### **Suomi**

• Muista pitää kaikki käyttöä koskevat asiakirjat lähettyvillä tulevaa tarvetta varten.

mahdollisimman pian. • Jos käynnissä oleva tulostus pysähtyy, paina ⊠:ta tai<br>PESET-nännäintä tilanteen selvittämiseksi. Tästä voi seurata

#### **Tärkeitä varotoimenpiteitä** • Ilmoitus "P--Error" ilmoittaa paperitukoksesta. Korjaa ongelma

RESET-näppäintä tilanteen selvittämiseksi. Tästä voi seurata satunnaisten merkkien tulostumista. • Puhdista laskin pyyhkimällä se pehmeällä, kuivalla rievulla. • Katkaise virta käytön jälkeen tai silloin kun et aio käyttää laskinta. On parasta irrottaa johto seinäkoskettimesta, mikäli

Käytä laskimen virtalähteenä ainoastaan erityistä AC-sovitinta. **Käyttö vaihtovirralla** 

Automaattinen virrankatkaisutoiminto: Noin 30 minuutin kuluttua viimeisestä tulostus- tai näppäintoimenpiteestä. • Jos automaattinen virrankatkaisu katkaisee virran kesken laskutoimituksen, laita laskin takaisin päälle painamalla  $\overline{\text{CA}}$  $(ON)$ .

#### $\blacksquare$  **Varmuusparisto**

laitetta ei tulla käyttämään pitkään aikaan. • Tämän ohjekirjasen sisältö saattaa muuttua ilman erillistä ilmoitusta. • CASIO COMPUTER CO., LTD. ei kanna vastuuta kolmannen

osapuolen esittämistä menetyksistä tai vaateista, jotka ovat saattaneet johtua tämän laitteen käytöstä.

#### **Virran saanti**

• Ota sovitin irti pistorasiasta silloin kun et käytä laskinta. • Muun sovittimen kuin AD-A60024-mallin (joko laitteen mukana toimitetun tai muulla tavalla hankitun) käyttö voi vahingoittaa laskinta.

#### $\blacksquare$  **Automaattinen virrankatkaisutoiminto**

Tämän laskimen syöttömuisti muistaa yhteensä 16 näppäintoimenpidettä. Näinollen voit jatkaa näppäilyä, vaikka tainen menpide olisi vielä kesken.

**Sopiva lämpötila:** 0 astetta C — 40 astetta C **Käyttövirran saanti:** Vaihtovirtasovitin (AD-A60024) **Kello:** Tarkkuus normaaleissa lämpötilaoloissa: ±3 sekuntia arkkuus<br>päivässä<br>Tulostim

• Sørg for at have al brugerdokumentation ved hånden til tidig konsultation

Laskimessasi on valmiiksi yksi CR2032-litiumparisto, jonka avulla laskimeen tallennetut tiedot pysyvät tallessa, kun laskin ei ole liitetty AC-virtalähteeseen. Varmuusparisto on vaihdettava noin 22 kuukauden välein, jotta muistiin tallennetut tiedot eivät häviä, jos laskimessa ei ole virtalähdettä. • Pidä paristo pienten lasten ulottumattomissa. Jos joku

Brug kun den angivne strømforsyning til at lade din regnemaskine.  $\blacksquare$  Anvendelse med lysnettet

#### vahingossa nielaisee pariston, ota heti yhteys lääkäriin. k **Nollausnäppäin (RESET)**

• RESET-näppäimen painaminen tyhjentää muistin. Muista kirjoittaa erikseen talteen kaikki tärkeät säädöt ja numerotiedot välttääksesi tahattomat tietojen häviämiset. • Kun painat laskimen takaseinässä olevaa RESET-näppäintä, palaa laskimen toiminta normaaliin mahdollisen toimintahäiriön

mens en beregning er i gang, så tryk på <a>[ON]</a>, for at tænde den igen.

#### **Reservebatteri**

sattuessa. Mikäli toiminta ei RESET-näppäintä painettaessa normalisoidu, tulee ottaa yhteyttä myyjään tai paikalliseen edustajaan.

Din regnemaskine leveres med et enkelt indbvaaet CR2032 litiumbatteri, der leverer strøm for at bevare værdier gemt i hukommelsen, når du lader regnemaskinen stå uden strøm. Du skal udskifte reservebatteriet ca. én gang hver 22. måned, for at bevare hukommelsens indhold, hvis du lader regnemaskinen stå uden strøm. • Hold batterierne væk fra små børn. Søg øjeblikkelig lægehjælp,

### **Tietoja syöttömuistista**

### **Tekniset tiedot**

**Tulostimen käyttöikä:** Noin 200 000 riviä **Mitat:** 64,7 mm (K) × 195 mm (L) × 313 mm (S) paperirullan pidikkeet mukaanlukien **Paino:** 620 g

### **Dansk**

### **Vigtige forsigtighedsregler**

• Papirblokeringer angives med "P--Error". Ret problemet så<br>burtigt som muligt.<br>• Hvis en igangværende operation standser, så tryk <mark>⊠</mark> eller

nulstillingsknappen RESET for at slette. Dette kan resultere i udskrivningen af tilfældige tegn. • Rengør lommeregneren ved at tørre den af med en blød, tør klud.

• Sluk for regnemaskinen efter brugen eller hvis du ikke agter

at anvende den. Det er bedst at tage den ud af forbindelse med stikkontakten i væggen, hvis den ikke skal anvendes i længere tid. • Indholdet i denne brugsanvisning kan ændres uden varsel.

• CASIO COMPUTER CO., LTD. påtager sig intet ansvar for krav fra trediemand, der stammer fra anvendelse af dette produkt.

#### **Strømforsyning**

• Tag adapteren ud af stikkontakten, når du ikke anvender den. • Anvendelse af andre adaptere end AD-A60024 (der medfølger eller anskaffes som et tilvalg) kan beskadige regnemaskinen.

#### **Bateria reserva**

Automatisk slukkefunktion: Udløses ca. 30 minutter efter sidste udskrift eller knaptryk. • Hvis den automatiske slukkefunktion slukker for strømmen,

hvis batterierne skulle blive slugt.

#### $\blacksquare$  **Nulstillingsknap (RESET)**

предупреждения. • Фирма «CASIO COMPUTER CO., LTD.» не несет ответственности никакого вида и не принимает никакого рода претензий от третьей стороны в связи с ем данного изделия

• Tryk på nulstillingsknappen (RESET) sletter indholdet af hukommelsen. Husk altid at lave separate optegnelser af alle vigtige indstillinger og numeriske data for at gardere mod tab af disse.

• Tryk på nulstillingknappen (RESET) på bagsiden af regnemaskinen for at genetablere normal operation, hvis regnemaskinen ikke skulle fungere korrekt. Hvis indtrykning af nulstillingsknappen ikke bevirker, at den normale operation vender tilbage, bedes De rette henvendelse til den oprindelige detailhandler eller nærmeste forhandler.

Автоматическое отключение питания — активируется примерно через 30 минут после вывода после последнего<br>нажатия на клавишу или завершения печати.<br>• Если в результате автоматического отключения питание отключается при выполнении вычисления, нажмите  $\overline{ca}$ (ON), чтобы снова включить его.

### **• Резервная батарея**

#### **Om indlæsningsbufferen**

Indlæsningsbufferen i denne regnemaskine rummer op til 16 tastbetjeninger, således at du kan fortsæte med at indtaste, uanset om du er igang med en anden operation.

#### **Specifikationer**

**Omgivelsestemperatur:** 0°C til 40°C **Strømforsyning under drift:** Lysnetadapter (AD-A60024) **Ur:** Nøjagtighed under normal temperaturer: ±3 sekunder om dagen **Printerens levetid:** Ca. 200.000 linjer<br>**Mål:** 64,7 mm (H) × 195 mm (B) × 313 mm (D), inklusive rulleholdere **Vægt:** 620 g

### **Português**

• Certifique-se de guardar toda a documentação do usuário à mão para futuras referências.

#### **Precauções importantes**

• A papírelakadást a ''P--Error'' jelzi. Orvosolja a problémát minél hamarabb. • Ha egy folyamatban levő művelet leáll, a törléshez nyomja meg a vagy a RESET gombot. Ennek eredménye véletlenszerű<br>karakterek nyomtatása lehet.<br>• A számológép felületének tisztítását puha, száraz ronggyal

• Congestionamentos de papel são indicados por ''P--Error''. Corrija o problema assim que possível.<br>• Se uma operação de impressão em andamento for<br>· interrompida, pressione ⊠ ou o botão RESET para apagar. Isso pode resultar na impressão de caracteres aleatório. • Limpe a calculadora com um pano macio e seco. • Desligue a alimentação após o uso ou se você não planeja usar a calculadora. É melhor desconectar o adaptador da tomada elétrica se você não planeja utilizar a calculadora durante um longo período de tempo. • O conteúdo destas instruções está sujeito a modificações sem

aviso prévio. • A CASIO COMPUTER CO., LTD. não assume nenhuma

responsabilidade por quaisquer perdas ou reclamações provenientes de terceiros que possam resultar do uso deste produto.

#### **Fornecimento de energia**

Use apenas o adaptador de CA especificado para alimentar a sua calculadora.

#### $\blacksquare$  Operação com corrente alternada

• Desconecte a ficha da tomada elétrica quando não estiver usando a calculadora.

• Usar um adaptador diferente do AD-A60024 (seja fornecido ou obtido como opcional) pode avariar sua calculadora.

#### ■ Função desligamento automático

• A RESET gomb megnyomása törli a memória tartalmát. Győződjön meg róla, hogy külön feljegyzést tart minden fontos beállításról és numerikus adatról a véletlen adatvesztés előzésére

Desligamento automático: Acionado aproximadamente 30 minutos depois da última impressão ou operação de tecla.<br>• Se o desligamento automático desligar a energia enquanto a<br>· calculadora estiver funcionando, pressione (ON) para ligar novamente.

vu dokumentaci si ponechte při ruce pro budoucí použití.

A sua calculadora vem com uma bateria de litium interna CR2032 que fornece energia para guardar os valores armazenados na memória quando a calculadora não estiver conectada a uma saída de energia CA. Você precisará de trocar a bateria de backup cerca de uma vez a cada 22 meses para manter o conteúdo da memória se você deixar a calculadora sem energia.

• Mantenha a pilha fora do alcance de crianças pequenas. Se uma pilha for engolida, procure um médico imediatamente. **Botão RESET** • Pressionar o botão RESET apaga o conteúdo da memória.

- Uvíznutí papíru oznamuje hlášení "P--Error". Problém odstraňte co neidříve
- Pokud se probíhající tisková operace zastaví, zprávu smažte<br>stisknutím <mark>⊠</mark> nebo tlačítka RESET. To může mít za následek vytištění náhodných znaků.
- Kalkulátor čistěte měkkým suchým hadříkem.
- Když ukončíte práci s kalkulátorem nebo jej neplánujete již dále používat, vypněte jej. Nejlépe je kalkulátor odpojit od sítě, pokud jej neplánujete delší dobu používat. • Obsah tohoto návodu k použití podléhá změnám bez
- upozornění. Firma CASIO COMPUTER CO., LTD. nebere žádnou zodpovědnost za jakékoli ztráty či nároky třetích stran, které mohou být způsobeny používáním tohoto výrobku.

K napájení kalkulátoru použijte určený napájecí adaptér k **Napájení ze sítě**

**E** Funkce automatického vypnutí Automatické vypnutí: Aktivuje se přibližně 30 minut od posledního tisku nebo stisknutí klávesy. • Pokud funkce Automatické vypnutí vypne napájení během

Certifique-se de manter registros separados de todas as configurações e dados numéricos importantes para proteger-se contra uma perda acidental. • Pressione o botão RESET na parte posterior da calculadora para restaurar o funcionamento normal toda vez que a calculadora não funcionar corretamente. Se a pressão do botão RESET não restaurar o funcionamento normal, entre em contato com o revendedor original ou distribuidor mais

próximo. **Sobre a memória intermediária de** 

#### **entrada**

A memória intermediária desta calculadora armazena até 16 operações de tecla de modo que você possa continuar com uma entrada enquanto uma outra operação esteja sendo processada.

### **Especificações**

**Faixa de temperatura ambiente:** 0°C a 40°C **Operação fornecimento de energia:** Adaptador de CA (AD-A60024) **Relógio:** Exatidão em temperaturas normais: ±3 segundos por

dia **Ciclo de vida da impressora:** Aproximadamente 200.000 linhas **Dimensões:** 64,7 mm (A) × 195 mm (L) × 313 mm (P) (incluindo os sujeitadores do rolo) **Peso:** 620 g

> **Ważne środki ostrożności** • Zacięcia papieru są oznaczane przez komunikat "P--Error". Jak

### **Русский**

• Обязательно храните всю пользовательскую документацию под рукой, чтобы пользоваться ею для справки в будущем.

#### **Важные меры предосторожности**

• Индикация «P--Error» свидетельствует о замятии бумаги. Эту проблему следует устранить как можно быс • Если прерывается операция печати, нажать на СА или<br>- княже вывается операция печати, нажать на СА или кнопку RESET для сброса ошибки. В результате возможна печать случайных символов. • Для очистки калькулятора протирать его мягкой сухой тканью.

> po ostatnim wydrukowaniu lub naciśnięciu klawisza. • Jeśli funkcja automatycznego wyłączania zasilania spowoduje wyłączenie zasilania w trakcie operacji przeprowadzania

• После работы на калькуляторе и если планируется долго им не пользоваться, выключать калькулятор. Если планируется долго им не пользоваться, лучше всего отсоединить его от сетевой розетки. • Содержание инструкции может быть изменено без

> **Bateria pomocnicza** Kalkulator ma wbudowaną baterię litową CR2032, który zapewnia zasilanie niezbędne do przechowywania w pamięci

**Filter Przycisk RESET** 

ewentualnei ich straty

#### **Питание**

Для питания калькулятора используйте только указанный сетевой адаптер.

#### **R** Работа от сети

• На время неиспользования калькулятора вынимать адаптер из розетки. • Использование любого адаптера, отличного от AD-A60024 (поставляется в комплекте или приобретается дополнительно), может привести к повреждению калькулятора.

#### k **Функция автоматического отключения питания**

 $\blacksquare$  Inden regnemaskinen tages i brug for **første gang...**

 $\blacksquare$  Antes de utilizar a calculadora pela **primeira vez...**

**Перед пользованием калькулятором в первый раз...**

Калькулятор поставляется с установленной в нем литиевой батареей CR2032, обеспечивающей питание для хранения значений в памяти, когда калькулятор не подключен к сетевой розетке. Чтобы содержимое памяти сохранялось, когда к калькулятору не подключен источник питания, необходимо один раз в 22 месяца выполнять замену резервной батареи.

• Хранить батарею в не досягаемом для маленьких детей месте. Если ребенок случайно проглотил батарею, немедленно обратиться к врачу.

#### **■ Кнопка «RESET»**

• Нажатие на кнопку «RESET» приводит к очистке памяти. Во избежание случайной утраты важных данных о настройке и числовых данных обязательно храните все эти данные отдельно в письменном виде. • В случае нарушений в работе калькулятора для восстановления нормального функционирования нажмите на кнопку «RESET» на тыльной стороне аппарата. Если к восстановлению нормального функционирования это не приводит, обратитесь в магазин, в котором приобретен калькулятор, или к ближайшему торговому агенту.

#### **О входном буфере**

Входной буфер рассчитан на 16 действий клавишами,<br>так что ввод с помощью клавиш можно продолжать и до ания обработки другого действия

#### **Технические характеристики**

**Диапазон рабочих температур —** 0—40°С **Питаниев рабочем режиме** сетевой адаптер (AD-A60024) **Часы** Точность при нормальной температуре: ±3 секунды в день

**K** Varmuuspariston vaihtaminen  $\blacksquare$  **Udskiftning af reservebatteriet K** Troca da pilha reserva **В Замена резервной батареи A szárazelem cseréje** k **Výměna záložní baterie** k **Wymiana baterii pomocniczej**

**2. 6** Aseta ohut, teräväkärkinen ei-metallinen esine (esimerkiksi hammastikku)

**Эксплуатационный ресурс принтера:** ок. 200000 строк **Размеры** 64,7 мм (В) × 195 мм (Ш) × 313 мм (Т) (с держателями рулона) **Масса** 620 г

### **Magyar**

• Minden felhasználói dokumentációt tartson kéznél későbbi

útmutatásért. **Fontos tudnivalók**

Vložte tenký špičatý nekovový předmět (jako např. párátko) do otvoru a vyjměte baterii. Nepoužívejte vodivou tužku. Włóż cienki, ostry, niemetalowy przedmiot (jak wykałaczka) do otworu i wyjmij starą baterię. Nie używać ołówka. **3.** Pyyhi uuden pariston pinta pehmeällä, kuivalla

végezze. • Kapcsolja ki a tápfeszültséget használat után, illetve ha nem tervezi használni a számológépet. A legjobb, ha kihúzza a dugót a hálózati csatlakozó aljzatból, ha hosszú ideig nem

tervezi használni a számológépet. • A használati útmutató tartalma minden előzetes értesítés nélkül változhat.

• CASIO COMPUTER CO., LTD. nem vállal felelősséget e termék használatából származó veszteségekért illetve harmadik fél követeléseiért.

#### **Energiaellátás**

#### A számológépet csak a megadott AC adapterről táplálja. k **Működtetés hálózatról**

• Húzza ki az adaptert a hálózati aljzatból, amikor nem használja

przycisk RESET. **Käyttö vaihtovirralla**  $\blacksquare$  **Anvendelse med lysnettet E** Operação com corrente alternada

**• Работа от сети** k **Működtetés hálózatról K** Napájení ze sítě

a számológépet. • Az AD-A60024-től (szállított vagy opcióként beszerzett) eltérő adapter használata károsíthatja a számológépet.

#### k **Automatikus kikapcsolás funkció**

**Hyordan der skiftes farvevalse** ■ Substituição do rolo de tinta **В Замена красочного валика A festékhenger cseréje k Výměna inkoustové rolky** k **Wymiana taśmy barwiącej**

Automatikus kikapcsolás: Körülbelül 30 perccel az utolsó nyomtatás vagy gombnyomás után. • Ha az Automatikus kikapcsolás kikapcsolást okoz a számolás közben, nyomja meg a @(ON) gombot az ismételt bekapcsoláshoz.

#### k **Szárazelem**

**K** Skift mellem udskrivning og **ikke-udskrivning**

- k **Comutação entre impressão e sem impressão**
- **Переключение между режимами с печатью и без печати**
- k **Átkapcsolás nyomtatás és nem nyomtatás között**
- $\blacksquare$  **Přepínání mezi tiskem a bez tisku**
- **Komutacja pomiędzy drukowaniem i**

**niedrukowaniem**  $\rightarrow$   $\geq$   $\geq$ <u>رضی</u>

**PRT** (REPRINT) (FEED)

A számológépe egy beépített CR2032 lítium elemmel rendelkezik, amely áramellátást biztosít, hogy a számológép memóriájában tárolt értékeket megőrizze amikor a számológépet nincs a hálózati áramforráshoz csatlakoztatva. A szárazelemet ki kell cserélni minden 22 hónapban, hogy megőrizze a memória tartalmát ha a számológépet áram nélkül hagyja. • Tartsa a szárazelemet kisgyermekektől távol. Elem lenyelésekor azonnal forduljon orvoshoz.

#### **RESET gomb**

 $\blacksquare$  **Ainoastaan laskutoimitusten tulosten tulostaminen**

- $\blacksquare$  **Udskriver udelukkende facitter**
- $\blacksquare$  Impressão apenas dos resultados dos **cálculos**
- **Распечатка только результатов вычислений**
- k **Csak a számítási eredmények nyomtatása**

 $\blacksquare$  **Drukowanie jedynie wyników obliczenia** 

**K Tisk pouze výsledků výpočtů** 

**123**z **456**z **389**-  $\sqrt[6]{\ast}$ 260<sup>[1]</sup>

444

• Nyomja meg a számológép hátulján lévő RESET gombot, hogy helyreállítsa a rendes működést, amikor a számológér nem működik helyesen. Ha a RESET gomb megnyomása nem állítja helyre a rendes működést, forduljon az eredeti kiskereskedőjéhez vagy forgalmazójához.

przedstawionych w tej instrukcji obsługi. **K** Viitenumeroiden tulostaminen  $\blacksquare$  **Udskrivning af henvisningsnumre**  $\blacksquare$  Impressão de números de referência **• Распечатка номеров для ссылок** ■ Hivatkozási számok nyomtatása

**K** Tisk referenčních čísel

#### **A beviteli tárolóról**

A számológép beviteli tárolója legfeljebb 16 billentyűműveletet tud tárolni, így Ön folytathatja a bevitelt, miközben a gép egy műveletet dolgoz fel.

" $ON"$  " $F"$  $(1)$  # 17 $\cdot$ 11 $\cdot$ 2017 2 # 10022

#### **Műszaki adatok**

 $\#17 \cdot 11 \cdot 2017 \cdot \cdots$ #10022

**K** Tietoja valitsimista  $\blacksquare$  Om vælgerne ■ Sobre os seletores **В О переключателях** k **A választókról** k **Voliče**

**Környezeti hőmérséklettartomány:** 0°C-tól 40°C-ig **Működtetési tápellátás:** Hálózati adapter (AD-A60024) **Óra:** Pontosság normál hőmérsékleten: ±3 másodperc napjában **Nyomtató életciklusa:** Körülbelül 200 000 sor **Méretek:** 64,7 mm Ma × 195 mm Sz × 313 mm Mé, tekercstartókkal együtt

**Súly:** 620 g

#### **Česky**

#### **Důležitá upozornění**

resultado quando @ é pressionado. **OFF** Выключение питания.

**ITEM:** Az összeadandó és kivonandó tételek együttes száma kinyomtatódik az eredménnyel, amikor megnyomja a következőt:<br><sup>@</sup> vagy [\*]. A [\*] műveletek száma kinyomtatódik az

**ON:** Zapnuto. **ITEM:** Celkový počet sečtených a odečtených položek se vytiskne společně s výsledkem poté, co stisknete % nebo R  $\overline{P}$ očet operací  $\overline{\mathbf{x}}$ l se vytiskne spolu s výsledkem, k

**ITEM:** Łączna liczba pozycji dodawania i odejmowania jest drukowana wraz z wynikiem, jeśli naciśnięty zostanie przycisk <br>lub . Liczba operacji jest drukowana wraz z wynikiem, jeśli

#### **Napájení**

Kaikki syötetyt tiedot ja laskutoimenpiteet pyöristetään yhteenja vähennyslaskua varten. Mitä tulee kerto- ja jakolaskuun, skutoimenpide suoritetaan syötetyin arvoin, mutta tulos

• Když kalkulátor nepoužíváte, odpojte adaptér od sítě. • Použití jiného adaptéru než AD-A60024 (buď dodaného, nebo získaného jako příslušenství) může kalkulátor poškodit.

> **3, 2, 0:** Corta o número especificado de casas decimais (3, 2, ou 0) quando o primeiro dígito à direita for 4 ou menos (0, 1, 2, 3, 4), e arredonda quando for 5 ou mais (5, 6, 7, 8, 9). ADD<sub>2</sub>: Sempre agrega duas casas decimais aos valores.

provádění výpočtu, znovu je zapněte stisknutím tlačítka v(ON).

#### **záložní baterie**

Kalkulátor je vybaven jednou vestavěnou lithiovou baterií CR2032, která slouží k uchování hodnot uložených v paměti, když kalkulátor není zapojen do síťové zásuvky. Pokud budete chtít, aby zůstal obsah uložený v paměti i ve chvíli, kdy kalkulátor ponecháte bez zásobování energií, musíte záložní baterii vyměnit každých 22 měsíců. • Držte baterie z dosahu dětí. Pokud dojde k jejich spolknutí

#### rodleně se spojte s lékařem. **K** Tlačítko RESET

• Stisknutím tlačítka RESET se vymaže paměť. Nezapomeňte si všechna důležitá nastavení a numerické údaje poznamenat pro případ, že by došlo k jejich náhodné ztrátě. • Kdykoli kalkulátor nepracuje správně, stiskněte tlačítko RESET na zadní straně, abyste jej vrátili do normálního provozu. Pokud stisknutí tlačítka RESET neobnoví správnou funkci kalkulátoru, spojte se s původním nebo nejbližším prodejcem Vašeho přístroje.

#### **Vstupní buffer (vyrovnávací paměť)**

Vstupní buffer tohoto kalkulátoru je schopen pojmout až 16 klávesových operací; toto umožňuje pokračovat ve vkládání pomocí kláves i když je právě zpracovávána jiná operace. **Technické údaje**

 $5 \cdot \div$ 3

5 ÷ 3  $1 \cdot 67 +$ 

**Rozsah provozních teplot:** 0°C až 40°C **Provozní napájení:** AC adaptér (AD-A60024) **Hodiny:** Přesnost za normálních teplot: ±3 sekundy za den **Životnost tiskárny:** Přibližně 200 000 řádků **Rozměry:** V 64,7 mm × Š 195 mm × D 313 mm, včetně držáků cívky **Hmotnost:** 620 g

k **Cálculos básicos**  $\blacksquare$  **Основные вычисления** 

k **Alapszámítások** k **Základní výpočty**  $\blacksquare$  **Obliczenia podstawowe** 

**100 100 300**  $\frac{-200}{300}$   $\longrightarrow$  300

**CA**  $1\overline{00}$ e **3**)z **2**)-  $\frac{\mathbb{Q}}{4}$ 

8)<br>图<br>图

**5**<sup>[1]</sup> **2**)z **4**)-  $\overline{\mathbb{Q}_{\sharp}}$ 

#### **Polski**

#### • Upewnij się, czy posiadasz całą dokumentację użytkownika, w celu otrzymania niezbędnych informacji.

 $100 \cdot +$  $100 \cdot +$  $300 • +$ 200

 $\cdots$ 

−  $\overline{\diamond}$ 

 $900 500 • +$  $200 • +$ 400 −

 $300 700 • +$  $1,000$  •

najszybciej rozwiąż problem. • Jeśli bieżąca operacja drukowania zostanie zatrzymana, naciśnij przycisk lub RESET, aby wznowić działanie.<br>Działanie może spowodować drukowanie losowych znaków.<br>• Do czyszczenia kalkulatora używaj suchej i miękkiej szmatki. • Wyłącz kalkulator po użyciu lub jeśli nie planujesz z niego korzystać. Polecane jest odłączenie kabla od gniazdka ściennego, jeśli nie planujesz korzystać z kalkulatora przez dłuższy okres czasu. • Zawartość tej Instrukcji Obsługi może ulec zmianie bez uprzedzenia.

> • Paina , ennen kuin aloitat uuden laskutoimituksen.<br>• :n painaminen yhteenlaskun ja vähennyslaskun aikana<br>• tulostaa siihen mennessä saadun välivaiheen tuloksen. • **[\*]**:n painaminen tulostaa tuloksen (kokonaisuudessaan) ja lisää sen muistin kokonaissummaan. Tämä myös tyhjentää tuloksen automaattisesti, joten voit aloittaa seuraavan

**·** G :n painaminen laskee kokonaissumman. Se myös tyhjentää naattisesti kokonaissumman muistin.

• Før du starter en ny beregning, skal du først trykke på [<u>ਯ]</u>.<br>• Hvis du trykker under additions- eller subtraktionsberegning<br>• bliver det intermediære resultat op til dette punkt udskrevet.<br>• Hvis du trykker på [₩],

• Firma CASIO COMPUTER CO., LTD. nie odpowiada za żadne straty i roszczenia przez osoby trzecie, które mogą wyniknąć

> og lagt den til den samlede hukommelse. Dette rydder også automatisk resultatet, så du kan begynde den næste beregning uden at trykke .<br>• Hvis du trykker , beregnes det samlede resultat. Det rydder

#### podczas użytkowania artykułu. **Zasilanie**

Do zasilania kalkulatora należy używać wyłącznie określonego zasilacza prądu zmiennego.

#### **E** Zasilanie prądem zmiennym

• Wyjmij wtyczkę adaptera z gniazdka prądu zmiennego, gdy nie używasz kalkulatora. • Używanie innego adaptera niż AD-A60024 (dostarczony z

urządzeniem lub pozyskany opcjonalnie) może uszkodzić kalkulator. k **Funkcja automatycznego wyłączania** 

#### **zasilania**  Automatyczne wyłączanie zasilania: Wyzwalane około 30 minut

• При нажатии в процессе выполнения сложения<br>- или вычитания выполняется печать промежуточного<br>- результата на данный момент. • При нажатии  $\overline{\mathbb{R}}$  выполняется печать (общего) результата и его добавление в память полной суммы. Также при этом<br>результат автоматически стирается, так что вы можете<br>начать следующее вычисление без нажатия <mark>@]</mark>. • При нажатии  $\boxed{\alpha}$  вычисляется полная сумма. Также автоматически выполняется стирание памяти полной

• Před zahájením nového výpočtu nezapomeňte nejprve stisknout <u>ಡಿ</u>).<br>• Stisknutí během výpočtu sčítání nebo odčítání vytiskne

• Stisknutí & vytiskne výsledek (celkový) a přidá jej do paměti celkové hodnoty. Také se tím automaticky vymaže výsledek, takže můžete začít s dalším výpočtem, aniž byste museli stisknout .<br>• Stisknutí vypočte celkovou hodnotu. Rovněž se tím vymaže

• Przed rozpoczęciem nowego obliczenia naciśnij przycisk .<br>• Naciśnięcie przycisku podczas operacji dodawania lub<br>• odejmowania powoduje wydrukowanie dotychczas uzyskanego

wartości, gdy kalkulator nie jest podłączony do gniazda zasilania prądem zmiennym. Baterię pomocniczą należy wymieniać raz na około 22 miesiące, aby zachowywać zawartość w pamięci w przypadku pozostawienia kalkulatora bez źródła zasilania. • Trzymaj baterię z dala od małych dzieci. W wypadku połknięcia, zasięgnij natychmiast porady Twojego lekarza.

> • Naciśnięcie przycisku [¥] powoduje wydrukowanie wyniku<br>(sumy) i dodanie go do pamięci sumy ogólnej. Ponadto<br>powoduje automatyczne wyczyszczenie wyniku, dzięki czemu kolejne obliczenie można rozpocząć bez naciskania przycisku

:iśnięcie przycisku <sup>G</sup> powoduje obliczenie sumy ogólnej. Ponadto powoduje automatyczne wyczyszczenie pamięci sumy

 $\cdots$ 0 $\cdots$ 

• Naciśnięcie przycisku RESET usuwa zawartość pamięci. Zachowaj oddzielnie kopie wszystkich ważnych ustawień i danych numerycznych, aby zabezpieczyć się w wypadku

> $6 \cdot \div$ 3 × 5  $10 - +$  $2 • 4 +$ 1 −

**2**x **3**{ e

2 ×  $-3 - 5$  $-6 - +$ 

• Naciśnij przycisk RESET, znajdujący się z tyłu kalkulatora, jeśli kalkulator nie funkcjonuje normalnie, aby przywrócić normalne funkcjonowanie. Jeśli naciśnięcie przycisku RESET nie przywróci normalnego funkcjonowania, zwróć się do Twojego dostawcy lub najbliższego sprzedawcy.

### obliczeń, należy nacisnąć @(ON), aby włączyć je ponownie

**Odnośnie bufora wejściowego** Bufor wejściowy kalkulatora może posiadać do 16 operacji klawisza, dlatego też możesz kontynuować wprowadzanie danych, nawet gdy wykonywana jest inna operacja.

**Dane techniczne**

**Zakres temperatury otoczenia:** 0°C do 40°C **Zasilanie operacyjne:** Adapter AC (AD-60024) **Zegar:** Dokładność w normalnej temperaturze: ±3 sekundy

dziennie

**Cykl życia drukarki:** Około 200 000 linii

**Wymiary:** 64,7 mm (wys.) × 195 mm (szer.) × 313 mm (dł.) łącznie z uchwytami rolki

**Waga:** 620 g

#### **K** Automatisk slukkefunktion

k **Ennen kuin käytät laskinta ensimmäistä** 

**kertaa…**

- k **Mielőtt először használja a számológépet…**
- Před prvním použitím kalkulátoru...
- **Przed rozpoczęciem używania kalkulatora po raz pierwszy...**

Ennen kuin käytät laskinta ensimmäistä kertaa, vedä alla kuvattu erityisliuska ulos ja liitä AC-sovitin. Paina lopuksi RESETnäppäintä.

Inden regnemaskinen tages i brug for første gang, skal du trække det herunder beskrevne isolerende ark ud og så tilslutte strømforsyningen. Tryk til sidst på RESET-knappen. Antes de usar a calculadora pela primeira vez, retire a lâmina isolante descrita abaixo, e depois conecte o adaptador de CA. Por fim, pressione o botão RESET.

Перед пользованием калькулятором в первый раз вытяните изолирующий лист, как описано ниже, а затем подключите сетевой адаптер. В заключение нажмите на кнопку «RESET». Mielőtt először használja a számológépet, húzza ki az alább leírt szigetelő lapot, és csatlakoztassa az AC adaptert. Végül nyomja meg a RESET gombot.

Před prvním použitím kalkulátoru vytáhněte izolační proužek popsaný níže a připojte napájecí adaptér. Nakonec stiskněte tlačítko RESET.

Przed użyciem kalkulatora po raz pierwszy wyciągnij arkusz izolacyjny zgodnie z poniższym opisem, a następnie podłącz zasilacz AC. Naciśnij przycisk RESET.

 $\oplus$ 

 $\downarrow$ 

Vedä eristysliuska ulos nuolen osoittamaan suuntaan.

Træk det isolerende ark ud i retningen vist med pilen.

Puxe a lâmina isolante na direção indicada pela seta.

Вытащить изолирующий лист в направлении, показанном стрелкой. Húzza ki a szigetelő lapot a nyíl irányába. Vytáhněte izolační proužek ve směru, jak

ukazuje šipka. Wyciągnij arkusz izolacyjny w kierunku oznaczonym przez strzałkę. Irrota paperileikkuri ja poista sitten musterullan lähetysteippi. Fjern papirskæreren, og fjern så blækrullens transporttape. Remova o cortador de papel e depois a fita de transporte do

rolo de tinta. Выньте линейку отрыва бумаги, а затем выньте транспортировочную ленту красочного валика. Távolítsa el a papírvágót, majd távolítsa el a tintahenger szállítási szalagját. Vyjměte řezačku papíru a poté odstraňte přepravní pásku

inkoustového válce. Wyciągnij przecinacz do papieru, a następnie usuń taśmę transportową rolki z atramentem.

Musterullan lähetysteippi/Blækrullens transporttape/Fita de transporte do rolo de tinta/Транспортировочная лента красочного валика/Tintahenger szállítási szalag/Přepravní páska inkoustového válce/Taśma transportowa rolki z atramentem

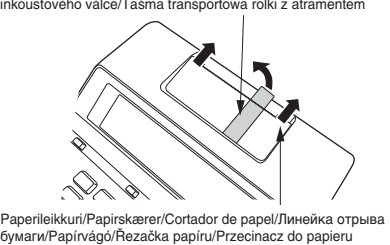

**1.**

⊚

esine (esimerkiksi hammastikku) reikään ja irrota vanha paristo. Älä käytä

lyijykynää.

Sæt et tyndt, ikke-metallisk objekt (som for eksempel en tandstikker) ind i hullet og fjern det gamle batteri. Anvend ikke

en blyant med blystift.

土 ᅩ

Insira uma objeto pontudo não metálico (como um palito de dentes) no orifício e retire a pilha usada. Não use um lápis

com grafite.

В углубление вставить предмет с тонким концом (типа зубочистки) и извлечь старую батарею. Графитовый

карандаш не вставлять.

Illeszzen be a résbe egy kihegyezett nem fémes tárgyat (például fogpiszkálót), és vegye ki a régi szárazelemet. Ne

használjon grafitceruzát.

rievulla.

Asenna se laskimeen niin, että sen positiivinen puoli (+) on ylöspäin. Tør overfladen af det nye batteri af med en

blød, tør klud.

Sæt det i regnemaskinen med den positive

(+) side opad.

 $\pm$ <del>て</del> ۵.

Limpe a superfície da pilha nova com um pano macio e seco. Coloque a pilha na calculadora de modo que o seu lado

positivo (+) fique virado para cima.

Поверхность новой батареи протереть мягкой сухой

тканью.

Вставить батарею в калькулятор положительной

стороной (+) вверх.

 $\overline{\text{on}}$ a do góry.

Törölje le az új szárazelem felületét puha, száraz ruhával. Helyezze be a számológépbe, hogy a pozitív (+) oldala felfelé

nézzen.

Otřete povrch nové baterie měkkým suchým hadříkem. Vložte baterii do kalkulátoru kladnou (+) stranou nahoru. Wytrzyj powierzchnię nowej baterii miękką, suchą szmatką. Włóż ją do kalkulatora tak, aby jej strona dodatnia (+) była

**4.**

**5.** Varmista, että AC-sovitin on liitetty ja paina RESET-

 $\rightarrow$ 

näppäintä.

 $^{\circ}$ 

Når du har bekræftet, at strømforsyningen er sat til, skal du

trykke på RESET-knappen.

Depois de confirmar que o adaptador de CA está conectado,

pressione o botão RESET.

Убедившись в том, что сетевой адаптер подключен,

нажмите на кнопку «RESET».

Miután meggyőződött róla, hogy az AC adapter csatlakoztatva van, nyomja meg a RESET gombot. Jakmile potvrdíte připojení napájecího adaptéru, stiskněte tlačítko RESET. Po potwierdzeniu, że zasilacz AC jest podłączony, naciśnij

1 **AD-A60024**

**K** Väritelan vaihto

**K** Zasilanie pradem zmiennym

3

2

 $\parallel$   $\odot$   $\parallel$ 

### **Paperirullan asetus**

 $\blacksquare$  Isætning af papirrullen  $\blacksquare$  Colocação do rolo de papel **• Установка рулона бумаги A papírtekercs betöltése Nasazení papírové rolky**  $\blacksquare$  **Wkładanie rolki papieru** 

**"ON"**

 $\circ$ 

OFF <u>ON I</u>TEM رتق)

Mukana toimitettava tuote/Inkluderet genstand/Item incluído/ Прилагается/Tartozék/Balení obsahuje/Uwzględniona pozycja: MS37901

Vaihtoehto/Valgmulighed/Opcional/Дополнительно/Opció/ Příslušenství/Opcja: IR-40T

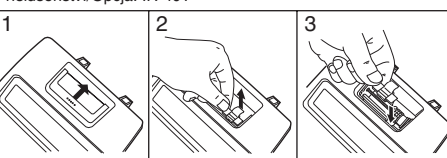

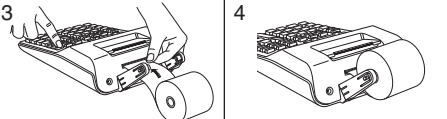

#### ■ Tulostuksen kytkentä ja katkaisu

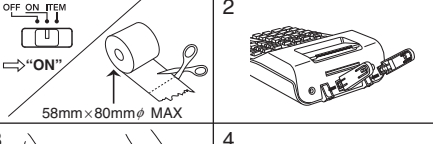

**Esimerkki: Exemplo: Példa: Przykład:**

"ON", "F

**Eksempel: Пример: Příklad:**

医胸节

 $190 450$ 

"PRT", "ON", "F"

 $100.$ 

\*

\* Näytössä on myös vaiheilmaisin. • Ilmaisimia ei ole esitetty kaikissa tämän Käyttäjän oppaan

esimerkkinäytöissä.

\* En trinindikator vises også på displayet. • Indikatorer vises ikke i nogle af displayeksemplerne i denne

brugervejledning.

\* Um indicador de passo também aparece no mostrador. • Indicadores não aparecem em algumas das exibições de exemplos deste guia do usuário. \* На дисплее также отображен индикатор шага. • В некоторых примерах изображений на дисплее, приведенных в данной инструкции по эксплуатации, индикаторы не показаны.

\* Lépésjelző is van a kijelzőn.

• Ezez a jelzők e Felhasználói útmutató példakijelzőin nincsenek

feltüntetve.

\* Indikátor kroků je také na displeji. • Indikátory se v některých příkladech zobrazení, které jsou uvedeny v tomto návodu k obsluze, nezobrazí.

\* Wskaźnik kroku operacyjnego jest również na wyświetlaczu. • Wskaźniki nie są pokazane w niektórych przykładach

**17.112017 10´022**

01 02  $|03$  $\overline{03}$ 04

1**17**.**11**.**2017**: 2**1**)**22**:

k **Odnośnie selektorów**

**Toiminnon valitsin/Funktionsvælger/ Seletor de função/Переключатель функций/Funkcióválasztó/ Volič funkcí/Selektor funkcji**

**ON:** Virta päällä.<br>**ITEM:** Yhteen- ja vähennyslaskujen kokonaismäärä tuloksineen<br>tulostetaan painamalla tai <u>וא</u>. (א. E-toimenpiteiden lukumäärä tulostuu yhdessä tuloksen kanssa, kun painetaan GR

**ITEM:** O número total dos itens de adição e subtração<br>é impresso com o resultado quando a tecla ou 图 é<br>pressionada. O número de operações de 图 é impresso com o

**OFF:** Pois päältä.

OFF ON TEM  $\begin{array}{c} \square \end{array}$ 

**OFF:** Strømmen er slukket. **ON:** Strømmen er tændt.

**ITEM:** Det samlede antal additions- og subtraktionsposter udskrives med facittet, når der trykkes på eller iӿl. Antallet af &-operationer udskrives med facit, når der trykkes på G.

**E** Drukowanie numerów odniesień

**OFF:** Desligada. **ON:** Ligada.

**ON** Включение питания. **ITEM** При нажатии на : или & распечатывается общее число слагаемых и вычитаемых с результатом. При нажатии

**OFF:** Kikapcsolás. **ON:** Bekapcsolva.

**OFF:** Vypnuto.<br> **ON:** Zapputo.

**OFF:** Zasilanie wyłączone. **ON:** Zasilanie włączone.

naciśnięty zostanie przycisk G.

 $F_3$  2 0 ADD<sub>2</sub> 5/4

**Desimaalimoodin valitsin/ Decimalfunktionsvælger/Seletor de modo decimal/Переключатель режима округления/Tizedes mód választó/Volič režimu desetinných čísel/Selektor trybu dziesiętnych**

на  $@i$  распечатывается число нажатий на  $@i$ .

Iménnyel, amikor megnyomja a Gx-t

**F:** Kelluva desimaalipilkku.

**3, 2, 0:** Katkaisee määritettyyn desimaalisijaan (3, 2 tai 0), kun oikeanpuoleinen luku on 4 tai vähemmän (0, 1, 2, 3, 4) ja pyöristää ylöspäin, kun se on 5 tai enemmän (5, 6, 7, 8, 9).

**ADD2:** Liittää arvoihin aina kaksi desimaalisijaa.

ADD<sub>2</sub>: Tilføjer altid to decimalpladser til værdier

**Tärkeää**

 $\Box$ 

pyöristetään. **F:** Flydende decimal.

**3, 2, 0:** Runder ned til det specificerede antal decimalpladser (3, 2 eller 0), når cifret yderst til højre er 4 eller mindre (0, 1, 2, 3, 4), og runder op, når det er 5 eller højere (5, 6, 7, 8, 9).

**Vigtigt**

Ved addition og subtraktion afrundes samtlige indtastede tal og udregninger. Ved multiplikation og division udføres udregningen med de værdier, som indtastes, hvorefter facit rundes op.

**F:** Decimal flutuante.

 $G*$ 

**Importante**

Todas as entradas e cálculos são arredondados para adição e subtração. Para multiplicação e divisão, o cálculo é realizado com os valores tal como introduzidos, e o resultado é arredondado.

**F** Плавающая десятичная запятая

**3, 2, 0** Округление с недостатком до заданного количества десятичных знаков (3, 2 или 0), если крайняя справа цифра – это 4 или меньше (0, 1, 2, 3, 4), или с избытком, если это 5 или больше (5, 6, 7, 8, 9). **ADD2** К значениям всегда добавляются два десятичных

знака. **Внимание**

В случае сложения и вычитания все вводимые значения и результаты округляются. В случае умножения и деления вычисления производятся со значениями в том виде, в каком они введены, а округляется только результат.

**F:** Lebegőpontos tizedes

**3, 2, 0:** Levágja a megadott számú tizedeseket (3, 2, vagy 0) ha a jobboldali legszélsőbb számjegy 4 vagy kevesebb (0, 1, 2, 3, 4) és felkerekít ha 5 vagy nagyobb (5, 6, 7, 8, 9).

**ADD2:** Mindig hozzáad két tizedest az értékekhez.

**Fontos**

Minden bevitel és számítás összeadásnál és kivonásnál kerekítésre kerül. Szorzásnál és osztásnál a számítás a bevitt értékekkel történik, majd az eredmény kerekítésre kerül.

**F:** Pohiblivá desetinná čárka.

**3, 2, 0:** Provede zkrácení na zadaný počet desetinných míst (3, 2 nebo 0), když je číslice nejvíce vpravo 4 nebo menší (0, 1, 2, 3, 4), a provede zaokrouhlení nahoru, když je 5 nebo větší (5, 6, 7, 8, 9). **ADD2:** Vždy k hodnotám připojí dvě desetinná místa.

**Důležité**

U sčítání a odečítání jsou všechna vložená čísla a výpočty zaokrouhlovány. U násobení a dělení je výpočet proveden s hodnotami tak, jak byly vloženy a výsledek je potom

**F:** Dziesiętna zmiennopozycyjna.<br>**3, 2, 0:** Ucina określoną liczbę miejsc po przecinku (3, 2 lub<br>0), jeśli cyfra po prawej stronie to 4 lub mniej (0, 1, 2, 3, 4) i<br>zaokrągla wynik do góry, jeśli cyfra to 5 lub więcej (5,

zaokrouhlen.

**Ważne**

Wszystkie wejścia i obliczenia są zaokrąglane dla dodawania i odejmowania. Dla mnożnia i dzielenia, obliczenie jest wykonywane z wprowadzonymi wartościami i wynik jest

zaokrąglany.

**5. 1.66666666666**

1 66666666666 +

**5 ÷ 3 = 1.66666666…**

 $5 \div$  $3E$ 

=

"PRT", "ON", "2"

**5. 1.67**

**5**/ **3**z

=

"PRT", "ON", "0"

**5. 2.**

 $1 \cdot 23 +$  $3 \cdot 21 +$ 1 **11** −  $2 \cdot 00 +$  $5 - 33$  $\ast$ 

**5**/ **3**z

= +

**\$1.23 + 3.21 − 1.11 + 2.00 = \$5.33**

 $\blacksquare$  Peruslaskutoimenpiteet  $\blacksquare$  Grundlæggende udregninger

**123**z **321**z **111**- **2**.z &

**1.23 4.44 3.33 5.33 5.33**

"PRT", "ON", "ADD2"

**600 900**

**7**)z

**EX | 004 · · · · · · · · · · · · ·** 

 $004$  .....

 $005 \cdots \cdots \cdots \cdots$ 

 $003 \cdots \cdots \cdots \cdots$ 

G 002

 $\frac{1,900 \cdot 1}{1,900 \cdot 1}$ 

**100. 200.**

**900.**

**1´000.**

**500. 300.**

**0.**

**1´900.**

**500. 700. 300.**

**G**`

**500 200 −400**  $\overline{300}$   $\longrightarrow 300$ **700 1000**

**1900**

 $\ast$ 

 $\overline{\diamond}$ 

 $\ast$ 

 $300 600 • +$ 

"PRT", "ON/ITEM", "F"

**300.**

` **900.**

**300.**

` **1´000.**

Yksikkömäärä (tulostuu ainoastaan Item-moodilla.) Postoptælling (udskrives kun i item-indstilling.) Contagem de itens (Impressa somente no modo de item.) Число элементов (печатается только в режиме «Элемент»). Tényezőszám (Csak Tényező módban nyomtatva.) Počet položek (Vytištěno pouze v režimu položek.) Ilość pozycji (drukowane tylko w trybie pozycji).

laskutoimituksen painamatta [CA]:ta.

også automatisk den samlede hukommelse. • Antes de iniciar um cálculo novo, pressione **a** primeiro. • Pressionar durante uma adição ou subtração imprime o<br>• resultado intermediário até o momento.<br>• Pressionar [א] imprime o resultado (total) e adiciona-o à memória do total geral. Isso também limpa automaticamente o resultado, para que você possa iniciar o próximo cálculo sem pressionar @.<br>• Pressionar @ calcula o total geral. Também limpa automaticamente a memória do total geral.

**ила нажмите @** 

• Прежде чем начинать новые вычисления, обязательно

суммы.

• Mielőtt új számolásba kezd, győződjön meg, hogy előbb megnyomta: <u>ଭ</u>].<br>• Összeadás vagy kivonás művelet közben a <u>‰</u> megnyomása a pillanatnyi részeredmény kinyomtatását eredményezi. • A & megnyomása kinyomtatja az eredményt (összeg) és hozzáadja a végösszeg memóriához. Ez automatikusan törli is az eredményt, így megkezdheti a következő számolást a v

• A @ megnyomása kiszámítja a végösszeget. Ugyanakkor törli

megyomása nélkül.

a végösszeg memóriát is.

aktuální výsledek k danému okamžiku.

paměť celkové hodnoty.

wyniku obliczenia.

ogólnej.

**6 ÷ 3 × 5 + 2.4 − 1 = 11.4**  $CA$ **6**/ **3** x **5** z

> **2.4**z **1**-

**6. 2.**

**12.4 11.4**

**0.**

**10.**

=

"PRT", "ON", "F"

**2 × (−3) = −6**

**2. −3. −6.**

**3 × 2 = 6 4 × 2 = 8**

CA.

**2**x x

**3**z

**4**z

2 × 2 ××  $3 \cdot =$  $6 • +$  $4 \cdot =$ 8 +

**2.**

**K 2. K 6.**

**K 8.**

#### FI DA PT RU HU CS PL

# **FR-2650RC**

*Käyttäjän opas Brugervejledning Guia do Usuário ИНСТРУКЦИЯ ПО ЭКСПЛУАТАЦИИ Felhasználói Útmutató Návod k použití Instrukcja Obsługi*

# **CASIO**

93-1194000004 SA1701-A Printed in China **© 2017 CASIO COMPUTER CO., LTD.**

90 **90. ,7** • Kun Item-moodilla painat [\*], tulostuu kokonaismäärä

yhdessä yksikkömäärän kanssa. Jos nyt painat [T], tulostuu keskimääräinen arvo yksikköä kohden.

• Indtrykning af  $\mathbb{R}$  i Item-indstilling udskriver slutresultatet<br>sammen med postoptællingen. Indtrykning af  $\overline{\mathbb{m}}$  nu udskriver den gennemsnitlige sum pr. post.

• Pressionar  $\mathbb R$  no modo de item imprime o total junto com a contagem de item imprime a contagement contagement is in the set of the internal part of the internal part of média por item.

• Нажатие на  $\overline{\mathbb{R}}$  в режиме «Элемент» позволяет напечатать сумму с числом элементов. Последующее нажатие на  $\Box$ позволяет напечатать среднее значение в расчете на элемент.

• A  $\mathbb R$  megnyomása a Tényező módban kinyomtatja a végösszeget a tényezőszámmal együtt. Most az i megnyomása kinyomtatja a tényezőnkénti átlagösszeget.

• Stisknutím  $\overline{\mathbb{R}}$  v režimu položek vytisknete celkovou sumu včetně počtu položek. Nyní stisknutím m vytisknete průměrnou

• Naciśnięcie & w trybie pozycji drukuje sumę z ilością pozycji. Aby wydrukować kwotę średnią na jedną pozycję, wystarczy nacisnąć dodatkowo [T].

Kun syötät arvon ja painat  $\overline{II}$ , lisääntyy maksimi kolme vähiten merkittävää (oikeanpuoleista) syöttöarvon lukua yksikköjen lukumäärään. Jos syöttöarvossa on desimaaliosa, se jätetään pois ja ainoastaan kokonaislukua käytetään.

Esimerkki: 1234 m → Lisää 234 yksikkömäärään.<br>1.23 m → Lisää 1 yksikkömäärään. • Jos olet määrännyt yksikköjen lukumäärän, se tulostuu

**• Specikation af antallet af poster** Indtastning af en værdi og indtrykning af  $\overline{\mathbb{H}}$  tilføjer op til de tre mindst betydende (yderst til højre) cifre i indtastningsværdien til postoptællingen. Hvis indtastningsværdien indeholder en maldel, vil denne blive skåret bort og kun heltallet vil blive

anvendt.<br>**Eksempel:** 1234 m → Lægger 234 til postoptællingen.<br>1.23 m → Lægger 1 til postoptællingen.

**• Задание числа элементов** В результате ввода значения с последующим нажатием на  $\Pi$  к числу элементов прибавляется число, содержащее максимум три младшие (самые правые) цифры введенного значения. Если значение содержит десятичные знаки, они отбрасываются, и прибавляется только целая часть. **Пример.** 1234 ПЭ→ к числу элементов прибавляется 234.<br>1.23 ПЭ→ к числу элементов прибавляется 1.<br>• Если число элементов задано, оно печатается слева.

hodnotu na položku.

használni.<br>**Példa:** 1234 lm → 234-et ad a tényezőszámhoz.<br>1.23 lm → 1-et ad a tényezőszámhoz. • Ha megadta a tényezőszámot, az bal oldalon kinyomtatódik.

Vložením hodnoty a stisknutím [t͡] se provede přičtení<br>posledních třech nejméně významným číslic (nejvíce vpravo)<br>vložené hodnoty k počtu položek. Pokud vložené číslo obsahuje desetinnou část, je desetinná část odříznuta a použito pouze integerové číslo.

**Příklad:** 1234 lm → přičte 234 k počtu položek.<br>1.23 m → přičte 1 k počtu položek.

jest używana jedynie stała.<br>**Przykład:** 1234 lm → Dodaje 234 do ilości pozycji.<br>1.23 lm → Dodaje 1 do ilości pozycji.

### **• Yksikköjen lukumäärän määrääminen**

234 • • • • • • • • • • • • • + 001 • • • • • • • • • • • • • • +  $235 \cdots \cdots \cdots \cdots$ 

"PRT", "ON", "F" CA **1234**i **1.23**i 匝

**1.**  $\frac{1}{2}$  **234.** 

k **Kellon käyttö**  $\blacksquare$  **Uso do relógio** 

### vasemmalle puolelle.

k **Az óra használata W** Używanie zegara **• Kellonajan ja päivämäärän tulostaminen • Udskrivning af klokkeslæt og dato • Impressão da data e hora atuais • Чтобы распечатать время и дату • A pillanatnyi dátum és idő nyomtatásához • Vytištění aktuálního času a data • Aby wydrukować bieżący czas i datę** "PRT", "ON", "F" 06-23-2017 #01 • 18 • • • • • • • • • • • • 15 16 - 18 • 51 #0 6-23-2017 **TIME TIME**  $rac{\text{SELL}}{200}$  **0\$5** 0.

• Kun kellonaika on näkyvissä, voit vaihdella 12-tuntisen ja 24-tuntisen kellon välillä painamalla  $\Xi(12/24)$ .

• Mens det aktuelle klokkeslæt vises, kan du trykke  $\Xi$ (12/24) for at vælge, om displayet skal vise 12-timers og 24-timers tidsvisning.

• Enquanto a hora atual estiver exibida, você pode pressionar  $\boxed{\div}$ (12/24) para alternar a exibição entre o formato de 12 e 24 horas.

• Hvis antallet af poster er specificeret, vil det blive udskrevet til venstre.

• Когда отображается текущее время, нажимая на  $\bigoplus$ (12/24), можно переключать отображение времени между 12-часовым и 24-часовым форматами.

#### **• Especificação do número de itens**

Introduzir um valor e pressionar i adiciona até três dígitos menos significativos (extremidade direita) do valor introduzido para a contagem de itens. Se o valor introduzido incluir uma parte decimal, a parte decimal será cortada e apenas o nú

inteiro será usado.<br>**Exemplo:** 1234 m → Adiciona 234 à contagem de itens. • 1.23 m → Adiciona 1 à contagem de itens.<br>• Se especificar o número de itens, ele será impresso no lado

• Miközben a pillanatnyi idő van megjelenítve, megnyomhatja a /(12/24) gombot, hogy váltson a 12 és 24 órás kijelzés között.

• Při zobrazení aktuálního času je možné stisknutím  $\Xi(12/24)$ přepínat zobrazení mezi 12hodinovým a 24hodinový systémem času.

esquerdo.

#01 • 18 • • • • • • • • • • •  $\diamond$  $#01 \cdot 18 \cdot \cdot \cdot \cdot \cdot \cdot \cdot \cdot \cdot$  $\vert$  A 01-18-52  $P$  01-18-52  $\ast$ Tarkoittaa iltapäivää./Angiver PM./Indica PM./ Обозначает время после полудня./DU jelzése./

(Kunnes "SET" näkyy.)(Indtil SET kommer frem.)(Até que SET apareça.) (пока не появится индикация «SET»)(Amíg SET meg nem jelenik.)<br>(Až se objeví SET.)(Aż do ukazania się "SET".)

#### **• A tényezőszám meghatározása**

Érték megadása és az i megnyomása hozzáadja a bemeneti érték három legkisebb helyi értékű (jobb oldali) jegyét a tényezőszámhoz. Ha a bemeneti érték tartalmaz tizedes részt,

a tizedes rész le lesz vágva, és csak az egész részt fogja

sekunnin ajaksi. \* Når 12-timers tidsvisning anvendes, vil tryk her på  $\overline{X}$ (AM/PM)

#### **• Určení počtu položek**

\* Amikor a 12 órás kijelzést használja az  $\overline{\mathbf{X}}$ (AM/PM) menyomása itt DE és DU között vált.

• Jestliže jste určili počet položek, je tento vytištěn na levé

straně.

**• Wyszczególnianie ilości pozycji**

Wprowadzenie wartości i naciśnięcie i pozwala na dodanie trzech najmniej znaczących cyfr (najbardziej na prawo) wprowadzonej do ilości pozycji wartości. Jeśli wprowadzona wartość zawiera część dziesiętną, część dziesiętna jest ucinana i

#### podczas konfigurowania ustawień czasu i daty spowoduje<br>pojawienie się komunikatu "Error" przez około 0,5 s. **• Päivämääräformaatin määrittäminen**

#### **• Specifikation af datoformatet** Tryk på  $\overline{\omega}$ (FORMAT) under indstillingen eller angivelseen af

• Jeśli wyszczególnisz ilość pozycji, będzie ona wydrukowana po lewej stronie.

 $\cdot \cdot \cdot \cdot$   $\cdot \cdot \cdot$  0.

**235**

**Anvendelse af uret Пользование часами Použití hodin** 

Ŧ

**,7**

A dátumbeállítás vagy kijelzés közben, nyomja meg a GR(FORMAT)-t a három rendelkezésre álló dátumformán való

• Gdy wyświetlany jest bieżący czas, możesz nacisnąć przycisk /(12/24), aby przełączyć wyświetlanie czasu w systemie 12- i 24-godzinnym.

- Seuraavassa näkyvät esimerkit näytöstä ja tulosteesta, kun valittuna on 12-tuntinen kello.
- Det følgende viser display- og udskriftseksempler, når 12-timers tidsvisning er valgt.
- O seguinte mostra exemplos de exibição e impressão quando o formato de 12 horas está selecionado.
- Далее показаны примеры отображения и печати, когда выбран 12-часовой формат.
- A következő a 12 órás kijelzés eseténi kijelző és nyomtatási
- példűkat mutatja. • Následuje příklad zobrazení a vytištění, když je zvolen
- 12hodiný systém času. • Poniżej przedstawiono przykłady wyświetlania i drukowania w
- przypadku zaznaczenia opcji czasu 12-godzinnego.

• A Review csak a számítási memóriában levő első 150 lépés megtekintésére használható, akkor is ha ennél több lépés van. • A Review nem hajtható végre, amikor megjelenik egy hibajelző. • A megnyomásával lehet az összes lépést törölni a<br>számítási memóriából és újraindítani a számítási lépéseket,

• Operace Review nelze používat, pokud se zobrazuje chybové hlášení.<br>• Stisknutím se vymažou všechny kroky z výpočtové paměti a

Tarkoittaa aamupäivää./Angiver AM./ Indica AM./Обозначает время до полудня./ DE jelzése./Značí AM./Wskazuje czas AM.

#### Značí PM./Wskazuje czas PM. **• Kellonajan ja päivämäärän asettaminen**

**• Indstilling af klokkeslæt og dato**

#### **• Ajuste de hora e data • Чтобы выставить время и дату**

**• Az idő és a dátum beállítása**

#### **• Nastavení času a data**

- Przeglądania nie można wykonać, gdy wyświetlany jest<br>· komunikat o błędzie.<br>• Naciśnięcie klawisza usuwa z pamięci obliczenia wszystkie
- kroki operacyjne i powoduje wznowienie liczenia kroków operacyjnych od 1.

**• Aby ustawić czas i datę**

"PRT", "ON", "F" 15. maaliskuuta 2017, 10:30 aamupäivällä 15. marts, 2017, 10:30 15 de março de 2017 10:30 AM 15 марта 2017 г., 10.30 2017. március 15, 10:30 de 15. března 2017 10:30 am 15 marca 2017 r., 10:30

### **3 8 (SET) 103003152017**\* TIME TIME

 $*1$  Kun painat  $\bigtriangledown$ -näppäintä, suoritetaan uudelleentarkistus alkaen ensimmäisestä vaiheesta. Kun painat ⊠-näppäintä,<br>suoritetaan uudelleentarkistus viimeisestä vaiheesta. Kukin<br>∇- tai ⊠-näppäimen painallus kelaa yhden vaiheen. Jos jompaakumpaa näppäintä pidetään painettuna, kelataan siihen saakka, kunnes vapautat sen.

\*1 Ved at trykke på ⊙ gennemgår du fra første trin, mens ⊘<br>gennemgår fra det sidste trin. Hvert tryk på ⊙ eller ⊘ ruller<br>med et trin. Ved at holde en af tasterne nede, ruller du, indtil

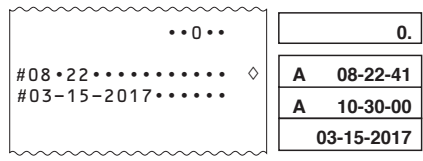

\* Kun valittuna on 12-tuntinen kello, aamupäivän ja iltapäivän

\*<sup>2</sup> **REV:** Genfremkaldning af en igangværende operation.<br>• Indtrykning af C afslutter review-operationen. \*1 Pressionar  $\heartsuit$  inicia a revisão a partir do primeiro passo, enquanto que pressionar  $\oslash$  inicia a revisão a partir do<br>último passo. Cada pressão de  $\oslash$  ou de  $\oslash$  rola um passo por vez. Mantenha uma das teclas pressionada para obter

uma rolagem rápida até soltar a tecla. \*2 **REV:** Revise a operação em andamento. • Pressione C para sair da operação de revisão.  $*1$  Нажатие на  $\bigcirc$  позволяет просмотреть шаги

**REV:** выполнение операции просмотра

välillä voi vaihtaa painamalla x(AM/PM). • Virheellisen arvon syöttäminen kellonaikaa ja päivämäärää asettaessa aiheuttaa "Error"-viestin ilmestymisen noin 0,5

вычислений, начиная с первого, а нажатие на  $\overline{\triangle}$  –<br>начиная с последнего. Каждое нажатие на  $\overline{\heartsuit}$  или  $\overline{\triangle}$ пролистывает на один шаг. Удержание любой из этих клавиш позволяет непрерывно пролистывать, пока вы не

• При нажатии на © операция просмотра прекращается. \*1 A  $\heartsuit$  megnyomására az átnézés az első lépéstől kezdve történik, míg a ⊠ megnyomására az utolsó lépéstől. A ⊠,<br>illetve a ⊠ minden egyes megnyomása egy lépésnyit gördít.<br>Bármelyik gomb nyomva tartásával folyamatosan görgethet,

\*1 Stisknutím ⊠ provedete kontrolu od prvního kroku, zatímco<br>stisknutím ⊠ provedete kontrolu od posledního kroku. S<br>každým stisknutím ⊠ nebo ⊠ se posunete o jeden krok.<br>Když některé z tlačítek přidržíte stisknuté, budou s

skifte mellem AM og PM. • Indtastning af en værdi, der er uden for det tilladte interval, under konfiguration af indstillinger for dato og klokkeslæt vil få meddelelsen "Error" til at blive vist i 0,5 sekunder.

\* Quando o formato de 12 horas estiver sendo usado, pressionar

procházet, dokud je neuvolníte. \*<sup>2</sup> **REV:** Probíhá operace kontroly.<br>• Stisknutím © opustíte operaci procházení.

**REV:** Sprawdź trwającą operację.

x(AM/PM) irá alternar entre AM e PM. • A inserção de um valor que esteja fora do intervalo permitido

durante o ajuste das configurações de data e hora fará com que seja exibida a mensagem "Error" por cerca de 0,5

> \*1 Naciśnięcie przycisku  $\boxtimes$  umożliwia przeglądanie od pierwszego kroku operacyjnego, a przycisku  $\boxtimes$  — od ostatniego kroku operacyjnego. Każde naciśnięcie przycisku  $\nabla$  lub  $\Delta$  pozwala przewijać o jeden krok operacyjny Przytrzymanie dowolnego z tych klawiszy umożliwia przewijanie do czasu puszczenia przycisku.

segundo. \* Если используется 12-часовой формат отображения<br>времени, при нажатии здесь на ⊠(AM/PM) происходит переключение обозначения времени до полудня и после

полудня. • Если при выставлении времени и даты ввести значение, которое находится за пределами допустимого диапазона, приблизительно на 0,5 секунды появится сообщение

«Error».

• A megengedett intervallumon kívüli érték megadása az idő és dátum beállítása közben az "Error" üzenet megjelenését

\*4 \*5 Tulos syntyy aina laskutoimenpiteestä. Et voi muuttaa tulosta vain uutta numeroa syöttämällä. kun olet suorittanut muutokset, paina uudelleen [<mark>wmed]</mark><br>Tulos syntyy aina laskutoimenpiteestä. Et voi muuttaa tulosta

• Voit tehdä niin paljon muutoksia kuin haluat, kun painat **CORRECTI**-näppäintä kerran muokkaustoimenpiteen aloittamiseksi ja sitten vielä kerran muokkaustoimenpiteen<br>lopettamiseksi. Muista painaa *[ū*liiitī]-näppäintä poistuaksesi muokkaustoimenpiteestä, kun olet tehnyt haluamasi muutokset. • Kun muokkaat laskutoimenpiteen sisältöä, voimassa olevat pyöristys- ja kymmenyslukuasetukset vaikuttavat kaikkiin laskumuistissa oleviin vaiheisiin. • Jos ilmenee virhe syöttäessäsi tai muokatessas

- eredményezi kb 0,5 másodpecig.
- \* Při použití 12hodinového systému času zde stisknutím

x(AM/PM) lze přepínat mezi AM a PM. • Je-li během konfigurace času a data zadána hodnota, která je mimo povolený rozsah, zobrazí se zpráva "Error", a to po dobu přibližně 0,5 sekundy.

\* Jeśli używany jest system 12-godzinny, naciśnięcie przycisku x(AM/PM) w tym miejscu spowoduje przełączanie między godziną AM i PM.

• Wprowadzenie wartości poza dopuszczalnym zakresem

Paina päivämäärän asettamisen tai näyttämisen aikana G(FORMAT) kelataksesi kolmen käytettävissä olevan päivämääräformaatin läpi. Kuukausi Päivä Vuosi KK-PP-VVVV Päivä Kuukausi Vuosi PP-KK-VVVV Vuosi Kuukausi Päivä VVV-KK-PP

dato for at gennemløbe de tre disponible datoformater. Måned dag år MM-DD-ÅÅÅÅ Dag måned år DD-MM-ÅÅÅÅ År måned dag ÅÅÅÅ-MM-DD

**• Especificação do formato da data**

Mês Dia Ano MM-DD-AAAA Dia Mês Ano DD-MM-AAAA Ano Mês Dia AAAA-MM-DD **• Задание формата даты**

Durante a definição ou exibição da data, pressione  $@$ (FORMAT) para mudar através dos três formatos de data dispon

> \*3 Você pode editar valores e operações com teclas de<br>comando (上, 一, 区, 一). Uma operação de multiplicação<br>pode ser transformada em uma operação de divisão e vice-versa (× ↔ ÷), e uma operação de adição pode ser transformada em uma operação de subtração e vice-versa (+ ↔ −). No entanto, não é possível transformar uma operação de multiplicação ou divisão em uma operação de adição ou

\*4 Depois de fazer as mudanças desejadas, pressione CORRECT

При выставлении или отображении даты для перехода к следующему из имеющихся трех форматов даты нажимать на клавишу G(FORMAT).

\*5 O resultado é sempre produzido pelo cálculo. Você não pode<br>mudá-lo introduzindo um valor.<br>• Você pode fazer tantas mudanças quanto quiser, contanto que<br>pressione (**WRREET)** uma vez para iniciar a operação de edição O resultado é sempre produzido pelo cálculo. Você não pode

Месяц число год ММ-ЧЧ-ГГГГ Число месяц год ЧЧ-ММ-ГГГГ Год месяц число ГГГГ-ММ-ЧЧ **• A dátumforma megadása**

végiggörgetéshez. Hónap Nap Év HH-NN-ÉÉÉÉ Nap Hónap Év NN-HH-ÉÉÉÉ Év Hónap Nap ÉÉÉÉ-HH-NN

**• Určení formátu data**

To vám umožní cyklicky procházet tři formáty data, které jsou k dispozici. Měsíc Den Rok MM-DD-RRRR Den Měsíc Rok DD-MM-RRRR

Během zobrazení nebo nastavení data stiskněte [GK] (FORMAT).

### Rok Měsíc Den RRRR-MM-DD

Нажать на **CORRECT**, когда отображается исправляемый шаг. \*2 Пока допускается редактирование выражения с помощью памяти вычисления, на дисплее находится индикатор «**CRT**». Возможно редактирование значений и действий командными клавишами (∐, ⊟, ⊠, ⊞). Умножение<br>можно заменить на деление и наоборот (× ↔ ÷), а сложение можно заменить на вычитание и наоборот  $(+\leftrightarrow)$ −). Однако нельзя заменить умножение или деление на сложение или вычитание и наоборот. \*4 По окончании внесения нужных изменений повторно

**• Określanie formatu daty** Podczas ustawiania lub wyświetlania daty naciśnij przycisk G(FORMAT), aby przejść pomiędzy trzema dostępnymi matami daty. Miesiąc, dzień, rok; MM-DD-RRRR Dzień, miesiąc, rok; DD-MM-RRRR Rok, miesiąc, dzień; RRRR-MM-DD

#### **E** Laskutoimenpiteen selauskatselu **For at se en udregning igen**

**Revisão de um cálculo Просмотр вычисления** k **Egy számítás áttekintése Kontrola výpočtu** 

#### $\blacksquare$  **Przeglądanie obliczenia**

 $*$ 5 Результат всегда получается из вычисления. Изм результат вводом значения невозможно. • Вы можете внести любое количество изменений, нажимая **CORRECT]** для входа в режим редактирования и нажимая ее еще раз для выхода из режима редактирования.<br>Не забывайте нажимать <mark>@PRRECT</mark>D для выхода из режима редактирования после изменения необходимых значений. • При редактировании вычисления текущие режим округления и число десятичных знаков распространяются на результат нового вычисления. • В случае ошибки во время ввода или редактирования выражения из памяти вычисления удаляются все шаги, и их просмотр становится невозможным. • Скорость вычисления зависит от количества шагов в

\*1 Nyomja meg: **CORRECT** a módosítani kívánt lépés

"PRT", "ON", "F"

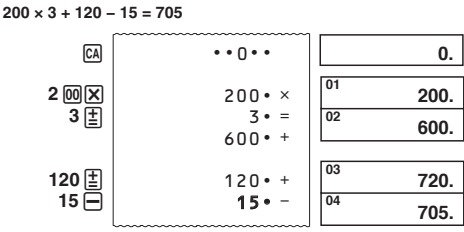

• Näppäintoiminnot tallentuvat laskumuistiin silloin kun ne syötetään.

arvot tarkoittavat vaiheen numeroa. Laskumuistiin mahtuu

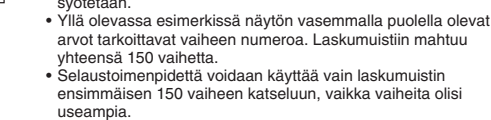

• Selaustoimenpidettä voidaan käyttää vain laskumuistin ensimmäisen 150 vaiheen katseluun, vaikka vaiheita olisi megváltoztatni nem lehet.<br>• Akármennyi változtatást elvégezhet: a szerkesztési művelet<br>indításához nyomja meg a <u>toman</u>g gombot egyszer, majd a<br>szerkesztési művelet befejezéséhez még egyszer. A kívánt érték megváltoztatása után nyomja meg a **concert** gombot a szerkesztésből való kilépéshez. • Amikor egy számítás eredményét szerkeszti, a pillanatnyi kerekítési és tizedes jegy beállítások befolyásolják az új számítási eredményt. • Ha a számítás bevitelekor vagy szerkesztésekor hiba történik, akkor az összes lépés véglegesen törlődik a számítási memóriából és a bevitt adatokat már nem lehet visszanézni. • A számítás gyorsasága a számítási memóriában levő lépések

<sup>1</sup> Stiskněte **cometo**, když je zobrazen krok, který chcete opravit. \*2 Indikace **CRT** je zobrazena na displeji, když je možno provádět změny ve výpočtové paměti. můžete upravovat hodnoty a klávesové operace příkazů (E) -, x, /). Operaci násobení lze změnit na operaci dělení a naopak (× ↔ ÷), a operaci sčítání lze změnit na odečítání a naopak (+ ↔ −). Nelze však změnit operaci násobení nebo operaci dělení na operaci sčítání nebo odečítání, a naopak. \*4 Jestliže jste ukončili provádění změn, stiskněte znovu <u>(ฒत्तादा)</u>.<br>\*<sup>5</sup> Výsledek je vždy produkován výpočtem. Nelze jej změnit

- Selaustoimenpidettä ei voi suorittaa virheilmaisimen ollessa näytössä.
- Kun painat *t*aj:ta, tyhjentyvät kaikki vaiheet laskumuistista ja vaiheiden laskenta alkaa uudelleen numerosta 1.
- Tastbetjeninger kan gemmes i udregningshukommelsen i takt
- med at de indtastes. Værdierne, der vises i venstre side af displayet i

ovenstående eksempel, repræsenterer et trinnummer. Udregningshukommelsen kan rumme op til 150 trin. • Review (genfremkaldning) kan kun bruges til at vise de første 150 trin i udregningshukommelsen, selv hvis der er flere trin. • Review (genfremkaldning) kan ikke udføres, mens en

- feilindikator vises.
- Tryk på @ sletter samtlige trin fra udregningshukommelsen og<br>• starter trinrækkefølgen igen fra trin 1.
- As operações de tecla são armazenadas na memória de cálculo à medida que você as introduz.
- Os valores mostrados no lado esquerdo do visor nos exemplos mostrados acima indicam números de passos. A memória de
- cálculo pode conter até 150 passos. • A revisão só pode ser usada para os primeiros 150 passos na
- memória de cálculo, mesmo que haja mais passos. A revisão não pode ser realizada enquanto um indicador de erro estiver exibido.
- Pressionar  $\overline{a}$  apaga todos os passos da memória de cálculo e reinicia a contagem de passos desde 1.
- Действия клавишами сохраняются в памяти вычисления по мере их ввода.
- Значения, отображаемые в показанных выше примерах с левой стороны дисплея, означают номера шагов. Память вычисления рассчитана на 150 шагов. • Функция просмотра позволяют просмотреть только
- первые 150 шагов, содержащиеся в памяти вычисления, даже если их насчитывается больше.
- При наличии на дисплее индикатора ошибки применение
- функции просмотра невозможно.<br>• Нажатие приводит к удалению из памяти вычисления<br>всех шагов и возобновлению отсчета шагов с 1.

• Dojde-li k chybě během vkládání výpočtu nebo během změny výpočtu, jsou z výpočtové paměti vymazány všechny kroky a nelze je tedy kontrolovat. • Rychlost výpočtu záleží na počtu kroků ve výpočtové paměti. \*1 Naciśnij przycisk **CORRECT**, gdy wyświetlany jest krok, który

Wskaźnik CRT na wyświetlaczu podczas edycji pamięci obliczenia jest włączony.<br><sup>\*3</sup> Możesz edytować wartości i operacje klawiszy poleceń (<u>†</u> ),  $\Box$ ,  $\Xi$ ). Operacja mnożenia może być zamieniona w  $\frac{1}{2}$ dzielenia i vice versa (x  $\leftrightarrow$  ÷), a operacja dodawania może być zamieniona w operację odejmowania i vice versa (+ ↔ −). Niemniej nie można zamienić operacji mnożenia lub dzielenia w operację dodawania lub odejmowania i vice

Wynik jest zawsze dostarczany za pomocą obliczenia. Nie możesz go zmienić wprowadzając wartość. • Możesz wprowadzać dowolną liczbę zmian, jeżeli naciśniesz przycisk **CORRECT** w celu rozpoczęcia operacji edycji, a potem ponownie, aby zakończyć operację edycji. Pamiętaj o naciśnięciu przycisku [**00REET]**, aby wyjść z edytowania po<br>wprowadzeniu żądanych zmian. • Gdy edytujesz zawartość obliczenia, bieżące ustawienia zaokrąglenia i miejsca po przecinku mają wpływ na nowe wyniki obliczeń. • Jeśli zaistnieje błąd w trakcie wprowadzania lub edytowania obliczenia, wszystkie kroki operacyjne są usuwane z pamięci obliczenia i nie będzie możliwe ponowne ich przeglądnięcie. • Prędkość obliczeń zależy od liczby kroków w pamięci

#### ou  $ca$ . **• Распечатка содержимого памяти вычисления**

- Чтобы распечатать операции и результаты вычислений, первая строка выглядит так: « нажмите на j. При выполнении операции • • • • 0 • • • •». j
- Чтобы прервать печать, повторно нажмите на REPRINT или нажмите на  $ca$ .

Para interromper a impressão, pressione REPRINT novam

 $\blacksquare$  **Laskumuistin sisällön tulostaminen** 

• Paina (REPRINT) tulostaaksesi toimenpiteet ja laskutoimitusten<br>• tulokset. (REPRINT)-toiminnon ensimmäinen rivi on "• • • • 0 • • • •".<br>• Lopeta tulostaminen painamalla uudestaan (REPRINT) tai (CA).  $\blacksquare$  **Udskrift af udregningshukommelsens** 

• Tryk **REPRINT** for at udskrive operationer og udregningsfacit Den første linje i en REPRINT - operation vil være "• • • • 0 • • • • ". · Tryk REPRINT eller M igen for at standse udskriften.  $\blacksquare$  **Impressão do conteúdo da memória de** 

· Pressione **REPRINT** para imprimir operações e resultados de cálculos. A primeira linha de uma operação de **REPRINT** será

• A műveletsorokat a számítási memória úgy tárolja, ahogy bevitelre kerülnek. • A kijelző bal oldalán megjelenített értékek mindegyike a fenti

példában lépésszámokat jelent. A számítási memória 150 lépést tud tárolni.

#### **GUIDELINES LAID DOWN BY FCC RULES FOR USE OF THE UNIT IN THE U.S.A. (not app**

kezdve megint 1-től. • Operace s klávesami jsou uloženy do výpočtové paměti

postupně, jak je vkládáte. • Hodnoty zobrazené na levé straně displeje ve výše uvedených příkladech značí čísla kroků. Ve výpočtové paměti lze uchovat až 150 kroků.

• Klávesu Review lze používat ke kontrole pouze prvních 150 kroků uložených ve výpočtové paměti i v případě, je-li těchto kroků k dispozici více.

počítání kroků začne znovu od 1.

• Operacje klawisza są stopniowo magazynowane w pamięci

obliczenia w miarę ich wprowadzania. • Wartości wyświetlane po lewej stronie w powyższym

- przykładzie wskazują numery kroków. Pamięć obliczenia może zawierać do 150 kroków operacyjnych. Przeglądania można użyć do wyświetlenia tylko pierwszych
- 150 kroków operacyjnych w pamięci, nawet jeśli w pamięci

znajduje się więcej kroków.

#### **• Laskutoimenpiteen selauskatselu**

**• For et se udregningen igen**

- **Para revisar um cálculo**
- **Просмотр вычисления**

**• A számítás áttekintése • Kontrola výpočtu**

**• Aby dokonać przeglądu obliczenia**

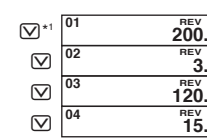

 **5(9**  $120$ **5(9** \*2

\*2 **REV:** selaa käynnissä olevaa toimenpidettä. • Katselutoimenpiteestä poistutaan painamalla C.

du slipper dem.

**N** Verolaskut  $\blacksquare$  **Afgiftsudregninger** ■ Cálculos de impostos  $\blacksquare$  **Налоговые вычисления** k **Adószámítások B** Daňové výpočty  $\blacksquare$  **Obliczanie podatków • Veroarvon määrääminen Esimerkki:** Veroarvo = 10% **• Fastsættelse af en afgiftsprocent Eksempel:** Afgiftsprocent = 10% **• Para definir uma taxa de imposto Exemplo:** Taxa de imposto = 10 **• Задание ставки налога Пример:** ставка налога 10 % **• Az adókulcs beállítása Példa:** Adókulcs = 10% **• Nastavení výše daně** Příklad: výše daně **• Aby nastawiać stopę podatkową Przykład:** Stopa podatko "PRT", "ON", "F" 2%**(SET)** (Kunnes "SET" näkyy.)(Indtil SET kommer frem.)(Até que SET apareça.) (пока не появится индикация «SET»)(Amíg SET meg nem jelenik.) (Až se objeví SET.)(Až do ukazania się "SET".)  $\cdots$ <sup>0</sup> $\cdots$ #---------------- #-------------10 %<sup>T</sup> **7\$;**  0.  $\overline{\text{SET}}$ <sub>0</sub>  $(3)$ **10** MH • Voit tarkistaa senhetkisen arvon painamalla  $\overline{ca}$  ja sen jälkeer S. • Det er muligt at kontrollere den aktuelt valgte afgiftsprocent ved at trykke på  $\Box$  efterfulgt af  $\Box$ • Você pode verificar a taxa definida atualmente pressionando \_ <u>⊠</u>) e, em seguida, [<u>וא]</u><br>• Заданную ставку можно проверить нажатием на <mark>⊠</mark>), а затем на [ ). · Ellenőrizheti az éppen beállított adókulcsot az  $\boxed{\mathbb{Z}}$ , majd a  $\boxed{\mathbb{Z}}$ gomb megnyomásával.<br>• Právě nastavenou výši daně lze zkontrolovat stisknutím <mark>@)</mark> a poté **III**.<br>• Możesz s • Możesz sprawdzić obecnie wyszczególnioną stopę podatkową, naciskając v, a następnie S. **Veroarvo/Afgiftsprocent/Taxa de imposto/Cтавка налога/ Adókulcs/Výše daně/Stopa podatkowa = 10%** "PRT", "ON", "2" CA **150**  $\overline{M}$  $TAX+$  $150 - T$ 10 %T  $15 \cdot 00$  T  $165 \cdot 00 + T$  $\cdots$ 0 $\cdots$ **CA 110** TAX  $110 \cdot +T$  $10 \cdot \%$ T  $10 \cdot 00$  T  $100 \cdot 00 - T$  $\cdots$ 0 $\cdots$ \*1 \*2 \*3 \*2 \*3 \*1

отпустите клавишу.

amíg fel nem engedi azt. **REV:** Visszanézési művelet folyamatban • A C gomb megnyomásával kilép az átnézés műveletből.

• Naciśnięcie C wywołuje zakończenie operacji przeglądania.

 $200 \times 3 + 120 - 15 = 705 \Rightarrow 200 \times 4 + 120 + 25 = 945$  $\boxed{01}$   $^{REV}_{200}$ 02

**• Laskutoimenpiteen muokkaus • Redigering af en udregning • Para editar um cálculo • Редактирование вычисления • Egy számítás szerkesztése**

**• Změna výpočtu • Aby edytować obliczenie**

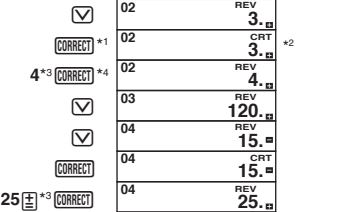

 $\boxed{C}$   $\boxed{ }$   $\boxed{ }$  945.

\*<sup>1</sup> Paina <mark>@MMECO</mark>, kun vaihe, jota haluat korjata, on näkyvissä.<br>\*<sup>2</sup> **CRT**-ilmaisin on näytöllä, kun laskumuistin muokkaus on ouri vairie, jota haluat korjata,<br>
CRT-ilmaisin on näytöllä, kun laskumuistin<br>
otettu käyttöön.<br>
Voit ruski

\*3

 Voit muokata arvoja ja komentopainikkeiden toimintoja  $(\Xi, \Box, \boxtimes, \Xi)$ . Kertomistoimenpide voidaan vaihtaa jakamistoimenpiteeseen ja päinvastoin (× ↔ ÷) ja yhteenlaskutoimenpide voidaan vaihtaa vähennystoimenpiteeksi ja päinvastoin (+ ↔ −). Et voi kuitenkaan vaihtaa kertomistoimenpidettä tai jakamistoimenpidettä yhteenlasku- tai vähennystoimenpiteeseen tai päinvastoin.

laskutoimenpidettä, kaikki vaiheet tyhjentyvät laskumuistista

udregningshukommelsesredigering muliggøres.<br>
<sup>∗3</sup> Du kan redigere værdier og kommandoknaptryk ( $\boxed{\boxed{2}}$ ),  $\boxed{\Box}$ ,  $\boxed{\boxtimes}$ ,  $\boxed{\boxtimes}$ ). En multiplikationsoperation kan ændres<br>
til en divisionsoperation og omvendt (x ↔

eikä niitä voi selata.

• Laskutoimituksen nopeus riippuu laskumuistissa olevien

\*<sup>1</sup> Tryk **CORRECT**, mens det trin, du vil ændre, er angivet. <sup>2</sup> **CRT**-indikatoren ses i displayet, mens

vaiheiden lukumäärästä.

04

multiplikationsoperation eller divisionsoperation til en additions- eller subtraktionsoperation eller omvendt.

\*4

\*5

 $\hbox{\large \bf \large \boxtimes}$ 

ændre det ved at indtaste en værdi.

• Du kan lave lige så mange ændringer, som du ønsker, så længe du trykker på **connect en gang for at starte** redigeringsdriften og så igen for at afslutte redigeringen. Glem<br>ikke at trykke på  **for at forlade redigeringen, når** du har foretaget de ønskede ændringer. • Når du redigerer indholdet af en udregning, vil de nuværende indstillinger for afrunding og decimaltegn påvirke det nye udregningsfacit. • Hvis der opstår en fejl, mens De indtaster en udregning eller under redigering af en udregning, vil samtlige trin blive slettet fra udregningshukommelsen og kan ikke kaldes frem igen. • Udregningshastighed afhænger af antallet af trin akkumuleret i udregningshukommelsen. \*1 Pressione **CORRECT]** enquanto o passo que você deseja corrigir é exibido. \*2 O indicador **CRT** aparece no mostrador enquanto uma edição

da memória de cálculo está ativada.

subtração e vice-versa.

novamente.

e mais uma vez para terminar a operação de edição. Não se esqueça de pressionar **connect** para sair do modo de edição depois de fazer as mudanças desejadas. • Ao editar o conteúdo de um cálculo, os ajustes atuais de arredondamento e casas decimais afetam o novo resultado

' Tryk **@MEET**] igen, når du har udført de ønskede ændringer.<br>' Facit frembringes altid ved udregning. Det er ikke muligt at

do cálculo.

• Se ocorrer um erro enquanto você estiver introduzindo um cálculo ou editando um cálculo, todos os passos serão apagados da memória de cálculo e não poderão ser revisados. • A velocidade de cálculo depende do número de passos na

memória de cálculo.

нажать на **CORRECT**.

памяти вычисления.

megjelenítésekor. \*2 A **CRT** jelzés csak addig látható a kijelzőn, amíg a számítási memória szerkesztése lehetséges. \*3 Szerkesztheti az értékeket és a parancsgomb műveleteket ( $[$ ],  $\boxminus$ ,  $[$  $\boxminus$ ,  $[$  $\odot$ ). Egy szorzási művelet megváltoztatható osztási műveletre és fordítva (× ↔ ÷), aés egy összeadási<br>művelet megváltoztatható kivonásra és fordítva (+ ↔ –). Ugyanakkor nem változtathat egy szorzási műveletet vagy osztási műveletet összeadűsra vagy kivonásra és fordítva. \*4 Miután elvégezte a kívánt módosítást, ismét nyomja meg: c. \*5 A végeredmény csak számításból eredhet, beírással

számától függ.

pouze vložením hodnoty.

• Můžete provádět tolik změn, kolik budete chtít, jen musíte stisknout , jakmile zahájíte úpravy, a potom znovu,<br>jakmile úpravy ukončíte. Nezapomeňte stisknout pro vystoupení z režimu oprav po provedení potřebných změn. • Jestliže opravujete obsah výpočtu, potom aktuální zaokrouhlování a nastavení desetinných míst ovlivní nový

výsledek výpočtu.

chcesz poprawić.

versa.

\*4 Po zakończeniu wprowadzania zmian naciśnij ponownie

obliczenia.

**indhold**

**cálculo**

 $" \bullet \bullet \bullet \bullet \bullet \bullet \bullet \bullet \bullet \bullet \bullet$ 

przycisk CORRECT.

#### k **Számítási memória tartalmának kinyomtatása**

- Nyomja meg: **REPRINT**, hogy a műveletek és számítások eredményeit kinyomtassa. A **REPRINT** művelet első sora  $" \bullet \bullet \bullet \bullet$   $\cap \bullet \bullet \bullet \bullet$ " lesz.
- A nyomtatás megállításához nyomja meg ismét: REPRINT vagy CA.

#### **K Tisk obsahu paměti výpočtů**

- Stisknutím REPRINT) vytisknete operace a výsledky výpočtů.<br>První řádek operace REPRINT) bude "••••• 0 ••••".
- Tisk zastavíte opětovným stisknutím REPRINT) nebo M.

### k **Drukowanie zawartości pamięci obliczenia**

• Naciśnij przycisk [REPRINT], aby wydrukować wyniki operacji i<br>" obliczeń. Pierwszą linią operacji [REPRINT] będzie "• • • • 0 • • • •". • Aby zatrzymać drukowanie, naciśnij ponownie przycisk REPRINT lub przycisk [G].

> Manufacturer: CASIO COMPUTER CO., LTD. 6-2, Hon-machi 1-chome Shibuya-ku, Tokyo 151-8543, Japan Responsible within the European Union: Casio Europe GmbH Casio-Platz 1 22848 Norderstedt, Germany [www.casio-europe.com](http://www.casio-europe.com)

**NOTICE**: This equipment has been tested and found to comply with the limits for a Class B digital device, pursuant to Part 15 of the FCC Rules. These limits are designed to provide reasonable protection against harmful interference in a residential installation. This equipment generates, uses and can radiate radio frequency energy and, if not installed and used in accordance with the instructions, may cause harmful interference to radio communications. However, there is no guarantee that interference will not occur in a particular installation. If this equipment does cause harmful interference to radio or television reception, which can be determined by turning the equipment off and on, the user is encouraged to try to correct the interference by one or more of the following measures:

• Reorient or relocate the receiving antenna.

- Increase the separation between the equipment and receiver. Connect the equipment into an outlet on a circuit different from that to which the receiver is connected.
- Consult the dealer or an experienced radio/TV technician for help.
- Caution: Changes or modification to the product not expressly approved by CASIO could void the user's authority to operate the product.

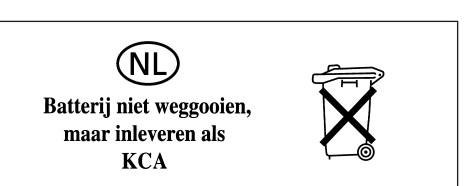

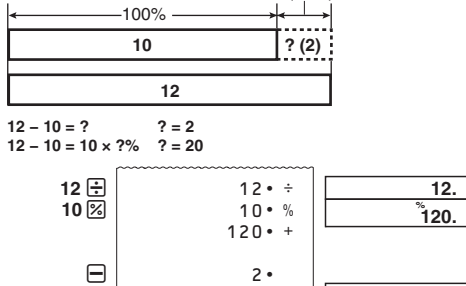

−`

**20.**

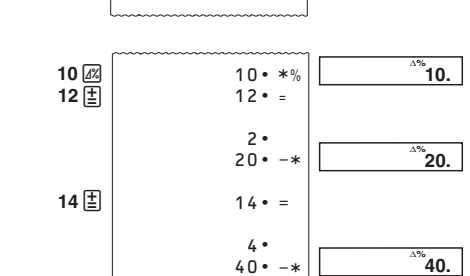

 $20 -$ 

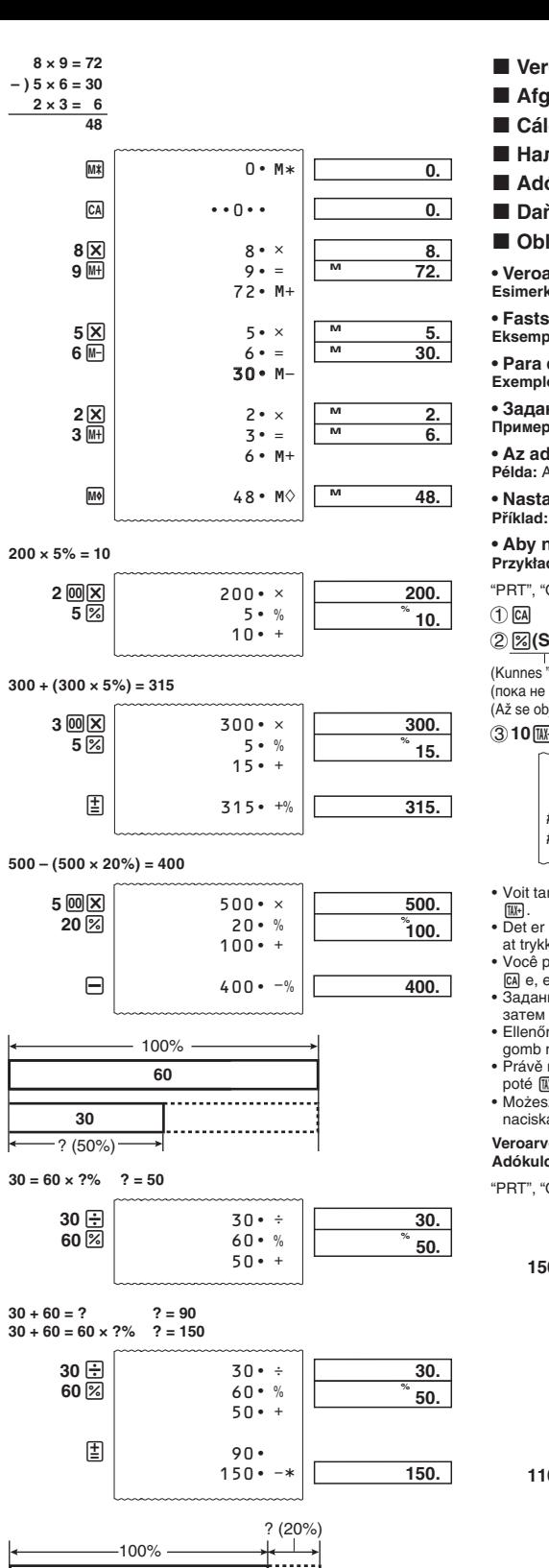

**0. 7\$; 7\$;** TAX-**0. 100.00 7\$;** \*1 Veroton hinta/Pris-uden-afgift/Preço menos imposto/цена без налога/Ár – adó/Cena bez daně/Cena bez podatku \*<sup>2</sup> Vero/Afgift/Imposto/налог/Adó/Daň/Podatek<br>\*<sup>3</sup> Verollinen hinta/Pris-med-afgift/Preço mais imposto/цена с Vero/Afgift/Imposto/налог/Adó/Daň/Podatek налогом/Ár + adó/Cena s daní/Cena z podatkiem **Kustannukset (C), myyntihinta (S), voitto (M), voittosumma (MA)** ■ Omkostning (C), salgspris (S), fortjeneste **(M), fortjeneste (beløb) (MA)** ■ Custo (C), preço de venda (S), margem **(M), quantia da margem (MA)** ■ Стоимость (С), продажная цена (S), **розничная наценка (M), сумма розничной наценки (MA)** ■ Költség (C), eladási ár (S), haszonkulcs **(M), haszonkulcs mértéke (MA)** ■ Náklady (C), prodejní cena (S), marže (M), **hodnota marže (MA)**

■ Koszt (C), cena sprzedaży (S), marża (M),

0.

0.

• Yksikkömääräarvo näkyy ainoastaan yhteen- ja vähennyslaskuissa.<br>• Yksikkömäärä käynnistyy uudelleen luvusta 001, kun painat [¥]<br>· ja syötät toisen arvon näppäimellä [±] tai ⊟. • Postnummerværdien vises kun for udregninger med addition og subtraktion. Postoptællingen begynder igen fra 001, når der trykkes på **\#** og indtastes en anden værdi med  $E$  eller  $\Box$ . • O valor do número de itens é exibido apenas para os cálculos de adição e subtração. • O número de item recomeça desde 001 sempre que pressiona  $\boxed{\ast}$  e introduz um outro valor com  $\boxed{\pm}$  ou  $\boxed{-}$ . • Число элементов отображается только для действий сложения и вычитания.<br>• При нажатии на [Ж] и вводе нового значения с помощью клавиши  $\equiv$  или  $\equiv$  подсчет элементов возобновляется с 001. • A tényezőszám értéke csak az összeadás és kivonás műveletre jelenik meg.<br>• A tényezőszám 001-ről indul újra, amikor megnyomja a <mark>le</mark>-ot és megad egy másik értéket a  $\boxed{\pm}$  vagy  $\boxed{\phantom{\pm}}$  segítségével. • Počet položek je zobrazen pouze pro výpočty se sčítáním a odečítáním.<br>• Počítání položek začíná znovu od 001, kdykoli stisknete <u>W</u> a vložíte další hodnotu pomocí  $\equiv$  nebo  $\ominus$ • Wartość ilości pozycji jest wyświetlana jedynie dla obliczeń dodawania i odejmowania. • Zliczanie pozycji restart od 001, jeśli naciśniesz  $\mathbb R$  i<br>wprowadzisz inną wartość z  $\mathbb E$  lub  $\Box$ . "PRT", "ITEM", "F" CA **150**z **220**z **1**)- & i**(AVG)**  $150 • +$  $220 • +$ 100 003............. 270 −  $\ast$  $\cdots$ **150. 370. 270. 0.**  $*$  **270.**  $\circled{1}$  CA 2 [TIME]

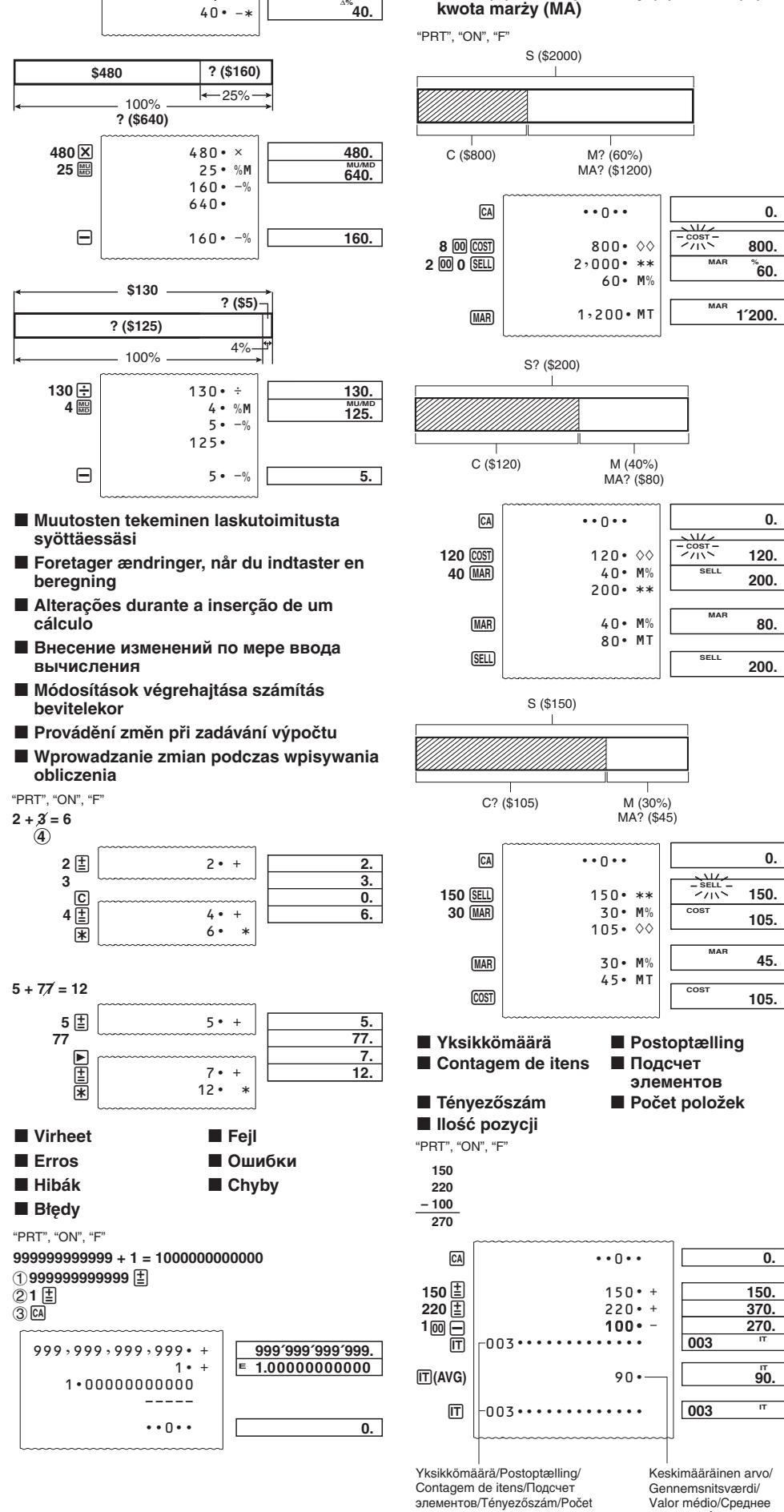

položek/Ilość pozycji

значение/Átlagérték/ Průměrná hodnota/ Wartość średnia

### **English**

• Be sure to keep all user documentation handy for future

#### reference. **Important Precautions**

#### • Paper jams are indicated by ''P--Error''. Correct the problem as

soon as possible. • If an ongoing printing operation stops, press  $\overline{ca}$  or the RESET button to clear. This may result in pr characters.

#### Use only the specified AC adaptor to power your calculator. **AC Operation**

#### • Wipe the calculator with a soft, dry cloth to clean it. • Switch power off after use or if you do not plan to use the calculator. It is best to unplug from the AC outlet if you do not plan to use the calculator for a long time.

print or key operation. • If auto power off turns off power while a calculation is in progress, press  $\text{CA}(\text{ON})$  to turn it back on. **Back-up Battery** 

• The contents of these instructions are subject to change without notice. • CASIO COMPUTER CO., LTD. assumes no responsibility for any loss or claims by third parties which may arise from the use of this product.

### **Power Supply**

Your calculator comes with a single built-in CR2032 lithium battery that provides power to retain values stored in memory when the calculator is not plugged in to an AC power outlet. You will need to replace the back-up battery about once every 22 months to maintain memory contents if you leave the calculator without power. • Keep battery away from small children. If swallowed consult

### with your physician immediately

• Unplug the adaptor from the AC outlet when you are not using the calculator. • Using any adaptor other than the AD-A60024 (either supplied

**RESET Button** • Pressing the RESET button causes memory to be cleared Be sure to keep separate records of all important settings and numeric data to protect against accidental loss. • Press the RESET button on the back of the calculator to restore normal operation whenever the calculator does not

or obtained as an option) can damage your calculator.  $\blacksquare$  **Auto Power Off Function** Auto power off: Triggered approximately 30 minutes after the last

**Dimensions:** 64.7 (H)  $\times$  195 (W)  $\times$  313 (D) mm  $(2\frac{9}{16}$ " H  $\times$  7<sup>11</sup>/<sub>16</sub>" W  $\times$  12<sup>5</sup>/<sub>16</sub>" D) including roll holders **Weight:** 620 g (21.9 oz)

• Asegúrese de tener a mano toda la documentación del usuario para futuras con **Precauciones importantes**

calculadora. ■ Operación por CA

• Usar un adaptador que no sea el AD-A60024 (se suminist o se adquiera opcionalmente) puede ocasionar daños a la calculadora.

k **Función de apagado automático** Función de apagado automático: Se activa aproximadamente 30 minutos después de la última impresión u operación de tecla. • Si la función de apagado automático desactiva la alimentación entras hay un cálculo en progreso, presione M(ON) para

operate correctly. If pressing the RESET button does not restore normal operation, contact your original retailer or

#### volverla a encender.  $\blacksquare$  **Pila de respaldo**

### nearby dealer.

**About the Input Buffer** The input buffer of this calculator holds up to 16 key operations so you can continue key input even while another operation is being processed.

### **Specifications**

**Ambient temperature range:** 0°C to 40°C (32°F to 104°F) **Operation power supply:** AC adaptor (AD-A60024) **Clock:** Accuracy under normal temperatures: ±3 seconds per day **Printer Life-cycle:** Approximately 200,000 lines

### **Español**

**Français** rvez la documentation à portée de main pour toute

• Los atascos de papel se indican con ''P--Error''. Corrija el problema cuanto antes. • Si se detiene una operación de impresión en curso, presione v o el botón RESET para borrarla. Esto puede ocasionar la

## le problème dès que possible.<br>• Si une impression en cours s'arrête, appuyez sur ⊠ ou sur<br>le bouton RESET pour redémarrer. Cela peut lancer une impression avec des caractères au hasard. • Essuyez la calculatrice avec un chiffon doux et sec.

impresión de caracteres aleatorios. • Frote la calculadora con un paño suave y seco para limpiarla. • Apague la calculadora después de usarla o si piensa que no la va a usar. Lo mejor es desenchufarla desde la toma de CA si

tiene pensado no usar la calculadora durante un largo período

de tiempo. • Los contenidos de estas instrucciones están sujetos a cambios sin previo aviso. • CASIO COMPUTER CO., LTD. no asume ninguna responsabilidad

**K** Alimentation secteur • Débranchez l'adaptateur de la prise murale lorsque vous n'utilisez pas la calculatrice.

ante ninguna pérdida o reclamo hecha por terceras partes, que puedan ocasionarse debido al uso de este producto. **Alimentación**

### Utilice solo el adaptador de CA especificado para alimentar su

• Desenchufe el adaptador de la toma de CA cuando no use la calculadora.

**E** Pile de secours Votre calculatrice possède une batterie lithium CR2032 intégrée qui fournit l'alimentation pour garder les valeurs stockées e mémoire lorsque la calculatrice n'est pas branchée à une prise secteur. Vous devez remplacer la batterie de secours tous les 22 mois environ pour conserver le contenu de la mémoire si vous laissez votre calculatrice sans alimentation.

• Rangez la pile hors de portée des petits enfants. Si elle devait être avalée, consultez immédiatement un médecin. **Bouton RESET** • Une pression sur le bouton RESET supprime tout le contenu de la mémoire. Conservez toujours des copies des réglages et des données numériques que vous jugez importants pour vous

uches pendant la réalisation d'une autre opération **Fiche technique**

**Plage de température de travail :** 0 °C à 40 °C **Alimentation de fonctionnement :** Adaptateur secteur (AD-A60024) **Horloge :** Précision dans des températures normales : ±3 secondes par jour **Cycle de vie de l'imprimante :** environ 200 000 lignes **nsions :** 64,7 mm H  $\times$  195 mm P  $\times$  313 mm D, y compris

Su calculadora incluye una pila de litio integrada CR2032 que proporciona alimentación para retener los valores en memoria cuando la calculadora no está conectada a una toma de corriente CA. Deberá cambiar la batería de respaldo cada 22 meses para mantener los contenidos en memoria si la calculadora deja de recibir alimentación.

• Bitte bewahren Sie die gesamte Benutzerdokumentation für späteres Nachschlagen auf. **Wichtige Vorsichtsmaßnahmen** • Ein Papierstau wird als "P--Error" angezeigt. Beheben Sie das

#### • Mantenga la pila fuera del alcance de los niños pequeños. Si llegara a ser ingerida, consulte inmediatamente con un médico. **Botón RESET** • Presionando el botón RESET borra los contenidos de la

Problem so schnell wie möglich.<br>• Wenn ein laufender Druckvorgang angehalten wird, drücken<br>Sie zur Freigabe oder den RESET-Knopf. Dies kann zum Druck beliebiger Zeichen führen. • Den Rechner mit einem weichen, trockenen Tuch sauberwischen.

**Stromversorgung** Verwenden Sie nur den spezifizierten Wechselstromadapter, um Ihren Rechner zu bet

#### **Netzbetrieb**

memoria. Asegúrese de guardar registros separados de todos los datos numéricos y ajustes importantes para evitar pérdidas accidentales. • Presione el botón RESET en la parte trasera de la calculadora para restaurar la operación normal siempre que la calculadora no opere correctamente. Si presionando el botón RESET no reposiciona la operación normal, comuníquese con su

 $\blacksquare$  **Automatische Abschaltfunktion** Automatische Abschaltung: Wird etwa 30 Minuten nach dem letzten Druck bzw. der letzten Tastenbetätigung ausgelöst.

#### vendedor original o concesionario más cercano. **Acerca de la memoria intermedia de**

**entrada** La memoria intermedia de entrada de esta calculadora retiene hasta 16 operaciones de tecla, de manera que puede continual realizando ingresos por tecla aun mientras otra operación se

#### encuentra en proceso. **Especificaciones**

Kindern. Wenn die Batterie verschluckt wurde, wenden Sie sich bitte sofort an einen Arzt. **RESET-Knopf** 

**Gama de temperatura ambiente:** 0°C a 40°C

**Fuente de alimentación de funcionamiento:** Adaptador de CA (AD-A60024) **Reloj:** Precisión en condiciones normales: ± 3 segundos al día **Ciclo de vida de la impresora:** Aproximadamente 200.000 líneas **Dimensiones:** 64,7 mm (Al) × 195 mm (An) × 313 mm (Pr),

#### incluyendo los portarrollos **Peso:** 620 g

### référence future.

**Précautions importantes** • Les bourrages papier sont indiqués par « P--Error ». Corrigez

premere  $\overline{c}$  o il pulsante RESET per cancellare. Questo potrebbe comportare la stampa di caratteri casuali. • Per pulire la calcolatrice usare un panno morbido e asciutto. • Spegnere la calcolatrice dopo averla usata. È meglio disinserire

• Coupez l'alimentation après utilisation ou si vous envisagez de ne pas utiliser la machine. Il est préférable de débrancher le cordon à la prise murale si vous envisagez de ne pas utiliser pas la machine pendant un long moment. • Le contenu de ce mode d'emploi peut être modif é sans avis

Per alimentare la calcolatrice utilizzare solo il trasformatore CA specifico. **Funzionamento a corrente alternata (CA)** • Disinserire la spina del trasformatore dalla presa di corrente alternata se non si sta usando la calcolatrice. • L'uso di un trasformatore diverso dal tipo AD-A60024 (fornito in dotazione o opzionale) potrebbe danneggiare la calcolatrice. **E** Funzione di spegnimento automatico

préalable. • CASIO COMPUTER CO., LTD., n'assume aucune responsabilité concernant les pertes ou les réclamations qui pourraient survenir à la suite de l'utilisation de ce produit. **Alimentation**

#### Utilisez uniquement un adaptateur secteur spécifié pour alimenter votre calculatrice.

 $\blacksquare$  **Pila di backup** La calcolatrice dispone di una pila al litio integrata CR2032

che fornisce alimentazione per la conservazione dei valori memorizzati nella memoria quando la calcolatrice non è collegata ad una presa di corrente CA. La pila di backup deve essere sostituita ogni 22 mesi per mantenere i contenuti della memoria quando la calcolatrice rimane senza alimentazione. • Mantenere la pila lontano dai bambini piccoli. Se la pila viene iottita, consultate immediatamente il vo  $\blacksquare$  Pulsante di azzeramento (RESET)

• L'utilisation d'un adaptateur autre que le AD-A60024 (fourni ou obtenu en option) peut endommager votre calculatrice.

**Fonction d'arrêt automatique** Arrêt automatique : se déclenche environ 30 minutes après la dernière impression ou la dernière touche pressée. ∙ Si l'arrêt automatique stoppe l'alimentation pendant qu'un<br>calcul est en cours, veuillez appuyer sur <mark>⊠(</mark>ON) pour alimenter

à nouveau la calculatrice.

• Koppla bort adaptern från vägguttaget när räknaren inte ska användas. • Användning av en annan adapter än AD-A60024 (antingen medföljande eller införskaffad) kan orsaka skador på räknaren.  $\blacksquare$  **Automatisk avstängningsfunktion** Automatisk avstängning: Utlöses ca 30 minuter efter senaste utskrift eller tangentnedtryckning. • Om automatisk avstängning stänger av strömmen medan en beräkning pågår, tryck på @(ON) för att slå på den igen.

protéger contre une perte éventuelle. • Appuyez sur le bouton RESET au dos de la calculatrice lorsque la calculatrice fonctionne mal pour rétablir un fonctionnement normal. Si la calculatrice ne fonctionne toujours pas normalement après une pression de ce bouton, adressez-vous

à votre détaillant ou au revendeur le plus proche. **A propos du tampon d'entrée** Le tampon d'entrée de cette calculatrice mémorise 16 opérations de touches afin que vous puissiez continuer vos entrées de

> Inmatningsbufferten hos denna räknare kan bevara upp till 16 tangentoperationer. Det går således att fortsätta trycka på terna medan en annan operation behandlas.

les supports de rouleau **Poids :** 620 g

### **Deutsch**

• Papierstoringen worden aangeduid met "P--Error". Verhelp het<br>| probleem zo snel mogelijk.<br>• Als een afdrukbewerking stopt, druk dan op of de RESETtoets om te wissen. Dit kan leiden tot het afdrukken van willekeurige tekens. • Maak de calculator schoon met een zachte, droge doek. • Schakel de spanning uit na gebruik of als u de calculator niet gaat gebruiken. Haal de stekker uit het stopcontact als u de

• Die Stromversorgung nach der Verwendung des Rechners oder wenn der Rechner nicht verwendet werden soll ausschalten. Er sollte von der Netzdose abgetrennt werden, wenn Sie den Rechner für längere Zeit nicht verwenden. • Der Inhalt dieser Anleitung ist Änderungen ohne

> **Stroomonderbrekingsfunctie** Automatische stroomonderbreking: Gebeurt ongeveer 30 minuten na de laatste afdruk of toetsbediening. • Als de stroom wordt uitgeschakeld door Automatische stroomonderbreking tijdens een berekening, drukt u op @(ON)

Uw calculator bevat een interne CR2032-lithiumbatterij die ervoor zorgt dat waarden in het geheugen worden behouden als de calculator niet is aangesloten op een AC-stopcontact. U moet de back-upbatterij elke 22 maanden vervangen om de nhoud van het geheugen te bewaren als u de calculator zon

Vorankündigung unterworfen. • Die CASIO COMPUTER CO., LTD. übernimmt keine Verantwortung für Verluste oder Ansprüche dritter Parteien, die auf die Verwendung dieses Produkts zurückzuführen sind.

• Das Netzgerät von der Netzdose abtrennen, wenn der Rechner nicht verwendet wird. • Die Verwendung eines anderen Netzgerätes als des Modells AD-A60024 kann Ihren Rechner beschädigen.

> mer de corc<sub>homer</sub>,<br>urt bevindend verkooppunt. **Betreffende de invoerbuffer** De invoerbuffer van deze calculator heeft maximaal 16 toetsbewerkingen zodat u toetsen in kunt blijven drukken terwijl een andere bewerking uitgevoerd wordt.

• Wenn der Rechner durch die automatische Abschaltung bei laufender Rechnung ausgeschalten wird, drücken Sie v(ON) um ihn wieder einzuschalten. **K** Sicherungsbatterie Ihr Rechner enthält eine eingebaute CR2032-Lithiumbatterie,

> fremtidig bruk **Viktige forholdsregler**

raskt som mulig.<br>• Hvis en pågåend

durch die im Speicher gesicherte Werte erhalten werden können, selbst wenn der Rechner nicht an eine Wechselstrom-Steckdose angeschlossen ist. Die Sicherungsbatterie muss ca. alle 22 ate ersetzt werden, um zu garantieren, dass Spe auch bei fehlender Stromversorgung des Rechners erhalten bleiben. • Verwahren Sie die Batterie außer Reichweite von kleinen

• Wenn Sie den RESET-Knopf drücken, werden Speicherinhalte gelöscht. Fertigen Sie daher schriftliche Schutzkopien aller wichtigen Einstellungen und numerischen Daten an, um unbeabsichtigtem Verlust vorzubeugen. • Drücken Sie den RESET-Knopf an der Rückseite des Rechners, um wiederum normalen Betrieb sicherzusteller wenn der Rechner nicht richtig arbeiten sollte. Falls durch das

> • Oppbevar batteriet utenfor barns rekkevidde. Hvis batteriet svelges må det umiddelbart tas kontakt med lege.  $\blacksquare$  **Nullstillingsknappen RESET**

Drücken des RESET-Knopfes nicht wieder der normale Betrieb hergestellt wird, wenden Sie sich bitte an Ihren Fachhändler oder an einen Kundendienst. **Über den Eingabepuffer**

Der Eingabepuffer dieses Rechners speichert bis zu 16 Tastenbetätigungen, sodass Sie die Tasteneingabe fortsetzen können, während eine andere Operation verarbeitet wird. **Technische Daten**

> kalkulatoren ble innkjøpt eller nærmeste forhandler. **Angående innmatingsbufferen** Denne kalkulatorens innmatingsbuffer kan inneholde opptil 16 tastoperasjoner slik at du kan fortsette innmatingen samtidig med at kalkulatoren bearbeider regnestykker.

**Zul. Umgebungstemperatur:** 0°C bis 40°C **Betriebs-Stromversorgung:** Netzgerät (AD-A60024) **Uhr:** Genauigkeit bei normalen Temperaturen: ±3 Sekunden pro Tag **Lebensdauer des Druckers:** Ca. 200.000 Zeilen

**Abmessungen (H × B × T):** 64,7 × 195 × 313 mm **Blich Rollenhalter Gewicht:** 620 g

### **Italiano**

• Conservare l'intera documentazione dell'utente a portata di

### mano per riferimenti futuri.

**Precauzioni importanti** • L'inceppamento carta è indicato con "P--Error". Correggere il problema appena possibile. • In caso di arresto di un'operazione di stampa continua,

**For kalkulatoren tas i bruk for første gang...** Before using the calculator for the first time, pull out the insulating sheet described below, and then connect the AC adaptor. Finally, press the RESET button. Antes de usar la calculadora por primera vez, tire hacia fuera de la hoja aislante descrita a continuación y conecte el adaptador

la spina dalla presa di corrente alternata se si prevede di non usare la calcolatrice per un lungo periodo di tempo. • Il contenuto di queste istruzioni è soggetto a modifiche senza

preavviso. • La CASIO COMPUTER CO., LTD. declina qualsiasi responsabilità per perdite o reclami da parte di terzi derivanti

#### dall'uso di questo prodotto. **Alimentazione**

Spegnimento automatico: attivo circa 30 minuti dopo l'ultima stampa o l'operazione principale. • Se lo spegnimento automatico provoca lo spegnimento mentre<br>è in corso un'operazione di calcolo, premere ⊠(ON) per tornare indietro.

Paper cutter/Cortadora de papel/Coupe Taglierina/Pappersskärare/Papiersnijder/Papirkutter

**Replacing the Back-up Battery Remplacement de la pile de secours K** Sostituzione della **pila di backup**  $\blacksquare$  De back-upbatterij **vervangen**

 $^\circledR$ 

لمــــــــها

**Cambiar la pila de respaldo K** Auswechseln der **Sicherungsbatterie**

**B** Byta ut **reservbatteriet K** Utskiftning av **backup-batteri**

**2.** Insert a thin, pointed non-metal objection of the state of the state of the state of the state of the state of the state of the state of the state of the state of the state of the state of the state of the state of th

Insérez un objet fin, pointu non métallique (par exemple un cure-dents) dans l'orifice et retirez la pile usée. Ne pas utilise

Schieben Sie einen spitzen, nicht metallischen Gegenstand (z.B. Zahnstocher) in das Loch und entfernen Sie damit die

Inserire un oggetto sottile e appuntito non metallico (come ad esempio uno stuzzicadenti) nel foro, e rimuovere la pila esaurita. Non usare una matita in grafite. För in ett tunnt, spetsigt icke-metalliskt föremål (t.ex. en ndpetare) i hålet och ta ur det gamla batteriet. Använd inte

• La pressione del pulsante RESET provoca la cancellazione della memoria. Al fine di evitare la perdita accidentale di dati, assicurarsi di tenere separate le registrazioni di tutte le impostazioni importanti e dei dati numerici. • Premere il pulsante RESET sul retro della calcolatrice per ripristinare il funzionamento normale ogni volta che la calcolatrice non funziona correttamente. Se la pressione del pulsante RESET non ripristina il funzionamento normale,

rivolgersi al rivenditore presso cui si è acquistato il prodotto o al ditore più vicino. **Cenni sul buffer di immissione** Il buffer di immissione di questa calcolatrice contiene fino a 16

#### operazioni di tasto. È quindi possibile continuare le immissioni via tasto anche mentre la calcolatrice sta eseguendo un'altra operazione. **Caratteristiche tecniche**

Tørk av det nye batteriets overflater med en myk, tørr klut Legg det inn i kalkulatoren slik at plusspolen (+) vender opp.

**Gamma della temperatura ambiente:** Da 0°C a 40°C **Alimentazione per il funzionamento:** Trasformatore CA (AD-A60024) **Orologio:** Precisione in condizioni di temperatura normali: ±3 secondi al giorno **Durata di vita della stampante:** Circa 200.000 righe **Dimensioni:** 64,7 mm (A) × 195 mm (L) × 313 mm (P) portarotoli

di carta inclusi. **Peso:** 620 g

#### **Svenska** • Förvara all användardokumentation nära till hands för framtida

 $\blacksquare$  **Tilkopling til nettet** 1 **AD-A60024**

**Replacing the Ink Roller** 

**Byte av bläckrullen** k **Vervangen van de inktrol**  $\blacksquare$  Utskifting av fargerullen

#### referens. **Viktiga föreskrifter**

• Pappersstopp indikeras genom "P--Error". Rätta till detta

problem så snart som möjligt. • Om en pågående utskrift avbryts trycker du på Maleller nappen RESET för att ta bort den. Detta kan ge en utskrift med slumpmässiga tecken. • Rengör räknaren genom att torka av den med en torr, mjuk trasa.

**E** Chargement du rouleau de papie **E** Caricamento del **rotolo di carta**  $\blacksquare$  Inleggen van de **papierrol**

#### **E** Colocación del **rollo de papel Einsetzen der Papierrolle**  $\blacksquare$  Isättning av **pappersrullen**

 $\blacksquare$  Isetting av **papirrullen**

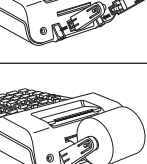

■ Switching between Printing and Non-Printing ■ Cambio entre modo de impresión y no

**Pour activer/désactiver l'impression** 

 $\blacksquare$  **Umschalten zwischen Drucken und Nicht-**

■ Per attivare e disattivare il modo di stampa ■ Att skifta mellan utskrift och icke-utskrift ■ Overschakelen tussen afdrukken en niet-

**K** Skifting mellom utskrifts- og

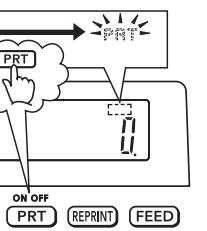

**F** Printing Calculation Results Only

 $\blacksquare$  Impresión de los resultados de cálculo  $\blacksquare$  Impression des résultats de calcul seulement

 $\blacksquare$  **Ausdrucken nur der Berechnungsergebnisse** ■ Stampa dei risultati di calcolo soltanto **Utskrift av enbart beräkningsresultat** 

 $\blacksquare$  **Alleen berekeningsresultaten afdrukken**  $\blacksquare$  **Utskrift av kun beregningsresultatene** 

• Slå av strömmen efter användning eller då räknaren inte ska användas. Det är säkrast att koppla bort räknaren från vägguttaget om den inte ska användas under en längre period. • Rätten till ändring av innehållet i denna bruksanvisning

**B** Before using the calculator for the first

 $\blacksquare$  Antes de usar la calculadora por primera

**Prima di usare la calcolatrice per la prima** 

**La première fois que vous utilisez la** 

 $\blacksquare$  **Vor erstmaliger Verwendung des** 

**III Innan räknaren tas i bruk för första** 

förbehålles utan föregående meddelande. • CASIO COMPUTER CO., LTD. åtar sig inget ansvar för eventuella förluster eller krav från tredje man som kan uppkomma vid användning av denna produkt.

**Strömförsörjning**

**K** Nätanslutning

**Reservbatteri** 

**123**z **456**z **389**-  $\overline{\mathbb{W}}$ 260<sup>[1]</sup>

Använd endast den angivna nätadaptern för att driva din räknare.

• Gli indicatori non sono visualizzati in alcune dell visualizzazioni di esempio di questa guida dell'utilizzatore. \* En stegindikator visas också på skärmen. • Indikatorer visas inte i vissa av skärmexemplen som

• Indikatorene blir ikke vist i visse displayeksempler i denne bruksanvisningen.  $\blacksquare$  **Printing Reference Numbers**  $\blacksquare$  Impresión de números de referencia  $\blacksquare$  Impression des numéros de référence  $\blacksquare$  **Ausdrucken von Referenznummern** 

 $**P**$ **er stampare numeri di riferimento**  $\blacksquare$  **Utskrift av referensnummer** 

 $\blacksquare$  **Afdrukken van referentienummers E** Utskriving av referansenummer

Din räknare har ett inbyggt CR2032-litiumbatteri som tillhandahåller ström för att behålla värden lagrade i minnet när räknaren inte är ansluten till ett nätuttag. Du behöver byta ut reservbatteriet ungefär var 22:a månad för att bibehålla minnesinnehållet om du inte förser räknaren med ström. • Håll batteriet borta från småbarn. Uppsök omedelbart en läkare

> $#17 \cdot 11 \cdot 2017 \cdot \cdot \cdot \cdot \cdot$ #10022

om ett batteri råkar sväljas.

• Ett tryck på knappen RESET rensar minnet. Var noga med att förvara en reservkopia av viktiga inställningar och data för att

undvika oavsiktlig förlust.

• Tryck in knappen RESET på räknarens baksida för att återställa normal funktion om räknaren börjar uppträda underligt. Kontakta affären där räknaren köptes om ett tryck på

RESET ej återställer normal funktion. **Inmatningsbuffert**

**Tekniska data**

**Omgivande temperatur:** 0°C till 40°C **Strömförsörjning:** Nätadapter (AD-A60024)

**Klocka:** Noggrannhet under normala temperaturer: ±3 sekunder

- resultado cuando se presiona @ o [\*]. El número de operaciones  $\mathbb R$  se imprime con el resultado cuando se presiona  $\mathbb R$ **OFF :** Pour mettre hors tension.
- **ON :** Pour mettre sous tension. **ITEM :** Le nombre total d'articles additionnés et soustraits es imprimé avec le résultat lorsque vous appuyez sur % ou  $\mathbb{R}$ .
- Le nombre d'opérations  $\mathbb R$  est imprimé avec le résultat lorsque vous appuyez sur  $G.$
- **OFF:** Stromversorgung ausgeschaltet **ON:** Stromversorgung eingeschaltet. **ITEM:** Die Gesamtzahl der Additions- und Subtraktionsposten
- wird mit dem Ergebnis ausgedruckt, wenn [4] oder [\*] gedrückt wird. Die Anzahl der Operationen von [\*] wird mit dem Ergebnis ausgedruckt, wenn Sie G aldrücken.
- **OFF:** Spegnimento. **ON:** Accensione **ITEM:** Il numero totale degli elementi di addizione e sottrazione viene stampato con il risultato quando si preme  $\mathbb{Q}_1$  o  $\mathbb{R}$ . Il numero delle operazioni & viene stampato con il risultato
- quando si preme G. **OFF:** Stäng av.

**ON:** Slå på. **ITEM:** Det totala antalet poster för addition och subtraktion skrivs nans med resultatet när <sup>@</sup> eller  $\mathbb K$  trycks in. Antalet tryck på  $\mathbb R$  skrivs ut tillsammans med resultatet vid ett tryck på GB.

per dag **Skrivarens livslängd:** Cirka 200 000 rader

**Mått (H × B × D) :** 64,7 × 195 × 313 mm inklusive rullhållare

**ON:** Inschakelen. **ITEM:** Het totale aantal optellings- en aftrekkingsitems wordt afgedrukt met het resultaat wanneer op  $\sqrt[n]{\ast}$  of  $\overline{\ast}$  wordt gedrukt.

**Vikt:** 620 g

**Nederlands**

• Bewaar alle documentatie op een veilige plaats voor latere

naslag.

te drijver

 $\blacksquare$  **Nollställningsknapp RESET** 

**Belangrijke voorzorgsmaatregelen**

Het aantal  $\mathbb K$  bewerkingen wordt afgedrukt met het resultaat wanneer op  $\boxtimes$  wordt gedrukt. **OFF:** Slå av. **ON:** Slå på.

**ITEM:** Det totale antallet av addisjons- og subtraksjonsposte vil skrives ut med svar når  $\boxed{\omega}$  eller  $\boxed{\mathbf{F}}$  trykkes. Antall **EX-operasjoner blir skrevet ut med svaret når GX trykkes** 

**Decimal Mode Selector/Selector**   $F$  3 2 0 ADD<sub>2</sub> 5/4 **de modo decimal/Sélecteur de**   $\Box$ **mode décimal/Dezimalmodus-Wahlschalter/Selettore di modo decimale/Decimallägesväljare/ Decimale functiekeuzeschakelaa** 

calculator voor langere tijd niet gebruikt. • De inhoud van deze gebruiksaanwijzing kunnen zonder berichtgeving vooraf worden gewijzigd. • CASIO COMPUTER CO., LTD. draagt geen

varantwoordelijkheid voor verlies of eisen van derden die kunnen voortvloeien uit het gebruik van dit produkt.

**Stroomvoorziening**

**Automatische** 

om weer in te schakeler **Back-upbatterij** 

**Fundal Terugsteltoets (RESET)** 

Gebruik alleen de specifieke AC-adapter om uw calculator aan

• Trek de adapter uit het stopcontact wanneer u de calculator niet gebruikt. • Als u een andere adapter dan de AD-A60024 (meegeleverd of als optie verkregen) gebruikt, kan dit schade toebrengen aan uw calculator.

> ADD<sub>2</sub>: Hängt immer zwei Dezimalstellen an den Wert an. **Wichtig** Alle Eingaben und Rechnungen werden für Additionen und Subtraktionen gerundet. Für Multiplikationen und Divisionen werden die Rechnungen mit den eingegebenen Werten ausgeführt, worauf das Ergebnis gerundet wird. **F:** Decimale a virgola mobile.

stroom zet.

 $\blacksquare$  Werking op netspanning

• Houd de batterij uit de buurt van kleine kinderen. Mocht een batterij worden ingeslikt, raadpleeg dan onmiddellijk een arts.

• Als u op de RESET-toets drukt, dan wordt het geheugen gewist. Zorg ervoor dat u afzonderlijke notities houdt van alle belangrijke instellingen en numerieke gegevens om accidenteel verlies te verhinderen. • Druk op de RESET-toets aan de achterkant van de calculator om normale werking opnieuw te verkrijgen mocht de calculator niet meer juist werken. Wordt normale werking niet verkregen wanneer de RESET-toets ingedrukt wordt, neem dan contact op met de oorspronkelijk winkel van aankoop of een zich in de

## **Funzionamento a corrente alternata (CA)**

**AC Operation E** Operación por CA **K** Alimentation secteur

**Netzbetrieb** 

 $\blacksquare$  **Nätanslutning** 

- 2

**Technische gegevens Omringende temperatuursbereik:** 0°C tot 40°C

**Stroomvoorziening voor werking:** Netadapter (AD-A60024) **Klok:** Nauwkeurigheid bij normale temperaturen: ±3 seconden per dag **Levenscyclus van de printer:** Ongeveer 200.000 lijnen **Afmetingen:** 64,7 mm (H) × 195 mm (B) × 313 mm (D) inclusief

rolhouders

**Gewicht:** 620 g

**Norsk**

Postantall (Skrives kun ut i antallsmodus). • Before starting a new calculation, be sure to press  $\boxtimes$  first.

• Pass på å oppbevare all brukerdokumentasjon lett tilgjengelig

• Papirkrøll indikeres med «P--Error». Rett opp problemet så

tidsperiode.

• Produsenten forbeholder seg retten til endringer uten varsel. • CASIO COMPUTER CO., LTD. påtar seg ikke ansvar for ta eller krav fra tredjepart som måtte oppstå ved bruk av dette

produktet.

**Strømforsyning**

 $\blacksquare$  **Tilkopling til nettet** 

Bruk bare den spesifiserte batterieliminatoren til å forsyne kalkulatoren med strøm.

• Trekk nettpluggen ut av stikkontakten når kalkulatoren ikke er i bruk. • Bruk av andre batterieliminator enn AD-A60024 (enten medlevert eller kjøpt som et tillegg) kan skade kalkulatoren. ■ Automatisk strømavslagsfunksjon Automatisk strømavslag: Utføres cirka 30 minutter etter siste

• Hvis automatisk strømavslag medfører strømavslag mens en<br>beregning pågår, trykker du på @(ON) for å slå den på igjen.

utskrifts- eller tastefunksjon.

**Backup-batteri** 

Kalkulatoren leveres med et innebygget CR2032-litiumbatteri som gir strøm for lagring av verdier som er lagret i minnet når batterieliminatoren ikke er tilkoblet et strømuttak. Du må skifte ut backup-batteriet omtrent én gang hver 22. måned for å bevare minneinnholdet hvis du etterlater kalkulatoren uten

strømtilkobling.

• Et trykk på RESET-knappen medfører at minnet blir slettet. Pass på å skrive ned en separat liste over alle viktige innstillinger og tall slik at tap av data unngås ved et uhell. • Trykk knappen RESET plassert på baksiden av kalkulatoren for å gjenopprette normal drift i tilfelle kalkulatoren ikke fungerer som den skal. Dersom et trykk på knappen RESET ikke

- **Pressing @** during an addition or subtraction calculation prints the intermediate result up to that point.
- **Pressing**  $\mathbb{R}$  prints the result (total) and adds it to grand total memory. This also automatically clears the result, so you can
- start the next calculation without pressing  $\overline{\omega}$ .<br>• Pressing  $\overline{\omega}$  calculates the grand total. It also automatically clears grand total memory. • Antes de iniciar un nuevo cálculo, asegúrese de presionar loa
- primero.<br>• Si presiona 14 durante un cálculo de suma o resta, se
- imprimirá el resultado intermedio hasta ese punto. • Si presiona  $\mathbb K$ , se imprimirá el resultado (total) y se añadirá
- a la memoria de total general. Esta acción también borra automáticamente el resultado, de forma que puede empezar el siguiente cálculo sin presionar <a>[64]</a>.
- Si presiona G1. se calculará el total general. Esta acción también borra automáticamente la memoria de total general. • Avant de commencer un nouveau calcul, veillez à appuyer
- d'abord sur **⊠.**<br>• Appuyer sur <u>We</u> lors d'une addition ou d'une soustraction permet d'imprimer le résultat intermédiaire jusqu'à ce point-là. • Appuyer sur <a>B</a> permet d'imprimer le résultat (total) et de l'ajouter à la mémoire du total général. Cela permet égalemer d'effacer automatiquement le résultat de sorte que vous puissiez commencer la calcul suivant sans devoir appuye sur **CA**.
- Appuyer sur G permet de calculer le total général. Cela permet d'effacer automatiquement la mémoire du total général. • Drücken Sie vor dem Starten einer neuen Rechnung zuerst @.
- Durch Drücken von während einer Addition oder Subtraktion<br>wird das Zwischenergebnis bis zu diesem Punkt gedruckt. • Durch Drücken von  $\overline{\mathbb{R}}$  wird das Ergebnis (gesamt ausgedruckt und dann zum Gesamtsummenspeicher hinzugefügt. Dadurch wird auch automatisch das Ergebnis
- löscht, sodass Sie die nächste Rechnung ohne Drücken von en<br>Gal starten können. • Durch Drücken von G wird die Gesamtsumme berechnet. Es löscht auch automatisch den Gesamtsummenspeicher.
- Prima di avviare un nuovo calcolo, accertarsi di premere prima v. • Se si preme : durante un calcolo di addizione o sottrazione, si stampa il risultato intermedio fino a quel punto.<br>• Se si preme [ $\angle$ ], si stampa il risultato (totale) e lo si aggiunge
- alla memoria di totale generale. Inoltre, questa operazione cancella automaticamente il risultato; pertanto, si può avviare il calcolo seguente senza dover premere [C]. · Se si preme  $@i$ , si calcola il totale generale. Inoltre, questa operazione cancella automaticamente la memoria di totale
- generale. • Var noga med att trycka på  $\overline{ca}$  först innan du påbörjar en ny
- beräkning.<br>• Om du trycker på under en additions- eller subtraktionsberäkning skrivs de mellanliggande resultaten fram
- till denna tidpunkt ut. Om du trycker på & skrivs det totala resultatet ut och adderas till slutsvarsminnet. Detta rensar även resultatet automatiskt, så att du kan påbörja nästa beräkning utan att trycka på  $\alpha$ • Om du trycker på GX beräknas det totala resultatet. Detta rensar även slutsvarsminnet automatiskt.
- Voordat u een nieuwe berekening start, moet u eerst op @
- drukken.<br>• Als u tijdens een optelling of aftrekking op drukt, wordt het tussentijdse resultaat tot dan toe afgedrukt.<br>● Als u op 图 drukt, wordt het resultaat (totaal) afgedrukt en bij
- het totale geheugen toegevoegd. Dit wist automatisch ook het resultaat, zodat u de volgende berekening kunt starten zonder op  $\overline{ca}$  te drukken.
- Als u op @ drukt, wordt het algemene totaal berekend. Dan wordt ook het totale geheugen gewist. • Før du starter en ny utregning, må du først trykke på <a>
- Ved å trykke på : under addisjon eller subtraksjon, skriver kalkulatoren ut det foreløpige resultatet på det tidspunktet. Ved å trykke på & skrives resultatet (totalen) ut og blir lagt til totalsummen i minnet. Dette nullstiller også automatisk resultatet, slik at du kan starte neste beregning uten å trykke
- på  $\overline{\text{ca}}$ . pa <sub>២១</sub>.<br>• Ved å trykke på <mark>ផ</mark> beregnes totalsummen. Dette nullstiller også totalsummen i minnet automatisk.

**2.4** $\frac{1}{2}$ **1**-

 $6 \cdot \div$ 3 × 5  $10 • +$  $2 • 4 +$ 1 −

**2**x **3**{ e

8 ×  $9 \cdot =$ 72 M+  $5 \cdot x$ 6 30 M−  $2 \cdot x$  $3 \cdot =$ 6 M+ 48 • M $\Diamond$ 

0 • M\*  $\cdots$ 

 $500 \cdot \times$  $20 • %$  $100 400 \cdot$ +

> 30 ÷  $60 • %$  $50 • +$

**30.**  $\frac{8}{10}$  50.

**60**  $-100%$   $200 \cdot x$  $5 •$  %  $10 - +$ 

 $300 \cdot x$  $5 •$  %  $15 • +$  $315 - 1$ 

 $30 + 60 = ?$  ? = 90  $30 + 60 = 60 \times ?\%$  ? = 150  $30 \div$ **60**%

E

30 ÷  $60 • %$ 50 90  $150 -$ 

**Spesifikasjoner Omgivelsestemperatur:** 0°C til 40°C  $12 \nightharpoonup$ **10**%

 $\ominus$ 

**Strømforsyning for drift:** Batterieliminator (AD-A60024) **Klokke:** Nøyaktighet under normale temperaturforhold: ±3 **480**x  $25\frac{m}{m}$ 

 $\boxminus$ 

sekunder per dag **Levetid for skriver:** ca. 200 000 linjer **480. 640** 

**130**/ 4 $m$ 

 $\Box$ 

**Dimensjoner:** 64,7mm × 195mm × 313mm (H × B × D) inkl.

normal funksjonsdyktighet bør en kontakte stedet

ende utskriftsoperasjon stopper opp, trykk på  $@$  eller på RESET-knappen for å nullstille. Dette kan føre til utskrift av tilfeldige tegn. • Rengjør kalkulatoren ved å tørke den av med en myk, tørr klut. • Slå av strømmen etter bruk eller dersom kalkulatoren ikke skal brukes for en stund. Kalkulatoren bør frakoples nettuttaket ersom du ikke har tenkt å benytte kalkulatoren over en lengre

rullholdere

**Vekt:** 620 g

**time...**

**Eingabe einer Berechnung Realizzazione di modifiche durante l'immissione di un calcolo**  $\blacksquare$  **Göra ändringar medan du matar in en** 

**vez...**

**calculatrice…**

**Rechners...**

**volta...**

 $7 \cdot +$  $12 \cdot$ `

> **E** Errores **K** Fehler k **Fel Feil**

**gången...**

k **Voordat u de calculator voor de eerste** 

**maal in gebruik neemt…**

-----  $\cdots$ 0 $\cdots$ 

**K** Tax Calculations **E** Calculs de taxes ■ Calcoli di imposte **Berekenen van belasting**

**• Instellen van een belastingtarief Voorbeeld:** Belastingpercentage = 10% **• Innstilling av skattesats Eksempel:** Skattesats = 10%

de CA. Finalmente, presione el botón RESET.

La première fois que vous utilisez la calculatrice, détachez la feuille isolante ci-dessous puis connectez l'adaptateur secteur.

Enfin, appuyez sur le bouton RESET.

Ziehen Sie vor erstmaliger Verwendung des Rechners die Isolierfolie wie unten beschrieben heraus und schließen Sie den Wechselstromadapter an. Drücken Sie dann den RESET-Knopf. Prima di utilizzare la calcolatrice per la prima volta, rimuovere lo strato isolante descritto in basso e collegare il trasformatore CA.

atieblad eruit en sluit u de AC-adapter

Infine, premere il pulsante RESET.

Innan räknaren tas i bruk för första gången måste du ta ut isoleringsarket beskrivet nedan, och därefter ansluta nätadaptern. Tryck sedan på knappen RESET. Voordat u de calculator voor het eerst gebruikt, trekt u het

aan. Druk ten slotte op de RESET-toets. Før kalkulatoren tas i bruk for første gang, trekker du ut isolasjonsarket beskrevet under, og koble deretter til batterieliminatoren. Trykk til slutt på knappen RESET. Pull out the insulating sheet in the direction

indicated by the arrow.

Tire hacia afuera la hoja aislante en la dirección

indicada con la flecha.

Détachez la feuille isolante en le tirant dans le

sens de la flèche.

Ziehen Sie die Isolierfolie in Peilrichtung heraus. Tirare lo strato isolante nella direzione indicata

dalla freccia.

anger

Dra ut isoleringsarket i den riktning som pilen

Trek het isolatieblad eruit in de richting van de pijl. Trekk ut isolasjonsarket i retningen vist med pilen.

Remove the paper cutter, and then remove the ink roller shipping

Retire la cortadora de papel y luego la cinta de envío del rodillo

tape.

entintado.

Retirez le coupe-papier, puis le ruban adhésif du rouleau

encreur.

Entfernen Sie den Papierschneider und entfernen Sie dann das

Klebeband der Farbwalze.

Rimuovere la taglierina, quindi rimuovere il nastro di imballaggio

del rullo d'inchiostro.

Avlägsna pappersskäraren och därefter färgvalstejpen. Verwijder de papiersnijder en vervolgens de transporttape van

de inktrol.

Fjern papirkutteren og fjern deretter beskyttelsestapen for

fargerullen.

Ink roller shipping tape/Cinta de envío del rodillo entintado/ Ruban adhésif du rouleau encreur/Klebeband der Farbwalze/ Nastro di imballaggio del rullo d'inchiostro/Färgvalstejp/ Transporttape van de inktrol/Beskyttelsesteip for fargerull

**1.**

(such as toothpick) into the hole and remove the old battery. Do not use a

lead pencil.

(como un mondadientes) y retire la pila

Introduzca en el orificio un objeto  $\vee$  delgado y puntiagudo, no

vieja. No utilice un lápiz de plomo.

de crayon à mine de plomb.

alte Batterie. Verwenden Sie keinen Bleistift.

en blyertspenna.

Steek een dun, puntig niet-metalen voorwerp (zoals een tandenstoker) in het gat en verwijder de oude batterij. Gebruik

geen potlood die lood bevat.

Stikk en tynn, spiss gjenstand som ikke er av metall (som f.eks. en tannpirker) inn i hullet og fjern det utbrukte batteriet.

Bruk aldri blyanter.

**3.** Wipe off the surface of a new battery with a

soft, dry cloth.

Load it into the calculator so that its positive

(+) side is facing up.

Limpie la superficie de la pila nueva con un

paño suave y seco.

Colóquela en la calculadora de manera que

su lado positivo (+) quede dirigida hacia arriba. Essuyez la surface de la nouvelle pile avec un chiffon doux et sec. Insérez la nouvelle pile dans la calculatrice avec la face

positive (+) orientée vers le haut.

Reinigen Sie die Oberfläche der neuen Batterie mit einem

weichen, trockenen Lappen.

Setzen Sie die neue Batterie mit der Plusseite (+) nach oben

gerichtet in den Rechner ein.

Strofinare la superficie della pila nuova con un panno soffice

e asciutto.

Inserirla nella calcolatrice in modo che il lato positivo (+) sia

rivolto verso l'alto.

Torka av det nya batteriet med en mjuk, torr trasa. Sätt i det i räknaren med plussidan (+) vänd uppåt. Veeg het oppervlak van een nieuwe batterij af met een

zachte, droge doek.

Leg deze in de calculator zodat de positieve kant (+) naar

boven wijst.

**4.**

**5.** After confirming that the AC adaptor is connected, press the

RESET button.

Después de confirmar que el adaptador de CA está conectado, presione el botón RESET.

Après avoir vérifié que l'adaptateur secteur est connecté,

appuyez sur le bouton RESET.

Drücken Sie den RESET-Knopf, nachdem Sie geprüft haben, dass der Wechselstromadapter angeschlossen ist. Dopo aver confermato il trasformatore CA è stato collegato,

premere il pulsante RESET.

När du har kontrollerat att nätadaptern är ansluten trycker du

på knappen RESET.

Nadat u hebt gecontroleerd dat de AC-adapter is aangesloten,

Etter å ha bekreftet at batterieliminatoren er tilkoblet, trykke

drukt u op de RESET-toets.

du på knappen RESET.

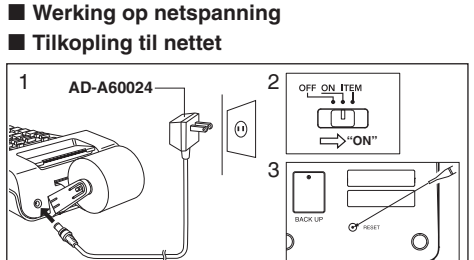

#### **E** Cambiando el rodillo entintado **Remplacement du rouleau encreur**

3

(19 0

2

**Austauschen der Farbrolle K** Sostituzione del rullo inchiostratore

#### Included Item/Elemento incluido/Élément inclus/Mitgeliefertes Teil/Elemento incluso/Inkluderad artikel/Meegeleverd item/

Inkludert artikkel: MS37901

**E** Loading the Paper

 $3 \lambda \sim 14$  $58$ mm × 80mm $\phi$  MAX

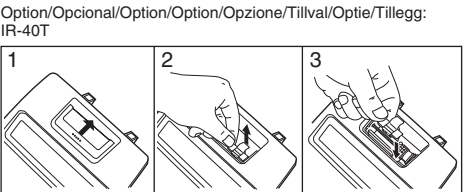

IR-40T

**Roll**

이든 의사 TE

 $\Box$ 

**"ON"**

**impresión**

**Drucken**

**drukken**

**ikke-utskriftsinnstilling**

<u>ْ تَبْعَ</u>

**solamente**

**Example: Exemple : Esempio: Voorbeeld:**

**PRT** 

**Ejemplo: Beispiel: Exempel: Eksempel:**

 $\begin{bmatrix} 1 & 0 & 0 & 0 \\ 0 & 1 & 0 & 0 \\ 0 & 0 & 0 & 0 \\ 0 & 0 & 0 & 0 \\ 0 & 0 & 0 & 0 \\ 0 & 0 & 0 & 0 \\ 0 & 0 & 0 & 0 \\ 0 & 0 & 0 & 0 \\ 0 & 0 & 0 & 0 \\ 0 & 0 & 0 & 0 \\ 0 & 0 & 0 & 0 & 0 \\ 0 & 0 & 0 & 0 & 0 \\ 0 & 0 & 0 & 0 & 0 \\ 0 & 0 & 0 & 0 & 0 & 0 \\ 0 & 0 & 0 & 0 & 0 & 0 \\ 0 & 0 & 0 & 0 &$ 

 $190 \cdot$  $450 •$ 

 $\Box$   $\odot$ 

**123 456 389** -) **260 450**

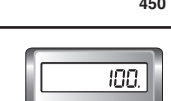

"ON", "F"

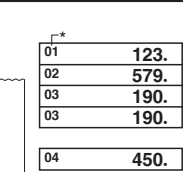

\* A step indicator is also on the display.

• Indicators are not shown in some of the example displays of this User's Guide.

presentación.

\* Un indicador de paso también se encuentra sobre la • Los indicadores no se muestran en algunas de las presentaciones de ejemplo de esta guía del usuario.

\* Un indicateur d'étape apparaît aussi sur l'écran. • Les indicateurs n'apparaissent pas dans certains exemples

d'écran du mode d'emploi.

\* Eine Schrittanzeige wird ebenfalls auf dem Display angezeigt. • Die Symbole sind in einigen Anzeigebeispielen dieser Bedienungsanleitung nicht angezeigt. \* Sul display è visualizzato anche un indicatore di fase.

förekommer i detta instruktionshäfte.

\* Een stap indicator bevindt zich tevens in de display. • Aanduidingen worden niet getoond in enkele van de voorbeeldschermen van de gebruiksaanwijzingen. \* En stegindikator finnes også i displayet.

"ON", "F" 1 # 17·11·2017 2 # 10022

> **17.112017 10´022**

### $\blacksquare$  **About the Selectors Acerca de los selectores**

**A propos des sélecteurs** ■ Über die Wahlschalter

**K** Cenni sui selettori

 $\blacksquare$  Angående väljarna

**Betreffende de keuzeschakelaars**  $\blacksquare$  **Angående innstillingsvelgerene** 

**FUNCTION Selector/Selector de** 

1**17**.**11**.**2017**: 2**1**)**22**:

**función/Sélecteur de fonction/ Funktionswahlschalter/Selettore di funzione/Funktionsväljare/ Functiekeuzeschakelaar/**

**Funksjonsvelger OFF:** Power off.

**ON:** Power on. **ITEM:** The total number of addition and subtraction items is printed with the result when  $\boxed{\mathbb{N}}$  or  $\boxed{\mathbb{R}}$  is pressed. The number of  $|\mathbf{\overline{*}}|$  operations is printed with the result when  $|\mathbf{\overline{G}}\mathbf{\overline{*}}|$  is pressed. **OFF:** Alimentación desactivada.

**ON:** Alimentación activada. **ITEM:** El número de ítemes de suma y resta se imprime con el

## **OFF:** Uitschakelen.

**Desimalinnstillingsvelger**

**F:** Floating decimal. **3, 2, 0:** Cuts off to the specified number of decimal places (3, 2, or 0) when the rightmost digit is 4 or less (0, 1, 2, 3, 4), and unds up when it is 5 or greater  $(5, 6, 7, 8, 9)$ ADD<sub>2</sub>: Always appends two decimal places to values **Important**

All input and calculations are rounded for addition and subtraction. For multiplication and division, the calculation is performed with values as input, and the result is rounded. **F:** Decimal flotante. **3, 2, 0:** Recorta a los lugares decimales especificados (3, 2 o 0)

cuando el dígito más a la derecha es 4 o inferior (0, 1, 2, 3, 4) y redondea por exceso cuando es 5 o superior (5, 6, 7, 8, 9). ADD<sub>2</sub>: Siempre añade dos lugares decimales a los valores. **Importante** Todos los ingresos y cálculos se redondean para la suma y

resta. Para la multiplicación y división, el cálculo se realiza con los valores como ingreso, y el resultado es redondeado. **F :** Point décimal flottant.

**3, 2, 0 :** Troncature du nombre de décimales indiqué (3, 2, ou 0) lorsque le chiffre le plus à droite est inférieur ou égal à 4 (0, 1, 2, 3, 4), ou arrondi par excès lorsqu'il est supérieur ou égal à 5 (5, 6, 7, 8, 9). **ADD2 :** Ajoute toujours deux décimales aux valeurs.

**Important** Toutes les entrées et tous les calculs sont arrondis pour les additions et les soustractions. Pour les multiplications et les divisions, les calculs sont réalisés avec les valeurs saisies et le résultat est arrondi.

**F:** Fließender Dezimalpunkt. **3, 2, 0:** Auf die festgelegte Zahl an Dezimalstellen (3, 2 oder 0) abschneiden, wenn die Ziffer rechts 4 oder weniger beträgt (0, 1, 2, 3, 4) und aufrunden, wenn sie 5 oder mehr beträgt (5, 6, 7, 8, 9).

**3, 2, 0:** Elimina il numero specificato delle cifre decimali (3, 2 o 0) quando l'ultima cifra a destra è 4 o inferiore (0, 1, 2, 3, 4) ed effettua un arrotondamento quando l'ultima cifra è 5 o superio (5, 6, 7, 8, 9). **ADD2:** Aggiunge sempre ai valori due cifre decimali.

**Importante** Per l'addizione e la sottrazione vengono arrotondati immissioni e calcoli. Per la moltiplicazione e la divisione il calcolo viene eseguito con i valori immessi cosi come sono e viene poi arrotondato il risultato.

**F:** Flytande decimal. **3, 2, 0:** Avrundar nedåt till specificerat antal decimaler (3, 2, eller 0) när siffran längst till höger är 4 eller mindre (0, 1, 2, 3, 4), och avrundar uppåt när den är 5 eller större (5, 6, 7, 8, 9). **ADD2:** Lägger alltid till två decimaler till värden.

**Viktigt** Alla inmatningar och beräkningar avrundas vid addition och subtraktion. Vid multiplikation eller division utförs beräkningen med värdena såsom de matats in, och därefter avrundas

resultatet. **F:** Drijvende komma. **3, 2, 0:** Rondt af naar het bepaalde aantal decimale cijfers (3, 2

of 0) wanneer het uiterst rechtse cijfer 4 of minder bedraagt (0, 1, 2, 3, 4) en rondt af naar boven wanneer het 5 of meer bedraagt (5, 6, 7, 8, 9). **ADD2:** Voegt aan waarden altijd twee decimale cijfers toe.

**Belangrijk** Alle invoer en berekeningen worden afgerond voor optellen en aftrekken. Voor vermenigvuldigen en delen wordt de berekening uitgevoerd met waarden zoals ingevoerd en het resultaat wordt afgerond. **F:** Flytende desimal

**3, 2, 0:** Avrunder til det spesifiserte antall desimalantall (3, 2 eller 0) når tallet lengst til høyre er 4 eller mindre (0, 1, 2, 3, 4), og runder opp når det er 5 eller høyere (5, 6, 7, 8, 9). **ADD2:** Legger alltid til to desimalplasser til verdier.

**Viktig** All innmating og alle beregninger avrundes ved addisjon og substraksjon. Ved multiplikasjon og divisjon vil regnestykkene beregnes med de innmatede verdiene og avrundes i svaret. **5 ÷ 3 = 1.66666666…**

"PRT", "ON", "F" **5. 1.66666666666** 5 ÷ 3 1 66666666666 + **5**/ **3**z = "PRT", "ON", "2" **5. 1.67**  $5 \cdot \div$  $3 \cdot =$  $1 \cdot 67 +$ **5**/ **3**z "PRT", "ON", "0" **5. 2.**  $5 \cdot \div$  $3 \cdot =$  $2 \cdot +$ **5**/ **3**z **\$1.23 + 3.21 − 1.11 + 2.00 = \$5.33 123**z **321**z **111**- **2**.z &  $1 \cdot 23 +$  $3 \cdot 21 +$ 1 **11** −  $2 \cdot 00 +$  $5 - 33 *$ **1.23 4.44 3.33 5.33 5.33** "PRT", "ON", "ADD2"

k **Cálculos básicos**

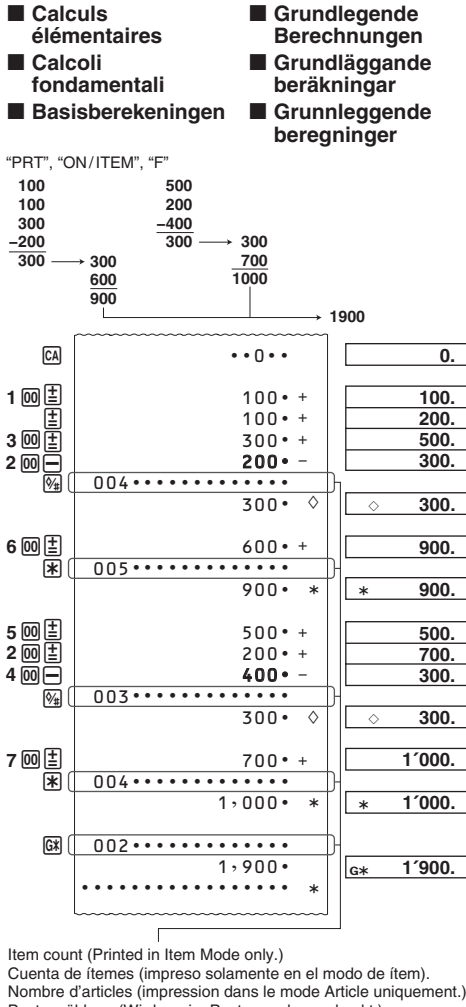

Nombre d'articles (impression dans le mode Article uniquement.) Postenzählung (Wird nur im Postenmodus gedruckt.) Conteggio di elementi (stampato solo in modo Item). Posträkning (skrivs endast ut i postläget). Item aantal (alleen afgedrukt in Itemmodus.)

> **6**/ **3** x **5** z

**6. 2.**

**12.4 11.4**

**0.**

**10.**

**6 ÷ 3 × 5 + 2.4 − 1 = 11.4** "PRT", "ON", "F"

 $CA$ 

=

**2 × (−3) = −6**

 $3 \times 2 = 6$  $4 \times 2 = 8$ 

2 ×  $-3$  = -6 +

**2. −3. −6.**

**2**x x

**3**z

**4**z

× ××

= +

= +

**2.**

**K 2. K 6.**

**K 8.**

**8 × 9 = 72 – ) 5 × 6 = 30**  $2 \times 3 = 6$  **48 MX** CA **8**x **9**q

> **5**x **6**w

> **2 <u>x</u>**<br>3 <u>M</u>

**M** 

**8. 72.**

**5.**

**0**

**0**

**2.**

**6. <sup>0</sup>**

**0**

**48. <sup>0</sup>**

**m** 30.

**0. 0.**

=

 $\cdots$  0  $\cdots$ 

**200 × 5% = 10 2**)x **5**%

**200. 10.**

**3**)x **5**%

+% **315.**

**300. 15.**

**Basic Calculations** 

**300 + (300 × 5%) = 315**

E

**5**)x **20**%

 $\ominus$ 

−% **400.**

**500. 100.**

**500 – (500 × 20%) = 400**

**30 = 60 × ?% ? = 50**  $30 \div$ **60**%

**30**

 $?$  (50%) -

+

−`

**30.**

 $\frac{8}{10}$  50.

**150.**

**12**

? (20%)

**10 ? (2)**

 $12 \cdot$  ÷ 10 %  $120 • +$ 2 20 • -\*

> $10 \cdot *$ %  $12 2 \cdot$  $20 \cdot$  $14 • =$ 4  $40 • →$

 $100\%$   $\longrightarrow$  25%

100%

**12 − 10 = ? ? = 2 12 − 10 = 10 × ?% ? = 20**

**12.**

**20.**

**120.**

**10**s **12**z

**14**z

=

−`

**10.** Δ

**20.** <sup>Δ</sup>

 $\overline{40}$ .

**\$480**

**? (\$640)**

**? (\$160)** 

−%

 $4\%$ 

 $130 \cdot :$ 4 %M  $5 • -\%$  $125 5 • -\%$ 

**K** Making Changes as You Input a Calculation

 $\blacksquare$  Modifications lors de la saisie d'un calcul **K** Vornehmen von Anderungen während der

−% **160.**

100%

**\$130**

**? (\$125)** 

**? (\$5)** 

 $480 \cdot x$ 25 %M  $160 -$ 640  $160 -$ 

−% **5.**

**130. <sup>125</sup> 080'**

**introduce un cálculo**

**beräkning**

k **Wijzigingen doorvoeren wanneer u een** 

**Foreta endringer mens du taster inn en** 

 $2 \cdot +$ 

 $4 \cdot +$  $6 \cdot *$ 

 $5 • +$ 

**berekening invoer**

**beregning**

 $2 + 3 = 6$ 

**2** z c **4**z & **2. 3. 0. 6.**

**3**

**4**

"PRT", "ON", "F"

**5** z  $\mathbf{E}$ e &

**5 + 77 = 12**

**77**

**k** Errors **Erreurs Errori Foutlezingen** 

**5. 77. 7. 12.**

**999999999999 + 1 = 1000000000000**

 $999,999,999,999$ 

**999999999999** z 1

**999´999´999´999. 1.00000000000 E**

**K** Cálculos de **impuesto K** Steuerberechnungen **k Skatteräkning ■ Utregning av skatt** 

1

1 00000000000

**0.**

■ Realización de cambios mientras

"PRT", "ON", "F"

②1 囯  $\circled{3}$  CA

+

**• To set a tax rate Example:** Tax rate = 10%

**• Para ajustar una tasa de impuesto Ejemplo:** Tasa de impuesto = 10 **• Pour spécifier un taux de taxe Exemple :** Taux de taxe = 10% **• Einstellen einer Steuerrate Beispiel:** Steuerrate = 10%

**• Per impostare un'aliquota di imposta Esempio:** Aliquota dell'imposta = 10% **• Inställning av en skattesats Exempel:** Skattesats = 10%

## EN ES FR DE IT SV NL NO **FR-2650RC**

*User's Guide Guía del usuario Mode d'emploi Bedienungsanleitung Guida dell'utilizzatore Instruktionshäfte Gebruiksaanwijzing Bruksanvisning*

# **CASIO**

93-1194000003 SA1701-A Printed in China Imprimé en Chine

**© 2017 CASIO COMPUTER CO., LTD.**

"PRT", "ON", "F"

 $(1)$   $CA$ 

 $2\%$ (SET)

(Until SET appears.) (Hasta que aparezca "SET") (Jusqu'à ce que

« SET » apparaisse.)(Bis SET erscheint.)(Finché non appare SET.) (Tills SET visas.)(Totdat "SET" verschijnt.)(Inntil SET vises.)  $\circledS$  10  $\overline{\text{M}^+}$ 

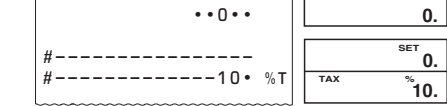

• You can check the currently set rate by pressing [CA] and then [TH · Puede verificar la tasa ajustada actualmente y luego [MH]. · Vous pouvez vérifier le taux actuellement préréglé en appuyant Sur CA puis sur MH.

• Sie können den gegenwärtig eingestellte Rate kontrollieren,<br>indem Sie [2] und anschließend [1] drücken. · È possibile verificare l'aliquota attualmente impostata premendo **⊡** e quindi **D**i.

· Det går att kontrollera den nu inställda skattesatsen med ett tryck på **CA** och sedan **TIF** • U kunt het percentage dat op het moment ingesteld is<br>controleren door op @ te drukken en daarna op ... . Du kan kontrollere den valgte satsinnstillingen ved å trykke  $\overline{ca}$ 

og deretter [M+] Tax rate/Tasa de impuesto/Taux de taxe/Steuerrate/Aliquota dell'imposta/Ska rcentage/Skattesats  $= 10%$ 

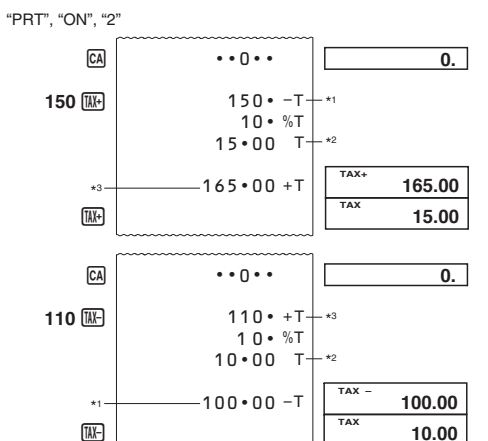

Price-less-tax/Precio menos impuestos/Prix hors taxes/ Preis-minus-Steuer/Prezzo meno imposta/Pris utan skatt/Prijs<br>Preis-minus-Steuer/Prezzo meno imposta/Pris utan skatt/Prijs<br>minus belasting/Pris uten skatt Tax/Impuesto/Taxe/Steuer/Imposta/Skatt/Belasting/Skatt Price-plus-tax/Precio más impuesto/Prix toutes taxes<br>
Price-plus-tax/Precio más impuesto/Prix toutes taxes<br>
comprises/Preis-plus-Steuer/Prezzo più imposta/Pris med<br>
skatt/Prijs plus belasting/Pris med skatt

## Cost (C), Selling Price (S), Margin (M),

**Margin Amount (MA)** Costo (C), precio de venta (S), margen (M),

- importe de margen (MA)
- Coût (C), prix de vente (S), marge (M), montant de la marge (MA)
- Kosten (C), Verkaufspreis (S), Gewinnspanne (M), Gewinnspannenbetrag (MA)
- Costo (C), prezzo di vendita (S), margine (M), ammontare del margine (MA)
- Kostnad (C), försäljningspris (S), marginal (M), marginalbelopp (MA)
- Kostprijs (C), verkoopprijs (S), winst (M), winstbedrag (MA) Kostnad (C), salgspris (S), margin (M),
- marginbeløp (MA)

"PRT", "ON", "F' S (\$2000)

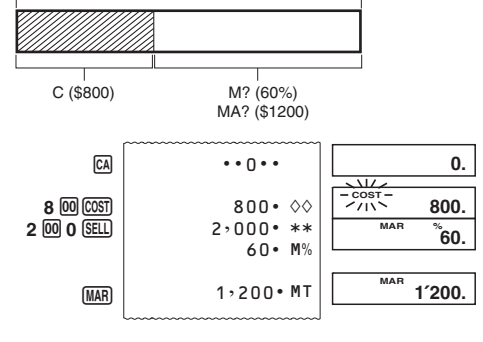

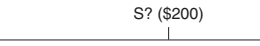

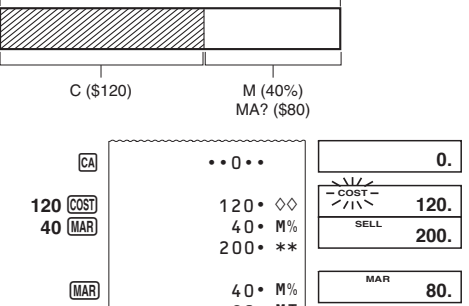

80 · MT **SELL** SELL 200.

S (\$150)

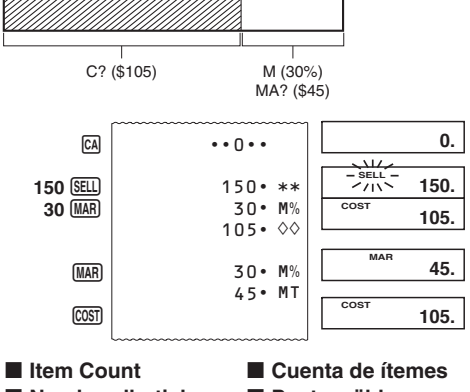

Nombre d'articles Postenzählung Conteggio di Posträkning elementi Postantall I Item aantal

"PRT", "ON", "F"

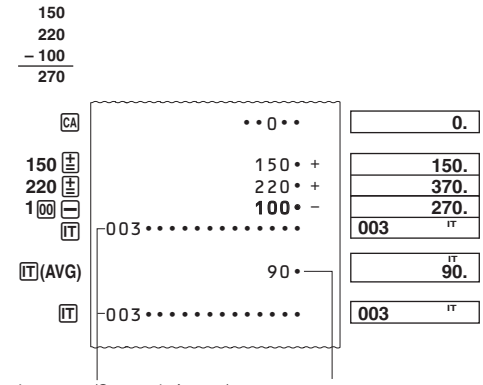

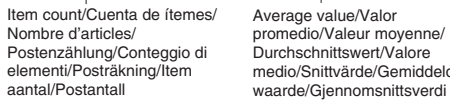

. The item number value is displayed only for addition and subtraction calculations.<br>• The item count restarts from 001 whenever you press ⊠ and inputting another value with  $\boxed{\pm}$  or  $\boxed{-}$ .

- · El valor de número de ítem se visualiza solamente para los cálculos de suma y resta. • La cuenta de ítemes se reinicia desde 001 siempre que<br>presiona  $\mathbb{R}$  e ingresa otro valor con  $\mathbb{E}$  o  $\Box$ . • Le nombre d'articles est affiché seulement pour les additions et
- les soustractions · Le nombre d'articles redémarre à partir de 001 lorsque appuyez sur  $\mathbb X$  et saisissez une autre valeur avec  $\boxed{\pm}$  ou  $\boxed{\rightarrow}$ . · Der Postenzählungswert wird nur für Additions- und
- Subtraktionsrechnungen angezeigt.<br>• Die Postenzählung startet wiederum ab 001, wenn Sie die 图-Taste drücken und einen anderen Wert mit der E- oder -Taste eingeben.
- · Il valore del numero dell'elemento viene visualizzato solo per i calcoli di addizione e di sottrazione. Il conteggio degli elementi riparte da 001 ogniqualvolta si preme  $\mathbb{\breve{R}}$  e si immette un altro valore con  $\mathbb{\breve{E}}$  o  $\mathbb{\ominus}$ .

· Posträkningsvärdet visar enbart för beräkningar med addition och subtraktion.<br>• Posträkningen startas om från 001 vid ett tryck på [₭] och inmatning av ett annat värde med  $\boxed{\pm}$  eller  $\overset{\rightharpoonup }{=}$ · De waarde van het itemnummer wordt enkel aangegeven bij

berekeningen met optellingen en aftrekkingen. • Het tellen van het aantal items begint opnieuw vanaf 001 wanneer u op  $\mathbb F$  drukt en een andere waarde invoert met  $\mathbb E$ of  $\Box$ . • Postopptellingen vises kun for addisjon og

subtraksjonsutregninger.<br>• Postopptellingen gjenstarter fra 001 hver gang du trykker ⊠ og<br>mater inn en annen verdi med El eller ⊟.

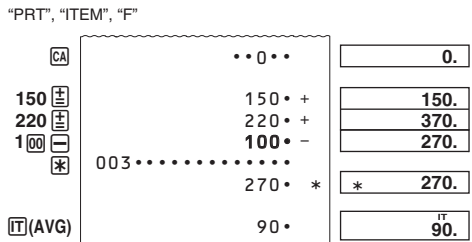

• Pressing  $\mathbb R$  in the Item Mode prints the total along with the item count. Now pressing  $\Box$  prints the average amount per item. • Presionando <a>I</a> en el modo de ítem imprime el total junto con la cuenta de ítemes. Presionando ahora <a>I</a>m promedio por ítem.

· Pour imprimer le total avec le nombre d'articles, il faut appuver sur **The International Strutter of the International Strutter of the International Strutter of the International** article, il suffit d'appuyer en plus sur IT. • Durch Drücken der <a>[X]</a>-Taste in dem Postenmodus, wird die Summe gemeinsam mit der Postenzählung ausgedruckt.<br>Drücken Sie nun die [rr]-Taste, um den Durchschnittsbetrag pro Posten auszudruck

• Premendo <a>R</a> nel modo ltem, si stampa il totale insieme con il conteggio degli elementi. Premendo ora [T], si stampa l'ammontare medio per elemento. • Ett tryck på <br />
i postläget skriver ut summan tillsammans med posträkning. Ett tryck II skriver nu ut snittbeloppet per post.

• Door op  $\bar{x}$  te drukken tijdens de itemfunctie wordt het totaal n met het item aantal. Door daarna op m te drukken wordt de gemiddelde hoeveelheid gedrukt per item. • Et trvkk på <a>[</a> i antallsmodus vil utskrive sluttsummen samtidig llet. Hvis [T] deretter trykkes vil gjennomsnitlig nied postantalier. Hvis i<u>r</u><br>beløp per post utskrives

• Specifying the Number of Items Inputting a value and pressing [T] adds up to the three least significant (rightmost) digits of the input value to the item count. I e input value includes a decimal part, the decimal part is cut off

and only the integer is used.<br>**Example:** 1234  $\boxed{II} \rightarrow$  Adds 234 to the item count. 1.23 m  $\rightarrow$  Adds 1 to the item count.<br>
• If you specified the number of items, it is printed on the left. · Especificando el número de ítemes Ingresando un valor y presionando i de agrega a los tres dígitos<br>menos significantes (más hacia la derecha) del valor ingresado a la

cuenta de fitemes. Si el valor ingresado incluye una parte decimal,<br>la parte decimal es recortada y solamente se usa el entero. Ejemplo: 1234  $\Pi$   $\rightarrow$  Agrega 234 a la cuenta de ítemes. 1.23  $\overline{m} \rightarrow$  Agrega 1 a la cuenta de ítemes.<br>• Si especifica el número de ítemes, se imprime sobre la parte izgujerda.

· Spécification du nombre d'articles En saisissant une valeur et appuyant sur [T] il est possible d'ajoute au nombre d'articles les trois chiffres les moins significatifs (extrêment) droite) de la valeur saisie. Si la valeur saisie contient une partie décimale. la partie décimale est tronquée et seul l'entier est utilisé. **Exemple :** 1234  $\overline{m}$   $\rightarrow$  Ajoute 234 au nombre d'articles.  $1.23 \overline{\text{m}}$   $\rightarrow$  Ajoute 1 au nombre d'articles. · Si vous spécifiez le nombre d'articles, il sera imprimé sur la

### · Spezifizierung der Anzahl der Posten Durch Eingabe eines Wertes und Drücken der III-Taste, werden<br>bis zu drei signifikante (die ganz rechten) Stellen des eingegebener

Wertes zu der Postenzählung addiert. Falls der Eingabewert einer Dezimalteil einschließt, dann wird der Dezimalteil abgeschnitter und nur der ganzzahlige Teil wird verwendet.<br>Beispiel: 1234 middert 234 zu der Postenzählung. 1.23 m → Addiert 1 zu der Postenzählung · Falls Sie die Anzahl der Posten spezifiziert haben, dann wird

diese an der linken Seite ausgedruckt. · Specificazione del numero di elementi Immettendo un valore e premendo [T], si aggiungono fino a tre delle ultime cifre significative (all'estrema destra) del valore lesso al conteggio degli elementi. Se il valore imm include una parte decimale, tale parte decimale viene eliminata e viene utilizzata solo la parte intera Esempio: 1234  $\boxed{\mathbb{T}}$   $\rightarrow$  Aggiunge 234 al conteggio degli elementi.

1.23  $\boxed{\mathsf{T}}$  → Aggiunge 1 al conteggio degli elementi. · Se avete specificato il numero degli elementi, esso viene stampato alla sinistra. • Specificering av antal poster Imathing av ett värde och sedan ett tryck på  $[$ D adderar upp till<br>tre minst signifikanta siffror (längst till höger) hos det inmatade

värdet till posträkningen. Om det inmatade värdet inkluderar aldel skärs denna decimaldel av, och endast heltalet Exempel: 1234  $\Pi$   $\rightarrow$  Adderar 234 till posträknarer

Lemper. 123  $\overline{[t]}$  → Adderar 1 till posträknaren<br>
• Om du specificerade antal poster skrivs detta ut till vänster. • Specificeren van het aantal items Door een waarde in te voeren en vervolgens op m te drukken wordt maximaal de laatste drie significante (meest rechtse cifers van de ingevoerde waarde toegevoegd aan het item<br>aantal. Bevat de ingevoerde waarde een decimaal gedeelte,

dan wordt het decimale gedeelte er afgehakt en alleen het ntegergedeelte gebruikt.<br>**Voorbeeld:** 1234 l∏ → telt 234 op bij aan het item aantal 1.23  $\boxed{\mathsf{T}}$   $\rightarrow$  telt 1 op bij het item aantal. Als u het aantal items gespecifeerd heeft, zal dit aan de linkerkant worden afgedrukt. · Als u het aantal

• Spesifisering av antall poster Når du taster inn en verdi og deretter trykker [IT] vil de tre laveste signifikante sifrenene (helt mot høyre) av den innmatede verdien bigges til postantallet. Hvis den innmatede verdien inneholder<br>desimaltall vil disse avrundes bort og kun heltallene brukes.<br>**Eksempel:** 1234  $\overline{\text{m}} \rightarrow$  Plusser 234 til postantallet.  $1.23 \overline{m} \rightarrow \text{Plusser 1 til postanialet.}$ <br>
• Hvis du har angitt antallet poster vil dette utskrives til venstre.

"PRT", "ON", "F"  $CA$  $\cdots$ 0 $\cdots$ 1234 1  $234 \cdots \cdots \cdots \cdots$  $001 \cdots \cdots \cdots \cdots$  $1.23$   $\Pi$ 235.............

**Using the Clock Utilisation de** 

l'horloge Uso dell'orologio

Gebruik van de

klok • To print the current time and date

- · Imprimir la hora y fecha actuales · Impression de l'heure et de la date actuelles
- Ausdrucken der aktuellen Zeit und des Datums • Per stampare l'ora e la data correnti
- Skriva ut nuvarande tid och datum • De huidige datum en tiid afdrukken
- · For å skrive ut nåværende klokkeslett og dato "PRT", "ON", "F"
- TIME  $\#01 \cdot 18 \cdot \cdot \cdot \cdot \cdot \cdot \cdot \cdot$  $01 - 18 - 5$  $#06 - 23 - 2017 \cdots$ 06-23-2017
- While the current time is displayed, you can press  $\Xi$  (12/24) to toggle the display between 12-hour and 24-hour time keeping. Mientras se visualiza la hora actual, puede presionar F(12/24 para cambiar la pantalla entre hora normal de 12 horas y d 24 horas.
- Lorsque l'heure actuelle est affichée, vous pouvez appuyer  $\frac{1}{2}$  (12/24) pour sélectionner l'indication de l'heure dans le format de 12 heures ou de 24 heures. · Wenn die aktuelle Zeit angezeigt wird, können Sie durch
- Drücken von FI(12/24) zwischen der 12- und 24-Stunden-Zeitmessung wechseln · Mentre viene visualizzata l'ora corrente, è possibile premere E (12/24) per passare alla visualizzazione del formato 12 ore
- Medan nuvarande tid visas kan du trycka på [-](12/24) för att växla mellan 12- och 24-timmarsvisning
- Terwijl de huidige tijd wordt weergegeven, kunt u op  $\Xi$ (12/24)<br>drukken om te schakelen tussen 12-uur en 24-uur tijdweergave • Når nåværende klokkeslett vises, kan du trykke på F(12/24) for å veksle visning mellom 12-timers og 24-timers klo . The following shows display and print examples when 12-hour
- eeping is selected. · En los siguientes ejemplos de visualización y de impresión, está seleccionada la hora normal de 12 horas. • L'exemple suivant montre l'affichage et l'impression de l'heure
- dans le format de 12 heures. · Im Folgenden sind Anzeige- und Druckbeispiele bei Verwendung der 12-Stunden-Zeitmessung abgebildet
- · La figura seguente mostra la visualizzazione e gli esempi di stampa quando si seleziona il formato 12 ore.
- · Följande visar visnings- och utskriftsalternativ när marsvisning är valt.
- · Hierna volgen voorbeelden van weergave en afdrukken wanneer 12-uur tijdweergave is geselecteerd. · Etterpå vil skjerm- og utskriftseksempler vises når 12-timers klokkevisning er valgt.

Indicates AM./Indica AM./Indique le soir./ Zeigt die Vormittagszeit an (AM)./Indica l'ora antimeridiana./ Indikerar AM./Geeft voormiddag (AM) aan./Indikerer AM./

· La fonction Revue n'est pas disponible lorsqu'un indicateur

· Die Tastenoperationen werden mit der Eingabe in dem

Rechenspeicher kann bis zu 150 Schritte enthalter

Rechenspeicher abgespeichert.<br>• Die in den obigen Beispielen auf der linken Bildschirmseite<br>dargestellten Werte entsprechen Schritten. Der

· Durchsicht kann nur zum Ansehen der ersten 150 Schritte im

· Durchsicht ist nicht ausführbar, solange eine Fehleranzeige

angezeigt ist.<br>• Durch das Drücken von <mark>⊠</mark> werden alle Schritte aus dem

Rechenspeicher gelöscht, worauf wiederum mit der Zählung

· Le operazioni di tasto vengono memorizzate nella memoria di

• I valori indicati a sinistra dello schermo negli esempi illustrati

sopra indicano i numeri di fase. La memoria di calcolo può

fasi della memoria di calcolo, anche se ci sono altre fasi.

• La pressione di <a>[6]</a> cancella tutte le fasi dalla memoria di

• Tangentoperationerna lagras i räkneminnet efter hand som

· Värdet som visas på skärmens vänstra sida i ovanstående

· Granskning kan användas för att titta på enbart de 150 första

· Ett tryck på <a>[24]</a> rensar alla stegen i räkneminnet och startar om

Toetsbewerkingen worden opgeslagen in het rekengeheugen

. De waarden aan de linkerzijde van het scherm in de hierbover

perekeningsgeheugen kan maximaal 150 stappen bevatter

· Review kan worden gebruikt om alleen de eerste 150 stappen

in het berekeningsgeheugen weer te geven, zelfs als er meer

heugen gewist en start het tellen van de stappen

120.

<sup>1</sup> Pressing  $\boxed{\bigvee}$  reviews starting from the first step, while  $\boxed{\bigwedge}$ 

\*1 Si presiona  $\overline{O}$  la revisión se inicia desde el primer paso

y, si presiona  $\Box$ , se inicia desde el último paso. Pueda<br>desplazarse un paso por cada presión de  $\Box$  o  $\Box$ . Al

un desplazamiento continuo, hasta que la suelte.<br>REV: Operación de revisión en progreso.

\*1 En appuyant sur  $\bigcirc$  vous permet de revoir depuis la

· Presione C para salir de la operación de revisión

\*<sup>2</sup> **REV** : L'opération de revue est en cours<br>• Appuyez sur C pour sortir de la revue.

REV: Durchsicht läuft.

mantener presionada cualquiera de las dos teclas se produce

première étape, tandis qu'en appuyant  $\Box$  vous permet de

revoir depuis la dernière étape. Chaque appui sur  $\overline{Q}$  ou<br> $\overline{Q}$  défile une seule étape. En maintenant appuyé n'importe

elle touche fait défiler jusqu'à ce que vous le libériez.

\*1 Drücken von  $\bigcirc$  Bewertungen beginnend mit dem ersten<br>Schritt, während  $\bigcirc$  Bewertungen aus dem letzten Schritt.<br>Mit jedem Drücken von  $\bigcirc$  oder  $\bigcirc$  kann man einen Schritt.

scrollen. Halten Sie entweder eins oder beide bis Sie sie

\*1 Premendo  $\overline{V}$  si ottiene una revisione a partire dal prima remembro  $\sum$  is other to that evidence and particle proportion and particle dall'ultimo passaggio. Ciascuna pressione di  $\Box$  o  $\Box$  fa avanzare la revisione di un passaggio. Tenendo premuto

\*1 Ett tryck på knappen  $\overline{V}$  granskar från det första steget,

\*1 Door op  $\overline{V}$  te drukken controleert u vanaf de eerste stap

stap verder of terug. Wanneer u de toets ingedrukt houdt<br>wordt er doorgebladerd totdat u hem weer loslaat.<br><sup>2</sup> **REV:** Reviewhandeling bezig.

· De herziebewerking wordt verlaten door op C te drukken.

\*1 Ved å trykk på  $\overline{V}$  vil gjennomgang starte fra første trinn,

mannene vil det blas frem til du slipper knappen.

vou a mens  $\overline{Q}$  starter gjennomgang fra det siste trinnet. Hvert<br>trykk på  $\overline{Q}$  eller  $\overline{Q}$  blar ett trinn. Hvis du holder nede en av

\*2 REV: Gjennomgangsoperasjon pågår.<br>• Trykk på © hvis du ønsker å forlate gjennomsynsfunksjonen.

terwijl er vanaf de laatste stap wordt gecontroleerd wanneer<br>u op  $\overline{\bigotimes}$  drukt. Telkens als u op  $\overline{\bigotimes}$  of  $\overline{\bigtriangleup}$  drukt gaat u één

uno dei due tasti si ottiene lo scorrimento della revisione fino

medan  $\overline{\triangle}$  granskar från det senaste steget. Varje tryck på  $\overline{\triangle}$  eller  $\overline{\triangle}$  rullar med ett steg. Om du håller in någondera

· Drücken von C beendet die Durchsichtoperation.

· Premendo C si escedall'operazione di revisione

ätter rullandet tills du släpper knappeı

<sup>2</sup> REV: Operazione di Review in corso.

\*2 REV: Granskning pågår.<br>• Ett tryck på C lämnar granskningen.

. To edit a calculation

· Para editar un cálculo

. Pour modifier un calcul

• Editieren einer Rechnung

· Per modificare un calcolo

• Att redigera en beräkning

• Retting av regnestykker

 $\boldsymbol{\nabla}$ 

 $\mathbf{\nabla}$ 

CORRECT)

 $\nabla$ 

 $\boxdot$ 

**CORRECT** 

 $\circ$ 

 $25E^*$  (CORRECT)

editing is enabled.

**CORRECT** again.<br>The result is

change it by inputting a value.

and cannot be reviewed.

o de resta, y viceversa

200

600.

720.

705.

 $4*3$  (CORRECT)

• Bewerken van een berekening

 $200 \times 3 + 120 - 15 = 705 \Rightarrow 200 \times 4 + 120 + 25 = 945$ 

<u>200.</u>

<u>120.</u>

15.

945.

Press *[CORRECT]* while the step you want to correct is displayed.<br><sup>2</sup> The CRT indicator is on the display while calculation memory

Fou can edit values and command key operations  $(\Xi, \Xi, \Xi)$ .<br>  $[\Xi]$ ,  $\Xi$ ). A multiplication operation can be changed to a

division operation and vice versa  $(x \leftrightarrow \div)$ , and an addition

operation or division operation to an addition or subtraction

operation, and vice versa.<br>After you are finished making the changes you want, press

. You can make as many changes as you want, as long as you

to exit editing after making the changes you want.<br>• When you edit the contents of a calculation, current rounding<br>and decimal place settings affect the new calculation result...

• Calculation speed depends on the number of steps in

. If an error occurs while you are inputting a calculation or editing

Presione [CORRECT] mientras se muestre el paso que quiere corregi

comandos ( $[\pm]$ ,  $[\pm]$ ,  $[\pm]$ ,  $[\pm]$ , Puede cambiarse una operación<br>de multiplicación a una de división, y viceversa ( $x \leftrightarrow \div$ ), al

iqual que puede cambiarse una operación de suma a una de

reata, y viceversa (+  $\leftrightarrow$  -). Sin embargo, no puede cambiar una operación de multiplicación o de división a una de suma

El resultado es siempre producido por el cálculo. No puede

presione **CORRECT** una vez para iniciar la operación de edición

luego una vez más para finalizar la operación de edición

cambiarlo ingresando un valor.<br>• Puede realizar todos los cambios que desee, mientras

go de realizar los cambios que desea, presione de nuevo

El indicador CRT se visualiza mientras la edición de men<br>de cálculo se encuentra habilitada.

Puede editar los valores y las operaciones de tecla de

lation, all the steps are cleared from calculation memory

The continuous continuous process contains the editing operation and then once<br>again to end the editing operation. Do not forget to press COMECT

result is always produced by the calculation. You cannot

 $\alpha$  operation can be changed to a subtraction operation and vice<br>versa (+  $\leftrightarrow$  -). However, you cannot change a multiplication

reviews from the last step. Each press of  $\bigcirc$  or  $\bigcirc$  scrolls b<br>one step. Holding down either key scrolls until you release it.

innet ved å trykke **CA** og

getoonde voorbeelden geven stappennummers aan. Het

· Review kan niet worden uitgevoerd als een fout wordt

· Tastoperasjonen blir lagret i utregningsminnet ettersom de

· Verdiene som vises på venstre side av skjermen i eksemplene

vist over indikerer stegnumre. Utregningsminnet kan inneholde

Gjennomgang kan brukes for å se bare de første 150 stegene i

weergegeven.<br>• Door op <u>նa</u>l te drukken, wordt alle stappen uit het

utregningsminnet, selv om det er flere steg.

• Gjennomgang kan ikke utføres når en feil vises<br>• Samtlige steg slettes fra utregningsminnet ved

stegen i räkneminnet, även om det förekommer fler steg.<br>• Granskning kan inte utföras medan en felindikator visas.

terwijl u ze aan het invoeren bent

mpel indikerar stegnummer. Räkneminnet rymmer upp till

calcolo e fa ricominciare il conteggio delle fasi da 1.

· Review può essere utilizzato per visualizzare solo le prime 150

· Review non può essere eseguito mentre viene visualizzato un

Rechenspeicher verwendet werden, auch wenn mehr Schritte

de calcul et redémarre le compte à partir de 1

• Une pression sur <a>[6]</a> supprime toutes les étapes de la mémoire

d'erreur est affiché

vorhanden sind.

von Schritt 1 begonnen wird.

contenere fino a 150 fasi.

indicatore di error

 $150$  steg.

stappen zijn

opnieuw bij 1

opp til 150 stea.

gjenstarter minnet fra steg 1

. To review the calculation

· Durchsehen der Rechnung

• Herzien van een berekening

 $\triangledown$ 

 $\triangledown$ 

 $\triangledown$ 

**REV:** Review operation in progress

· Pressing C exits the review operation

• Gjennomsyn av regnestykket

· Para revisar un cálculo

· Pour revoir un calcul

· Per rivedere il calcolo

• Att granska beräkningen

herek

calcolo man mano che vengono introdotte.

- $A = 01-18-52$  $\#01 \cdot 18 \cdot \cdot \cdot \cdot \cdot \cdot \cdot \cdot \cdot$  $|P 01-18-52|$  $\pm$ 01 • 18 • • • • • • • • • • • • Indicates PM./Indica PM./Indique le matin./
- manuate The Machmittagszeit an (PM)./Indica l'ora pomeridiana.<br>Zeigt die Nachmittagszeit an (PM)./Indica l'ora pomeridiana.<br>Indikerar PM./Geeft namiddag (PM) aan./Indikerer PM./
- . To set the time and date . Aiustar la hora y la fecha
- Réglage de la date et l'heure
- Einstellung von Zeit und Datum • Per impostare la data e l'ora
- · Ställ in tid och datum
- . De datum en tiid instellen · For å stille inn klokkeslett og dato
- "PRT", "ON", "F" March 15, 2017 10:30ar 15 de marzo de 2017 10:30 AM
- 15 mars 2017 10:30 du matin 15. März 2017, 10:30 Uhr 15 marzo 2017, 10:30 15 mars 2017, 10.30
- 15 maart 2017 10.30 u 15. mars 2017 kl. 10.30  $(1)$   $CA$

 $(2)$  fine 3 8 (SET) 103003152017\* [TIME] [TIME]

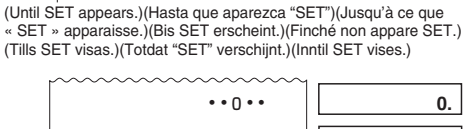

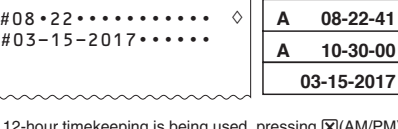

When 12-hour timekeeping is being used, pressing [X](AM/PM) here will switch between AM and PM . Input of a value that is outside the allowable range while configuring time and date settings will cause the message "Error" to appear for about 0.5 seconds.

- \* Cuando se utilice la hora normal de 12 horas, presiona X)(AM/PM) aquí alternará entre AM y PM. · Introducir un valor fuera del rango permitido cuando configure los ajustes de fecha y hora ocasionará que aparezca "Error"<br>durante aproximadamente 0,5 segundos.
- \* Lorsque le format de 12 heures est utilisé, appuyer sur **[x]** (AM) PM) ici vous permettra de passer de AM (matin) à PM (soir)<br>• Saisir une valeur qui ne fait pas partie de la plage autorisée lors de la configuration des réglages d'heure et de date fera<br>apparaître le message « Error » pendant environ 0,5 second \* Bei Verwendung der 12-Stunden-Zeitmessung kann durch
- Drücken von [X](AM/PM) zwischen der Vormittags- und der Nachmittagszeit gewechselt werden.<br>• Wenn beim Einstellen von Datum und Uhrzeit ein Wert außerhalb des zulässigen Bereichs eingegeben wird. wird die Meldung "Error" ca. 0,5 Sekunden lang angezeigt. \* Quando si usa il formato 12 ore, premere **[X]**(AM/PM) per
- passare dal formato ora antimeridiana a pomeridiana · Se durante la configurazione delle impostazioni di data e ora si inserisce un valore non compreso nell'intervallo consentito<br>si inserisce un valore non compreso nell'intervallo consentito<br>viene visualizzato il messaggio "Error" per circa 0,5 secondi. \* När 12-timmarsvisning används kan du växla mellan AM och
- Nar 12-unimaisvisning används kan ud vaxia menan Alvi<br>PM genom att trycka på  $\boxed{\mathbb{X}}$ (AM/PM).<br>• Inmatning av ett värde som ligger utanför tillåtet intervall vid konfigurering av tids- och datuminställningar gör att meddelandet "Error" visas i ca 0,5 sekunder.
- Wanneer 12-uur tijdweergave wordt gebruikt en u hier op [X](AM/PM) drukt, wordt geschakeld tussen voormiddag (AM) namiddag (PM). • Als u een waarde invoert die buiten het toelaatbare bereik ligt, terwijl u de instellingen van tijd en datum instelt, wordt
- edurende ongeveer 0,5 seconden het bericht "Error" weergegeven. \* Når 12-timers klokkevisning brukes, vil ett trykk på [X](AM/PM) her veksle mellom AM og PM.
- · Angivelse av en verdi som er utenfor det tillatte området under konfigurering av tid- og dato-innstillinger vil forårsake at<br>meldingen «Error» (Feil) vises i omtrent et halvt sekund.
- Specifying the Date Format During date setting or display, press (GB) (FORMAT) to cycle through the three available date formats. Month Day Year MM-DD-YYYY Day Month Year DD-MM-YYYY<br>Year Month Day YYYY-MM-DD

CRI (FORMAT) para hacer un ciclo a través de los tres formatos

Pendant le réglage ou l'affichage de la date, appuyez sur<br> **EXEC CORMAT)** pour afficher successivement les trois formats de

Drücken Sie während dem Einstellen von Datum und Uhrzeit

क्यि (FORMAT) per alternare tra i tre formati di data disponibili

När du konfigurerar eller visar datumet trycker du på<br>@}(FORMAT) för att växla mellan tre valbara datumformat

Druk tijdens de instelling of weergave van de datum op<br>M(FORMAT) om te wisselen tussen de drie beschikbar

Under innstilling eller visning av dato, trykk på @{FORMAT) for

zione della data premere

auf [Gk] (FORMAT), um zyklisch durch die drei verfügbaren

· Especificando el formato de la fecha<br>Durante el ajuste o la visualización de la fecha, pres

· Spécification du format de la date

· Spezifizierung des Datumsformats

Kalendertag Monat Jahr TT-MM-JJJJJ

Jahr Monat Kalendertag JJJJ-MM-T1

• Indicazione del formato data

**Tese Giorno Anno MM-GG-AAAA** 

Anno Mese Giorno AAAA-MM-GG

nad Dag År MM-DD-ÅÅÅÅ

• De datumindeling bepalen

Dag Månad År DD-MM-ÅÅÅÅ

År Månad Dag ÅÅÅÅ-MM-DD

Maand Dag Jaar MM-DD-JJJJ

Dag Maand Jaar DD-MM-JJJJ

Jaar Maand Dag JJJJ-MM-DD

nahed Bag Arman BB AAAA<br>Dag Måned År DD-MM-ÅÅÅÅ

År Måned Dag ÅÅÅÅ-MM-DD

• Spesifisering av datoformatet

Reviewing a Calculation

Revisione di un calcolo

Durchsicht einer Rechnung

■ Granskning av en beräkning

Herzien van een berekening

Gjennomsyn av et regnestykke

 $\cdots$ <sup>0</sup> $\cdots$ 

 $200 \cdot x$ 

 $600 •$ 

 $120 \cdot$ 

• Key operations are stored in calculation memory as you input

examples shown above indicate step numbers. Calculation

• Pressing [GA] clears all steps from calculation memory and

· Las operaciones de tecla se almacenan en la memoria de

· Los valores mostrados en el lado izquierdo de la pantalla en

os ejemplos anteriores indican números de pasos. La memoria

· Puede utilizar revisión para ver sólo los primeros 150 pasos de

· No puede realizar la revisión mientras se visualice un indicador

• Les opérations de touche sont stockées dans la mémoire de

calcul au fur et à mesure que vous les effectuez.<br>• Les valeurs présentées sur la gauche de l'affichage dans les

exemples montrés ci-dessus indiquent les numéros d'étapes.

La mémoire de calcul peut contenir en tout 150 étapes.<br>• La mémoire de calcul peut contenir en tout 150 étapes.<br>• La fonction Revue peut être utilisée pour revoir seulement les

150 étapes enregistrées dans la mémoire de calcul, même s'il

• Presionando Ma borra todos los pasos de la memoria de

Review cannot be performed while an error indicator is displayed.

them.<br>• The values shown on the left side of the display in the

. Review can be used to view only the first 150 steps in

calculation memory, even if there are more steps

emory can hold up to 150 steps.

restarts the step count from 1

cálculo a medida que las ingresa.

de cálculo puede retener hasta 150 pasos.

cálculo y reinicia la cuenta de pasos desde 1.

a memoria de cálculo, aunque existan más pas

 $15 -$ 

 $3 \cdot$ 

Revisando un cálculo

Revue d'un calcul

"PRT", "ON", "F"

 $\begin{array}{c}\n2\ 00 \overline{\text{X}} \\
3 \overline{\text{E}}\n\end{array}$ 

120 단

15 E

de error.

en existe plus.

 $200 \times 3 + 120 - 15 = 705$ 

å rulle gjennom de tre tilgjengelige datoformaten<br>Måned Dag År MM-DD-ÅÅÅÅ

rno Mese Anno GG-MM-AAAA

• Specificering av datumformat

fecha disponible

date disponibles

Mes Día Año MM-DD-AAAA

Mois Jour Année MM-JJ-AAAA

Jour Mois Année<br>Jur Mois Année<br>Année Mois Jour AAAA-MM-JJ

Datumsformate zu schalten

Monat Kalendertag, Jah

 $\overline{0}$ .

 $234.$ 

Usando el reloj

Användning av

**Bruk av klokken** 

Zeituhr

klockan

Verwendung der

Día Mes Año DD-MM-AAAA Año Mes Día AAAA-MM-DD

### No olvide de presionar **[ORRECT]** para salir de la edición luego de realizar los cambios que desea.<br>• Cuando se editan los contenidos de un cálculo, los ajustes

afdrukken • Druk op [**REPRINT**] om bewerkingen en berekeningsresultaten at e drukken. De eerste lijn van een [REPRINT]-bewerking wordt actuales de redondeo y lugares decimales afectan el nuevo

#### · Si se comete un error mientras se ingresa un cálculo o edita un cálculo, todos los pasos se borran desde la memoria de cálcul · La velocidad de cálculo depende del número de pasos en la

esultado de cálculo.

y no pueden revisarse.

memoria de cálculo

ésultat de calcul.

aue Berechni

modifica della memoria di calcolo.

cambiarlo introducendo un valore.

nodifiche desiderate.

uovo risultato di calcolo.

räkneminnet är aktiverat.

ändras genom att mata in ett värde.

ieuw op **CORRECT** 

erekeningsgeheugen.

subtraksjonsoperasjon eller motsatt.

<sup>2</sup> CRT-indik

på nytt

av utregningen.

de cálculo

calcul

 $\bullet \bullet \bullet \bullet \bullet \bullet \circ$ 

REPRINT) oder auf [CA].

calcolo

 $\mathbf{a} \cdot \mathbf{b} \cdot \mathbf{c} \cdot \mathbf{c}$ 

Sur CA.

REPRINTI será "•••• 0 ••••".

dans la mémoire de calcul

Appuyez sur **CORRECT** lorsque l'étape que vous voulez corriger est affichée.<br>
\*2 L'indicateur CRT (correction) apparaît sur l'écran quand la modification de la mémoire de calcul est activée

### <sup>8</sup> Vous pouvez modifier les valeurs et les opérations des<br>touches de commande ( $\boxed{[\underline{z}]}, \boxed{[\overline{z}]}, \boxed{[\overline{z}]}$ ). Une opération de multiplication peut être modifiée par une opération de division outline points of the existence parameter of the detailed vice versa ( $x \leftrightarrow z$ ), et une opération d'addition peut être<br>modifiée par une opération de soustraction et vice versa ( $x \leftrightarrow z$ ).

-). Cependant, vous ne pouvez pas changer une opération de multiplication ou de division par une opération d'addition ou de soustraction, et vice versa.<br>4 Quand vous avez effectué les modifications nécessaires

### appuyez une nouvelle fois sur longinualisme modescaling,<br>Le résultat est toujours produit par le calcul. Vous ne pouvel pas le changer en introduisant une valeur. Fuel to changements que vous pouvez faire autant de changements que vous voulez, tant<br>que vous appuyez sur **CONNECT** une fois pour démarrer l'opération

d'édition, puis une nouvelle fois pour mettre fin à l'opération d'édition. Ne pas oublier d'appuyer sur loiment n'espaintent d'édition. Ne pas oublier d'appuyer sur loiment pour sortir de l'édition après avoir effectué les changements que vous souhaitez.<br>• Quand vous modifiez le conten d'arrondi et de décimale en vigueur affectent le nouveau

## · Si une erreur se produit lorsque vous saisissez ou modifiez un

calcul, toutes les étapes seront supprimées de la mémoire de<br>calcul, toutes les étapes seront supprimées de la mémoire de<br>calcul et ne pourront plus être revues. · La vitesse de calcul dépend du nombre d'étapes accumulées

Inhoud van berekeningsgeheugen

. Om het afdrukken te stoppen, druk opnieuw op FREPRINT of [CA]

• Trykk på (REPRINT) for å skrive ut operasjons- og<br>kalkulasjonsresultater. Den første linjen i en (REPRINT)-operasjon

Skrive ut innholdet i utregningsminnet

· For å stoppe utskrift, trykk REPRINT] på nytt eller [0].

 $\mu$  . . . .  $\Box$  . . . . . .

vil bli «•••• 0 ••••».

<sup>1</sup> Drücken Sie **[CORRECT]**, während der Schritt, den Sie korrigierer möchten, angezeigt wird.<br><sup>2</sup> Die CRT-Anzeige erscheint auf dem Display, während ein

#### Editieren des Rechenspeichers möglich ist. Sie können Werte und die Bedienung von Befehltasten editieren<br>
( $\Xi$ ),  $\Xi$ ,  $\Xi$ ),  $\Xi$ ). Eine Multiplikation kann in eine Division

ert werden und umgekehrt ( $\times \leftrightarrow \div$ ), eine Addition kann in Final Subtraktion geändert werden und umgekehrt  $(+ \leftrightarrow -)$ . Explicit Subtraktion geändert werden und umgekehrt  $(+ \leftrightarrow -)$ . kehrt  $(+ \leftrightarrow -)$  Fine

## oder Subtraktion geändert werden und umgekehrt.

Nachdem Sie die gewünschten Änderungen beendet haber<br>
CORRECT) erneut drücken. Das Ergebnis wird immer von der Rechnung erzeugt. Sie

### können dieses nicht ändern, indem Sie einen Wert eingeben<br>Sie können dieses nicht ändern, indem Sie einen Wert eingeben<br>• Sie können so viele Änderungen durchführen, wieviele Sie möchten, solange Sie die Taste @RRECT] einmal, um den

Bearbeitungsvorgang erneut beginnen und dann, um de<br>Bearbeitungsvorgang erneut beginnen und dann, um de

#### Vergessen Sie nicht [CORRECT] zu drücken, um das Editieren nach dem gewünschten Änderungen zu beenden.<br>Wenn Sie den Inhalt einer Rechnung editieren, beeinflusser

die aktuellen Rundungs- und Dezimalpunkteinstellungen das

### neue Berechnungsergebnis.<br>Falls es bei der Eingabe oder beim Editieren eine Rechnung zu einem Fehler kommt, werden alle Schritte

aus dem Rechenspeicher gelöscht und können nicht mehr

### - Die Berechnungsgeschwindigkeit ist abhängig von der Anzahl<br>der Schritte im Rechenspeicher. <sup>1</sup> Premere **[CORRECT]** mentre viene visualizzata la fase che si

\*2 L'indicatore CRT viene visualizzato solo quando è attiva la

# E possibile modificare i valori e le operazioni di un comando<br>  $(\underline{F}, \Box, \boxtimes, \boxdot)$ . Un'operazione di moltiplicazione può essere

modificata in un'operazione di divisione e viceversa ( $x \leftrightarrow \div$ ),<br>mentre un'operazione di addizione può essere modificata in<br>un'operazione di sottrazione e viceversa ( $+\leftrightarrow$ ). Tuttavia, non è possibile modificare un'operazione di moltiplicazione

## o di divisione in un'operazione di addizione o sottrazione, e

\*4 Dopo aver effettuato le modifiche desiderate, premere nuovamente [00,000].<br>\*5 Il risultato viene sempre prodotto dal calcolo. Non è possibile

### nuovamente per terminarla. Non dimenticare di premere CORRECT

er uscire dalla modalità di modica dopo aver effettuate · Quando si modificano i contenuti di un calcolo, le impostazion

#### ento e delle cifre decimali correnti influi · Se si verifica un errore durante l'introduzione di un calcolo o

de la modifica di un calcolo, tutte le fasi vengono cancellate dalla<br>memoria di calcolo e non possono essere rivedute.

# · La velocità di calcolo dipende dal numero di passaggi nella

'<sup>1</sup> Tryck på <mark></mark> medan steget du vill korrigera visas.<br><sup>\*2</sup> Indikatorn **CRT** visas på skärmen så länge redigering av

#### <sup>3</sup> Du kan ändra värden och viktiga tangentfunktioner (王  $\Box$ ,  $\Box$ ). En multipliceringsberäkning kan ändras tien divisionsberäkning och vice versa ( $\times \leftrightarrow \div$ ), och en

additionsberäkning kan ändras till en subtraktionsberäkning

### $\chi$  och vice versa  $(+ \leftrightarrow -)$ . Du kan dock inte ändra en multipliceringsberäkning eller en divisionsberäkning till en additions- eller subtraktionsberäkning, eller vice versa

additions- eller subritaktionsberakning, eller vice versa<br><sup>5</sup> Tryck åter på *CORRECT*] när ändringarna är utförda.<br><sup>5</sup> Resultatet framställs alltid av beräkningen. Det kan int

## • Du kan göra så många förändringar du vill, så länge du trycker på<br>• Du kan göra så många förändringar du vill, så länge du trycker på<br>• **@MEET**] en gång för att starta redigeringsfunktionen och sedan en Gang till för att avsluta redigeringen. Glöm inte att trycka (CONECT) för att lämna redigeringen när du har gjort de ändringar du vill.<br>• När du redigeringen när du har gjort de ändringar du vill.<br>• När du redigerar innehå

för avrundning och antal decimaler samtliga steg i räkneminnet.<br>• Om ett fel uppstår vid inmatning eller redigering av en beräkning raderas alla stegen i räkneminnet och kan inte granskas.

#### · Beräkningshastigheten beror på antalet steg i räkneminnet. \*1 Druk op CORRECT wanneer de stap wordt weergegeven die u wilt

<sup>2</sup> De CRT-aanduiding wordt op het scherm weergegeven terwijl bewerken van het geheugen wordt ingeschakeld

#### J kunt bewerkingen met waarden en opdrachttoets (T), **D**, **K**), **H**) bewerken. Een vermenigvuldiging kan len gewijzigd in een deling en omgekeerd ( $x \leftrightarrow \div$ ) en

een optelling kan worden gewijzigd in een aftrekking en<br>omgekeerd  $(+\leftrightarrow-)$ . U kunt echter geen vermenigvuldiging of<br>deling wijzigen in een optelling of aftrekking en omgekeerd.

#### Nadat u de nodige veranderingen hebt aangebracht, drukt u Het resultaat wordt altijd geproduceerd door de berekening. U

kunt het niet veranderen door een waarde in te voeren • U kunt zoveel veranderingen doorvoeren als u wilt, zo lang<br>u [008] veranderingen doorvoeren als u wilt, zo lang<br>u [008] veranderingen doorvoeren als u wilt, zo lang

### vervolgens nogmaals om het bewerken te beëindigen. Vergeet<br>niet om op @NEET te drukken om het bewerken te sluiten nadat<br>u de gewenste veranderingen heeft doorgevoerd. · Wanneer u de inhoud van een berekening bewerkt, hebben de

unified the distribution of the distribution of the distribution of the distribution of the distribution of the distribution of the distribution of the distribution of the distribution of the distribution of the distributi • Als een foutlezing optreedt tijdens het invoeren van een

### erekening of het bewerken daarvan, worden alle stappen uit<br>et rekengeheugen gewist en kunnen dan niet worden herzie · De berekeningssnelheid hangt af van het aantal stappen in het

Trykk på **MEET** når steget du vil redigere vises CRT-indikatoren vises på skjermen når redigering av utregningsminnet er aktivert.

<sup>3</sup> Du kan redigere verdier og viktige nøkkeloperasjoner<br>( $[\underline{\Xi}]$ ,  $\Box$ ,  $\Box$ ,  $\Box$ ). En multiplikasjonsoperasjon kan endres<br>til en divisjonsoperasjon og motsatt ( $\times \leftrightarrow$  -), og en addisjonsoperasjon kan endres til en subtraksjonsoperasjo og motsatt (+ ↔ -). Du kan imidlertid ikke endre er iultiplikasjons- eller divisjonsoperasjon til en addisjons- eller Etter at samtlige rettinger har blitt utført, trykker du på @MRECT

### <sup>5</sup> Svaret vil alltid gis ved utføring av regnestykket. Det kan ikke endres ved å innføre en verdi.<br>• Du kan gjøre så mange endringer du ønsker, så lenge du

trykker (**WARCET**) en gang for å starte redigeringen og deretter igjen<br>for å avslutte redigeringen. Husk å trykke (WARCET) for å avslutte<br>redigeringen etter at ønskede endringer er gjort. · Ved retting av et regnestykkes innhold, vil de nåværende

#### nnstillingene for avrunding og desimalantall påvirke resultatet · Dersom en feil oppstår ved innmating eller retting av et net slettet

regnestykke vil samtlige steg lagret i utregningsminn<br>og vil ikke lenger være tilgjengelige for gjennomsyn. · Tiden for utregningen avhenger av antall steg akkumulert

#### Printing Calculation Memory Contents • Press REPRINT) to print operations and calculation results. The first line of a REPRINT operation will be ".... 0 ...." To stop printing, press REPRINT again or CA.

Impresión de los contenidos la memoria • Presione (REPRINT) para imprimir las operaciones de impresión los resultados del cálculo. La primera línea de una operación

### ner la impresión, presione de nuevo **REPRINT** o CA. Impression du contenu de la mémoire de

• Appuyez sur FEEPEINT] pour imprimer les résultats d'opération et de calcul. La première ligne d'une opération FEEPEINT] sera « · •

## · Pour arrêter l'impression, appuyez à nouveau sur REPRINT ou Ausdrucken des Rechenspeicherinhalts

· Drücken Sie [REPRINT], um Operationen und Berechnungsergebnisse zu drucken. Die erste Zeile bei einem<br>
REPRINT] lautet "•••• 0 ••••". Jm den Druckvorgang anzuhalten, drücken Sie erneut auf

# Stampa dei contenuti della memoria di

· Premere REPRINT] per stampare operazioni e risultati di calcolo La prima riga di un'operazione (REPRINT) sarà "... 0..."<br>Per interrompere la stampa, premere nuovamente (REPRINT) o [24]. Skriva ut räkneminnets innehåll

IN THE U.S.A. (not app NOTICE: This equipment has been tested and found to

GUIDELINES LAID DOWN BY FCC RULES FOR USE OF

comply with the limits for a Class B digital device, pursuant to Part 15 of the FCC Rules. These limits are designed to provide reasonable protection against harmful interference<br>in a residential installation. This equipment generates, uses and can radiate radio frequency energy and, if not installed and used in accordance with the instructions, may cause harmful interference to radio communications. However, then<br>is no guarantee that interference will not occur in a particula installation. If this equipment does cause harmful interference to radio or television reception, which can be determined by<br>turning the equipment off and on, the user is encouraged to

try to correct the interference by one or more of the following • Reorient or relocate the receiving antenna. • Increase the separation between the equipment and receiver<br>• Connect the equipment into an outlet on a circuit different

from that to which the receiver is connected. Consult the dealer or an experienced radio/TV technicial for help. Caution: Changes or modification to the product not express!

approved by CASIO could void the user's authority to operate the product.

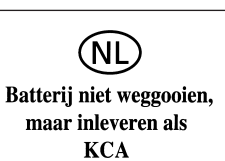

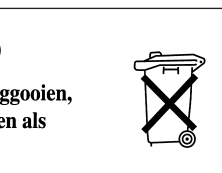

Responsible within the European Unior

Casio Europe GmbH

www.casio-europe.com

22848 Norderstedt, Germany

sio-Platz<sup>1</sup>

Manufacturer

CASIO COMPUTER CO., LTD. 6-2. Hon-machi 1-chome Shibuya-ku, Tokyo 151-8543, Japan